Guia do usuário

# AWS CloudShell

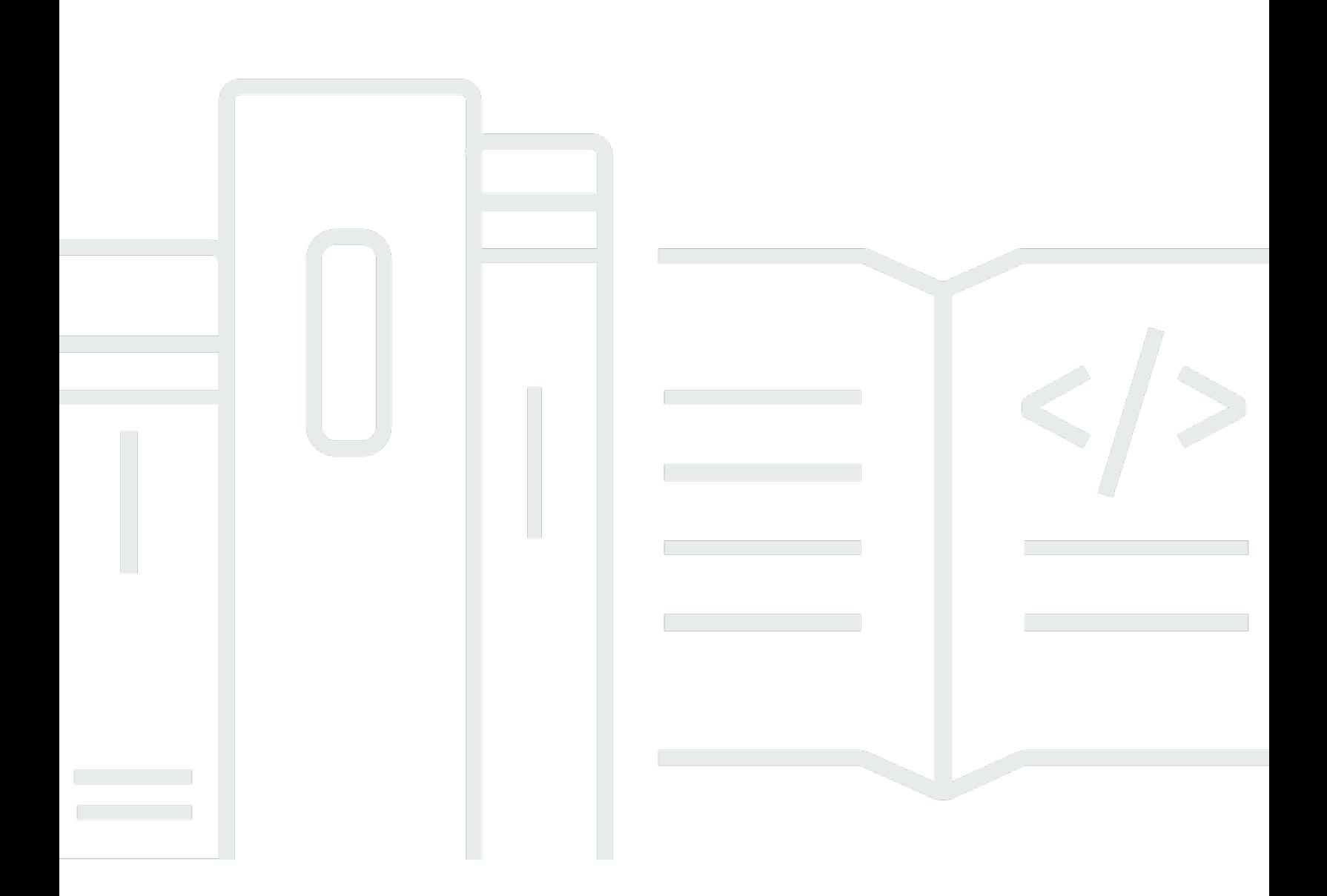

Copyright © 2024 Amazon Web Services, Inc. and/or its affiliates. All rights reserved.

## AWS CloudShell: Guia do usuário

Copyright © 2024 Amazon Web Services, Inc. and/or its affiliates. All rights reserved.

As marcas comerciais e imagens comerciais da Amazon não podem ser usadas no contexto de nenhum produto ou serviço que não seja da Amazon, nem de qualquer maneira que possa gerar confusão entre os clientes ou que deprecie ou desprestigie a Amazon. Todas as outras marcas comerciais que não pertencem à Amazon pertencem a seus respectivos proprietários, que podem ou não ser afiliados, patrocinados pela Amazon ou ter conexão com ela.

# Table of Contents

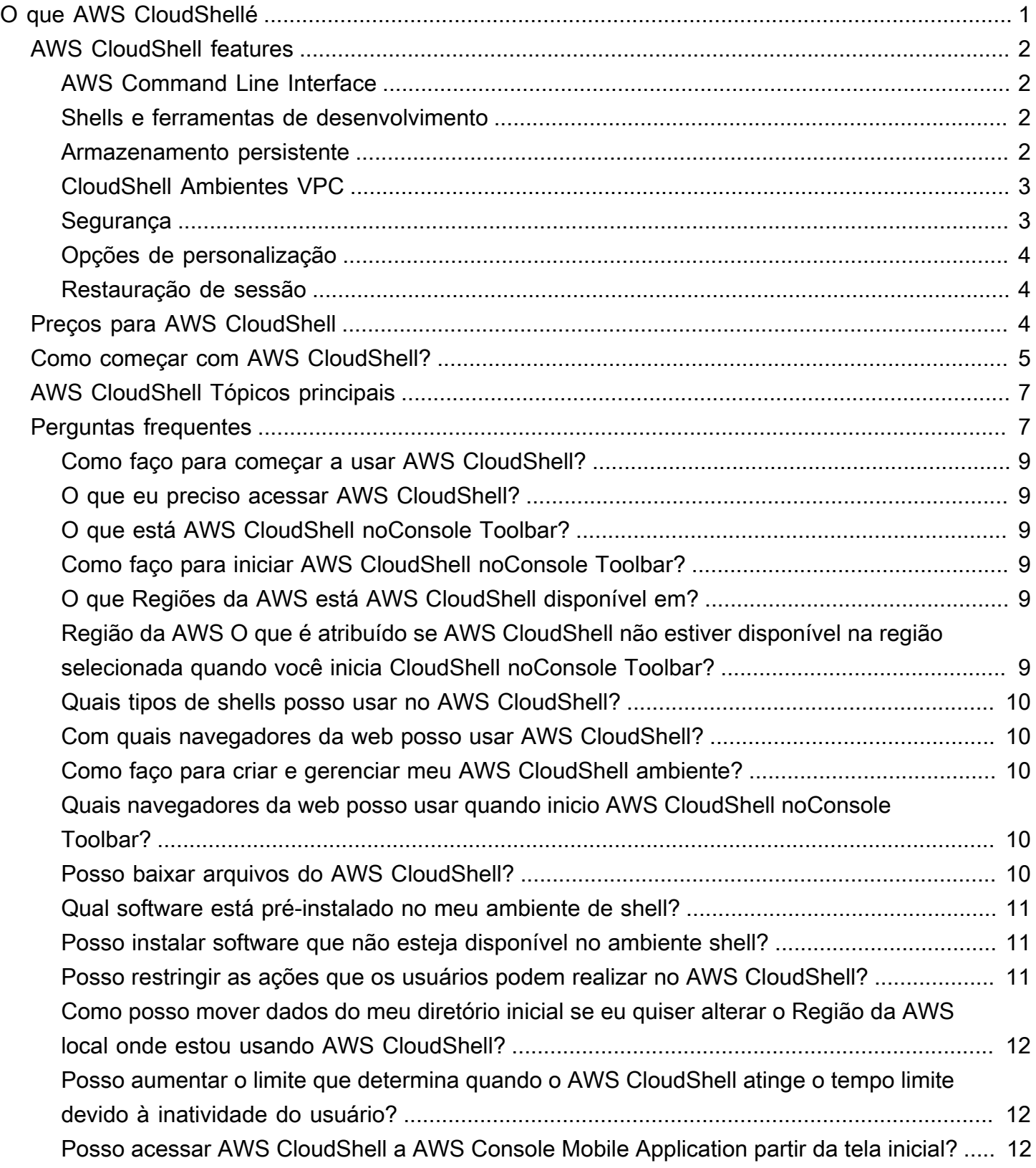

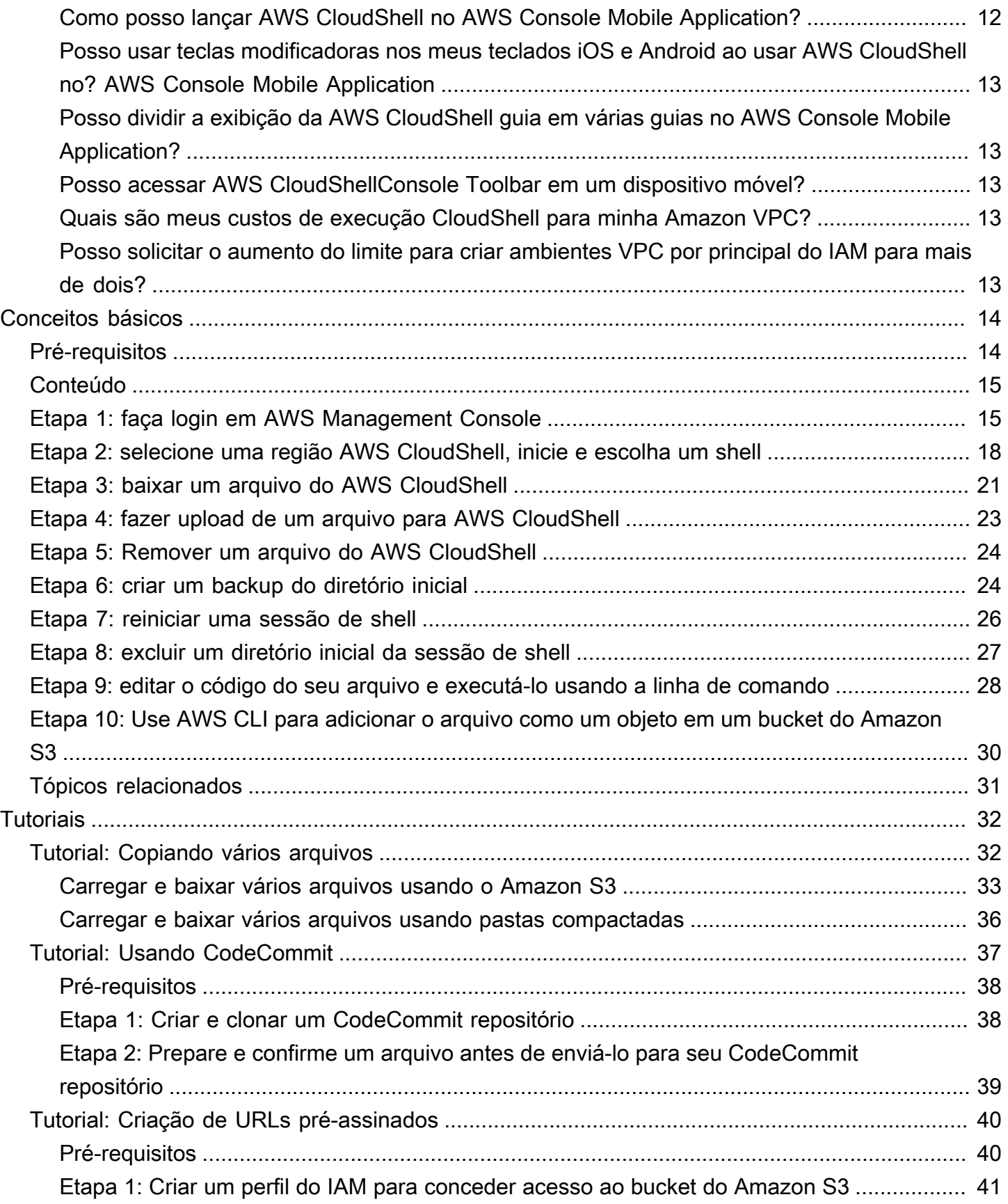

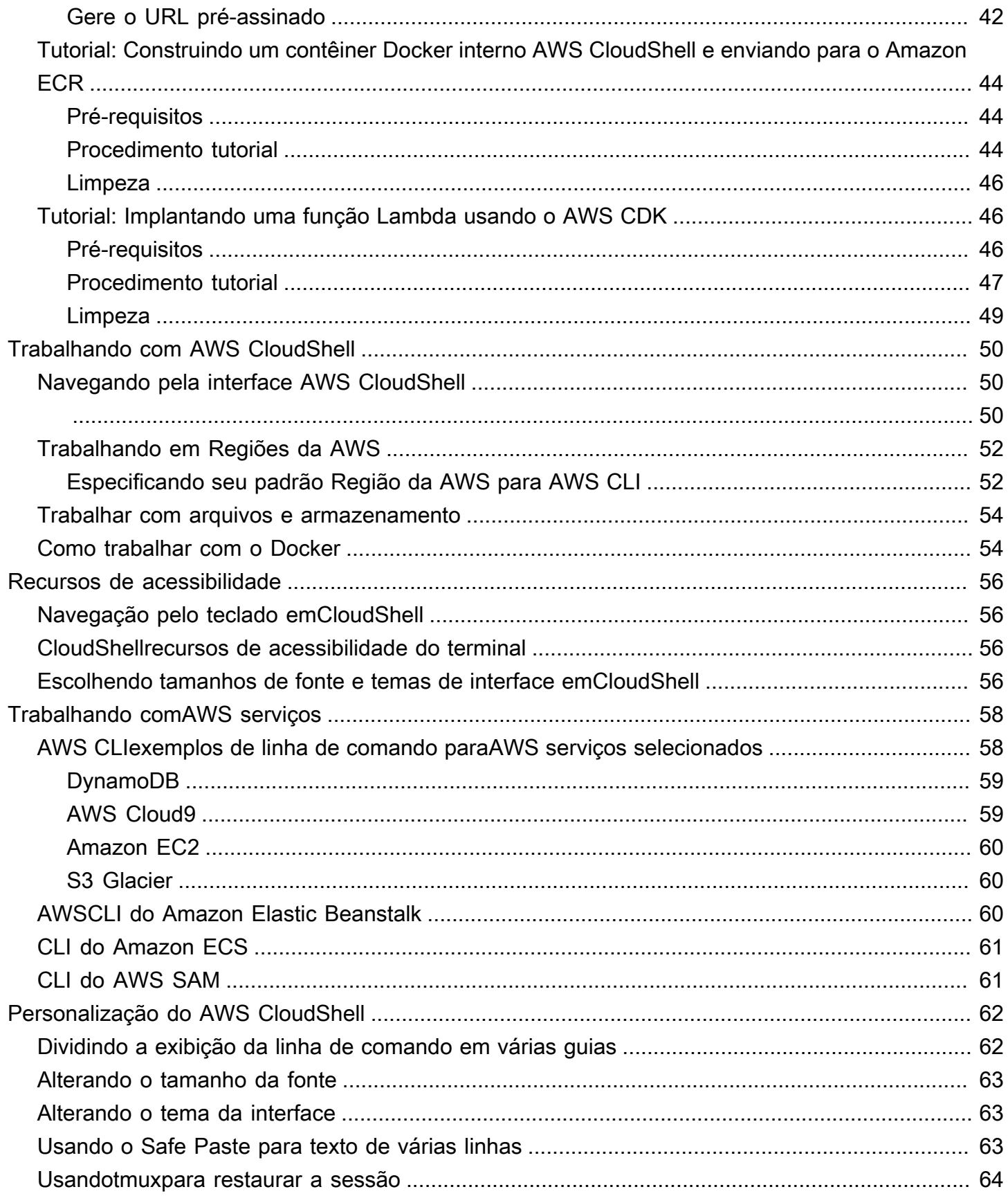

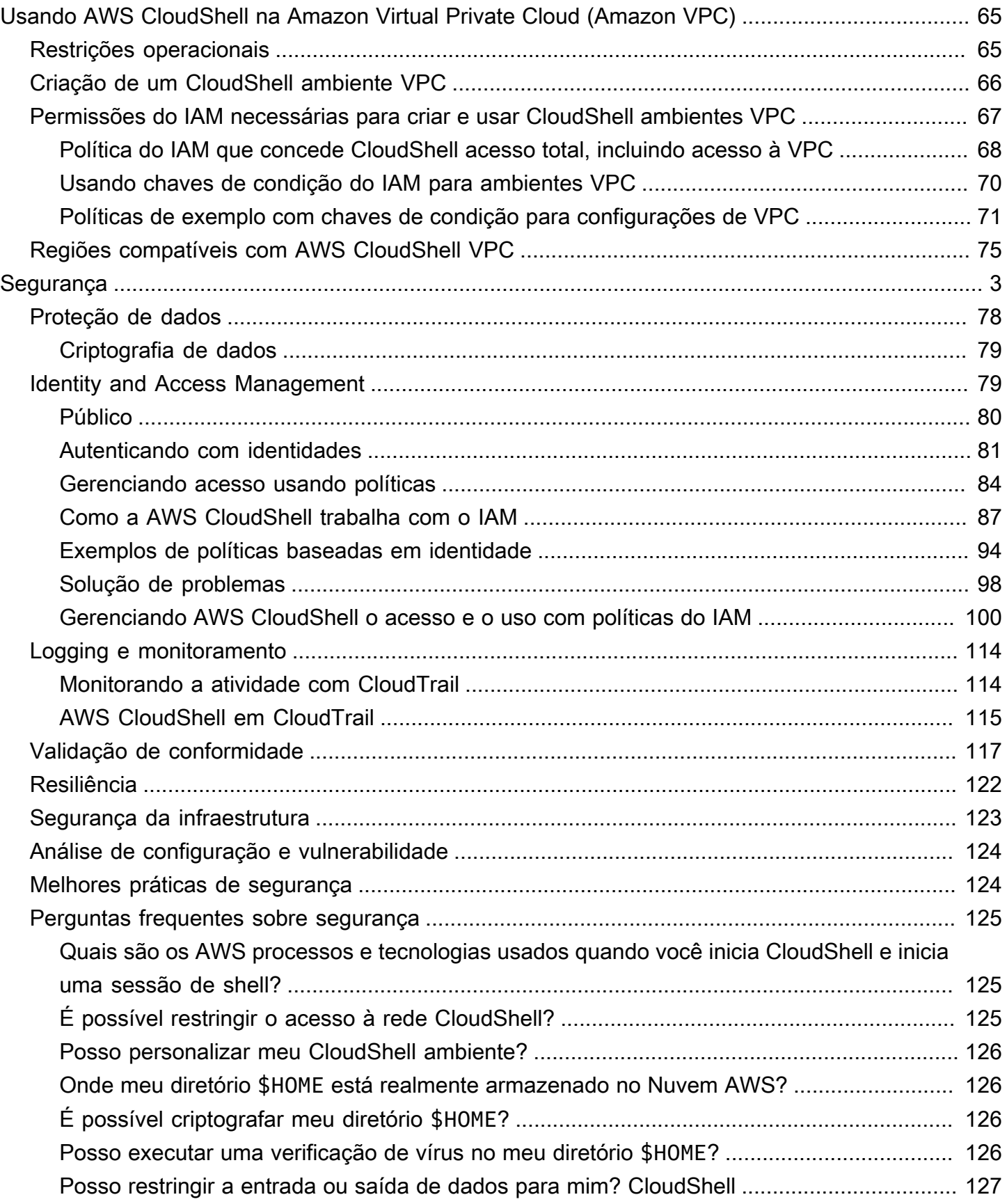

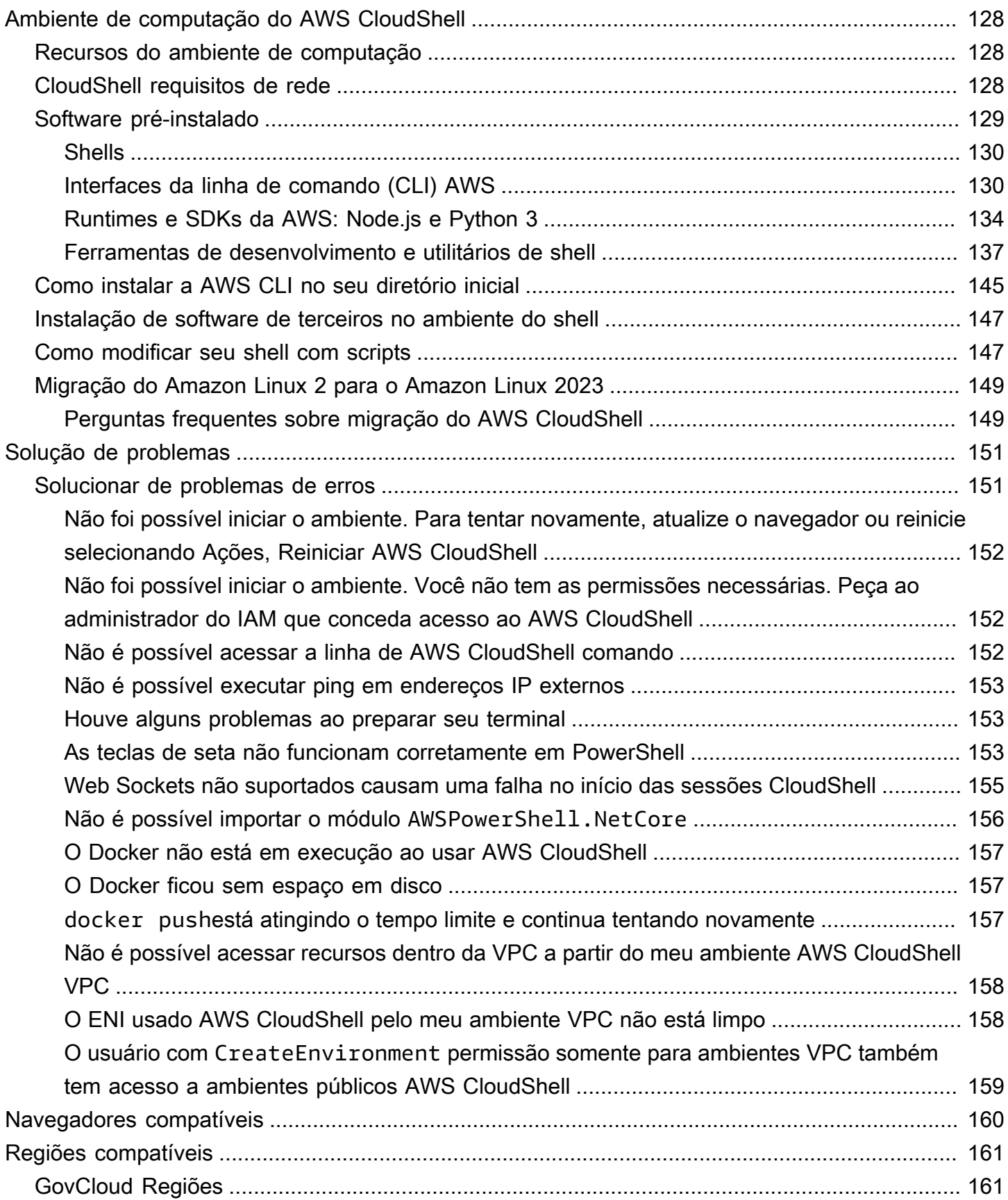

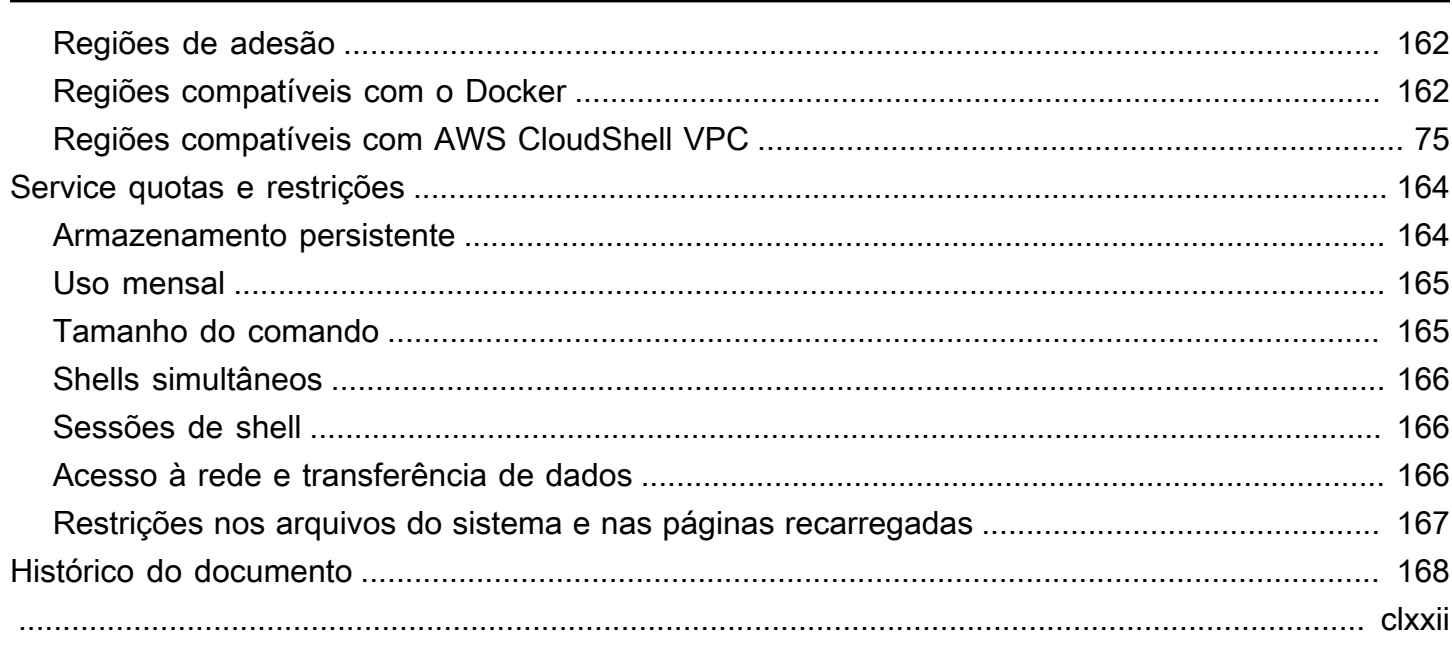

# <span id="page-8-0"></span>O que AWS CloudShellé

AWS CloudShell é um shell pré-autenticado baseado em navegador que você pode iniciar diretamente do. AWS Management Console Você pode navegar CloudShell de AWS Management Console algumas maneiras diferentes. Para obter mais informações, consulte [Como começar a usar](#page-12-0)  [o AWS CloudShell?](#page-12-0)

Você pode executar AWS CLI comandos usando seu shell preferidoBash, como PowerShell, ouZ shell. E você pode fazer isso sem baixar nem instalar ferramentas de linha de comando.

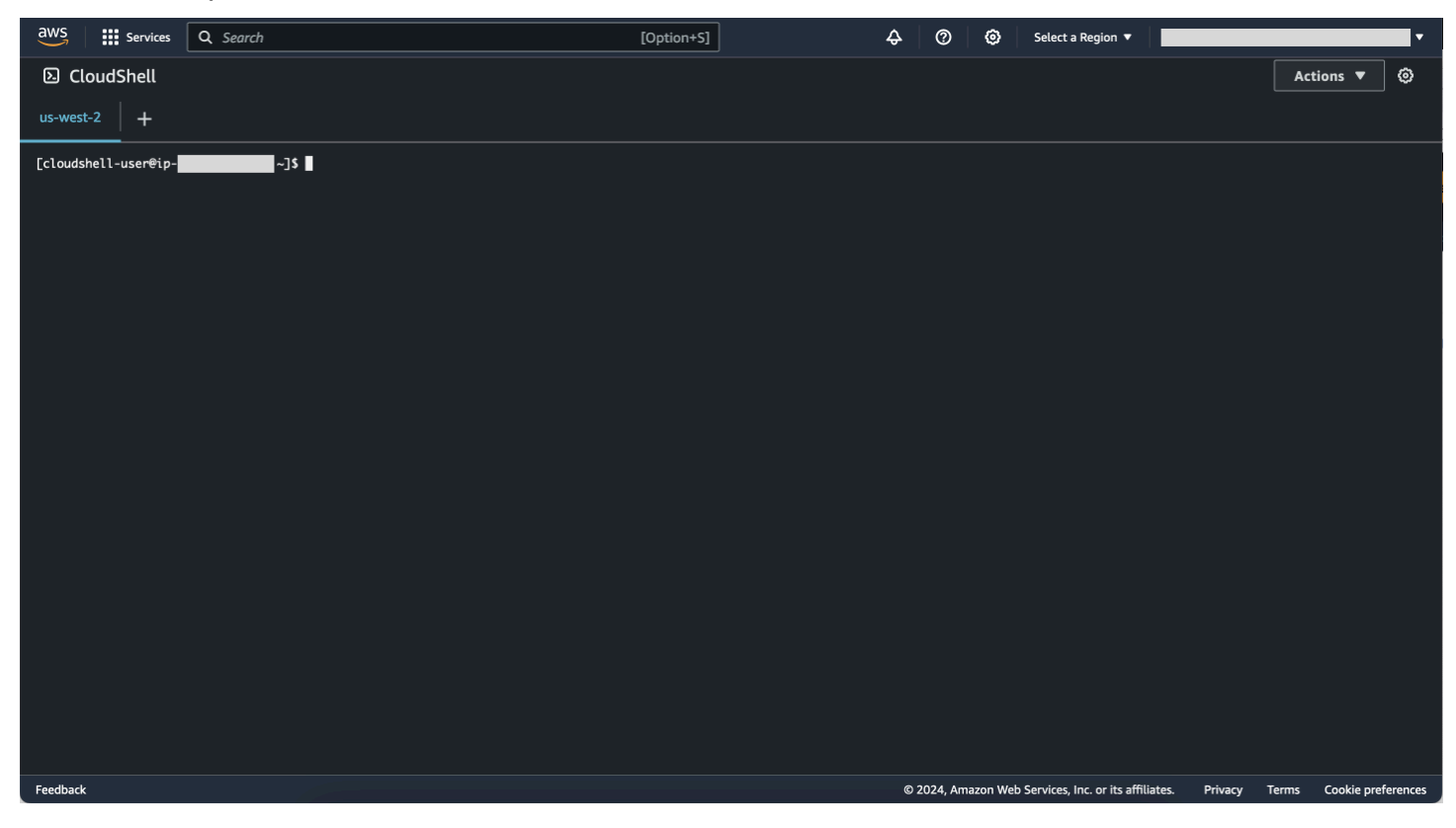

Quando você inicia AWS CloudShell, um [ambiente computacional](#page-135-1) baseado no Amazon Linux 2023 é criado. Nesse ambiente, você pode acessar uma [ampla variedade de ferramentas de](#page-136-0)  [desenvolvimento pré-instaladas,](#page-136-0) opções para [carregar](#page-30-0) e [baixar](#page-28-0) arquivos e [armazenamento de](#page-9-3)  [arquivos que persiste entre as sessões](#page-9-3).

(Experimente agora: [Começando com AWS CloudShell\)](#page-21-0)

# <span id="page-9-0"></span>AWS CloudShell features

Este tópico descreve como iniciar a CloudShell partir do console, alternar facilmente entre seus shells de linha de comando preferidos e personalizar de acordo CloudShell com sua preferência exata. Além disso, você pode usar até 1 GB de armazenamento persistente em cada um Região da AWS e como o CloudShell ambiente é protegido por recursos de segurança específicos.

## <span id="page-9-1"></span>AWS Command Line Interface

Você pode iniciar AWS CloudShell a partir do AWS Management Console. As AWS credenciais que você usou para entrar no console estão automaticamente disponíveis em uma nova sessão de shell. Como AWS CloudShell os usuários são pré-autenticados, você não precisa configurar as credenciais ao interagir com Serviços da AWS o uso da versão 2. AWS CLI O AWS CLI é pré-instalado no ambiente computacional do shell.

Para obter mais informações sobre como interagir com o Serviços da AWS uso da interface de linha de comando, consult[eTrabalhando comAWS serviços emAWS CloudShell.](#page-65-0)

## <span id="page-9-2"></span>Shells e ferramentas de desenvolvimento

Com o shell criado para AWS CloudShell sessões, você pode alternar facilmente entre os shells de linha de comando de sua preferência. Mais especificamente, você pode alternar entre Bash PowerShell, Z shell e. Você também tem acesso a ferramentas e utilitários pré-instalados. Entre eles estão git, make, pip, sudo, tar, tmux, vim, wget e zip.

O ambiente shell é pré-configurado com suporte para várias das principais linguagens de software, como Node.js e Python. Isso significa que, por exemplo, você pode executar Node.js Python projetos sem primeiro realizar instalações em tempo de execução. PowerShell os usuários podem usar o .NET Core tempo de execução.

Você pode confirmar arquivos criados ou enviados AWS CloudShell para um repositório local antes de enviar esses arquivos para um repositório remoto gerenciado pelo. AWS CodeCommit

Para ter mais informações, consulte [Ambiente de computação do AWS CloudShell: especificações e](#page-135-0)  [software](#page-135-0).

## <span id="page-9-3"></span>Armazenamento persistente

Com AWS CloudShell, você pode usar até 1 GB de armazenamento persistente em cada um sem Região da AWS custo adicional. O armazenamento persistente está localizado em seu diretório

inicial (\$HOME) e é privado para você. Ao contrário dos recursos de ambiente temporários que são reciclados após o término de cada sessão do shell, os dados do diretório inicial persistem entre as sessões.

Para obter mais informações sobre a retenção de dados no armazenamento persistente, consulte [Armazenamento persistente](#page-171-1).

### **a** Note

CloudShell Os ambientes VPC não têm armazenamento persistente. O diretório \$HOME é excluído quando seu ambiente VPC expira (após 20 a 30 minutos de inatividade) ou quando você exclui ou reinicia seu ambiente.

## <span id="page-10-0"></span>CloudShell Ambientes VPC

AWS CloudShell a nuvem privada virtual (VPC) permite que você crie um CloudShell ambiente em sua VPC. Para cada ambiente de VPC, você pode atribuir uma VPC, adicionar uma sub-rede e associar um ou mais grupos de segurança. AWS CloudShell herda a configuração de rede da VPC e permite que você AWS CloudShell use com segurança na mesma sub-rede que outros recursos na VPC.

### <span id="page-10-1"></span>Segurança

O AWS CloudShell ambiente e seus usuários são protegidos por recursos de segurança específicos. Isso inclui atributos como gerenciamento de permissões do IAM, restrições de sessão do shell e Safe Paste para entrada de texto.

Gerenciamento de permissões com o IAM

Como administrador, você pode conceder e negar permissões aos AWS CloudShell usuários usando políticas do IAM. Você também pode criar políticas que especificam as ações específicas que os usuários podem realizar com o ambiente do shell. Para ter mais informações, consulte [Gerenciando](#page-107-0) [AWS CloudShell o acesso e o uso com políticas do IAM](#page-107-0).

Gerenciamento de sessões do shell

Sessões inativas e de longa duração são automaticamente interrompidas e recicladas. Para ter mais informações, consulte [Sessões de shell.](#page-173-1)

Safe Paste para entrada de texto

O Safe Paste é habilitado por padrão. Esse atributo de segurança exige que você verifique se o texto de várias linhas que você deseja colar no shell não contém scripts maliciosos. Para ter mais informações, consulte [Usando o Safe Paste para texto de várias linhas.](#page-70-2)

## <span id="page-11-0"></span>Opções de personalização

Você pode personalizar sua AWS CloudShell experiência de acordo com sua preferência exata. Por exemplo, você pode alterar os layouts da tela (várias guias), os tamanhos dos textos exibidos e alternar entre os temas da interface clara e escura. Para ter mais informações, consulte [Personalizando seuAWS CloudShellexperiência](#page-69-0).

Você também pode estender seu ambiente de shell [instalando seu próprio software](#page-154-0) e [modificando](#page-154-1) [scripts de shell de startup.](#page-154-1)

## <span id="page-11-1"></span>Restauração de sessão

A funcionalidade de restauração de sessão restaura as sessões que você estava executando em uma ou várias guias do navegador no CloudShell terminal. Se você atualizar ou reabrir as guias do navegador fechadas recentemente, essa funcionalidade retomará a sessão até que o shell seja interrompido devido à sessão inativa. Para continuar usando sua CloudShell sessão, pressione qualquer tecla na janela do terminal. Para obter mais informações sobre sessões de shell, consulte [Sessões de shell.](#page-173-1)

A restauração da sessão também restaura a saída mais recente do terminal e os processos em execução em cada guia do terminal.

**a** Note

A restauração de sessão não está disponível em aplicativos móveis.

# <span id="page-11-2"></span>Preços para AWS CloudShell

AWS CloudShell é um AWS service (Serviço da AWS) que está disponível sem custo adicional. No entanto, você paga por outros AWS recursos com os quais trabalha AWS CloudShell. Além disso, [as](https://calculator.aws/#/)  [taxas padrão de transferência de dados](https://calculator.aws/#/) também se aplicam. Para obter mais informações, consulte [Preços do AWS CloudShell.](https://aws.amazon.com/cloudshell/pricing/)

Para ter mais informações, consulte [Cotas e restrições de serviço para AWS CloudShell.](#page-171-0)

# <span id="page-12-0"></span>Como começar com AWS CloudShell?

Para começar a trabalhar com o shell, faça login no AWS Management Console e escolha uma das seguintes opções:

• Na barra de navegação, escolha o CloudShellícone.

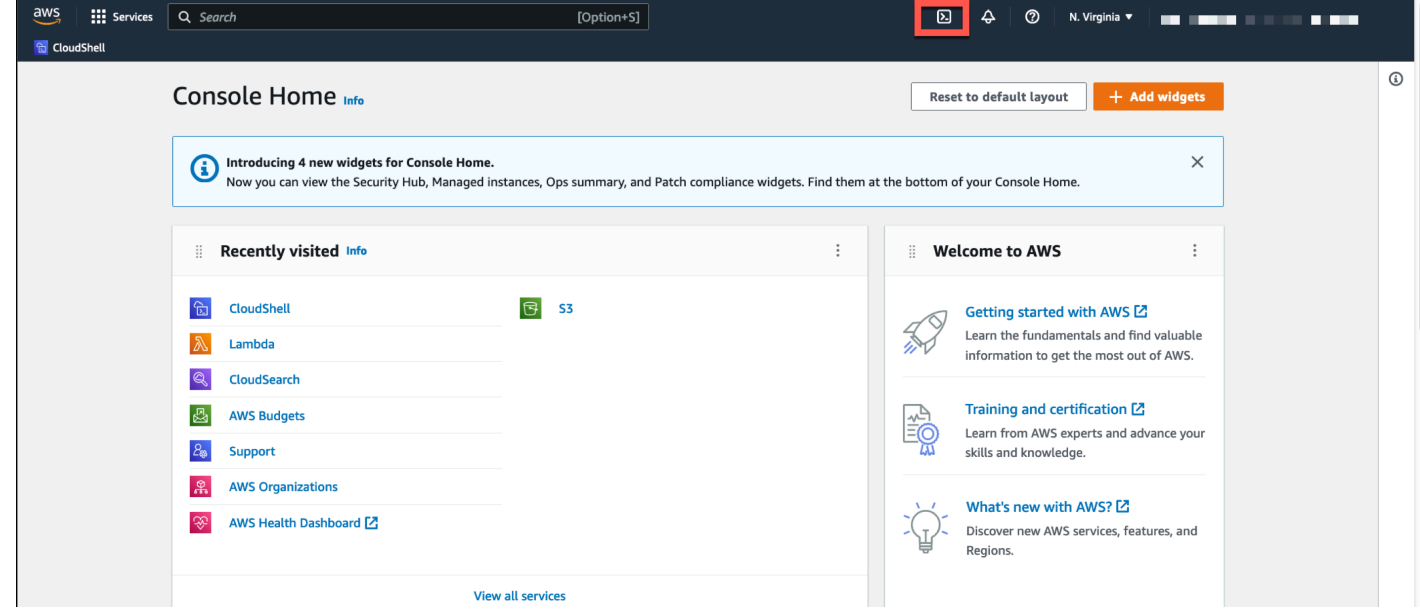

• Na caixa Pesquisar, digite "CloudShell" e escolha CloudShell.

Essa etapa abre sua CloudShell sessão em tela cheia.

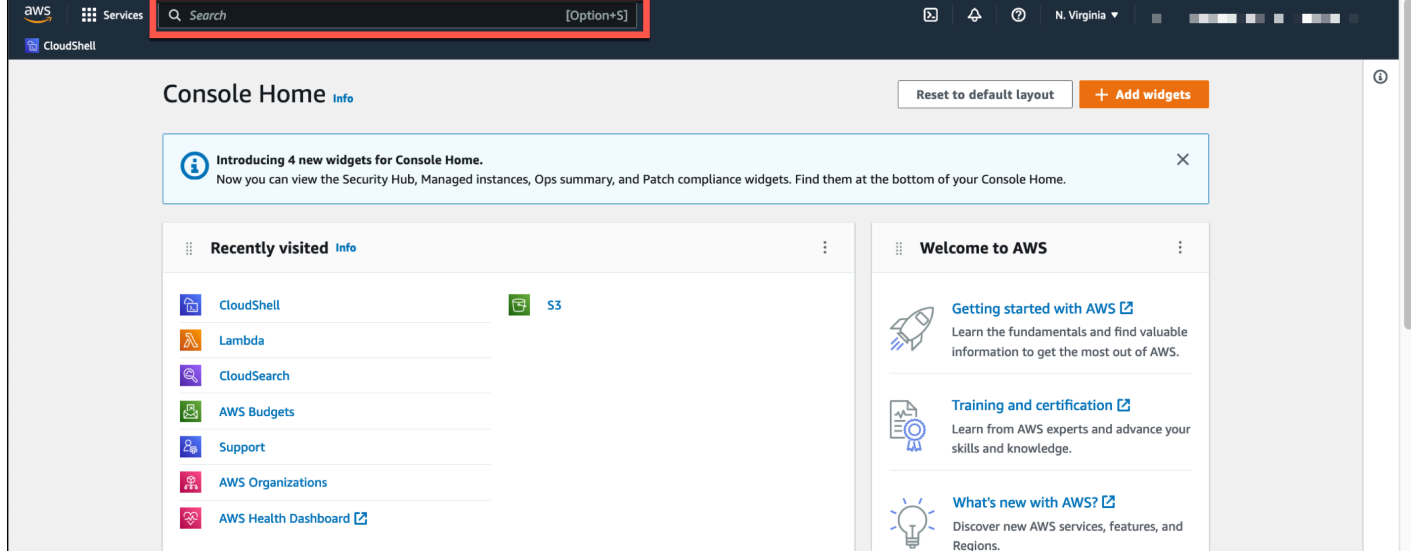

• No widget Visitado recentemente, escolha CloudShell.

Essa etapa abre sua CloudShell sessão em tela cheia.

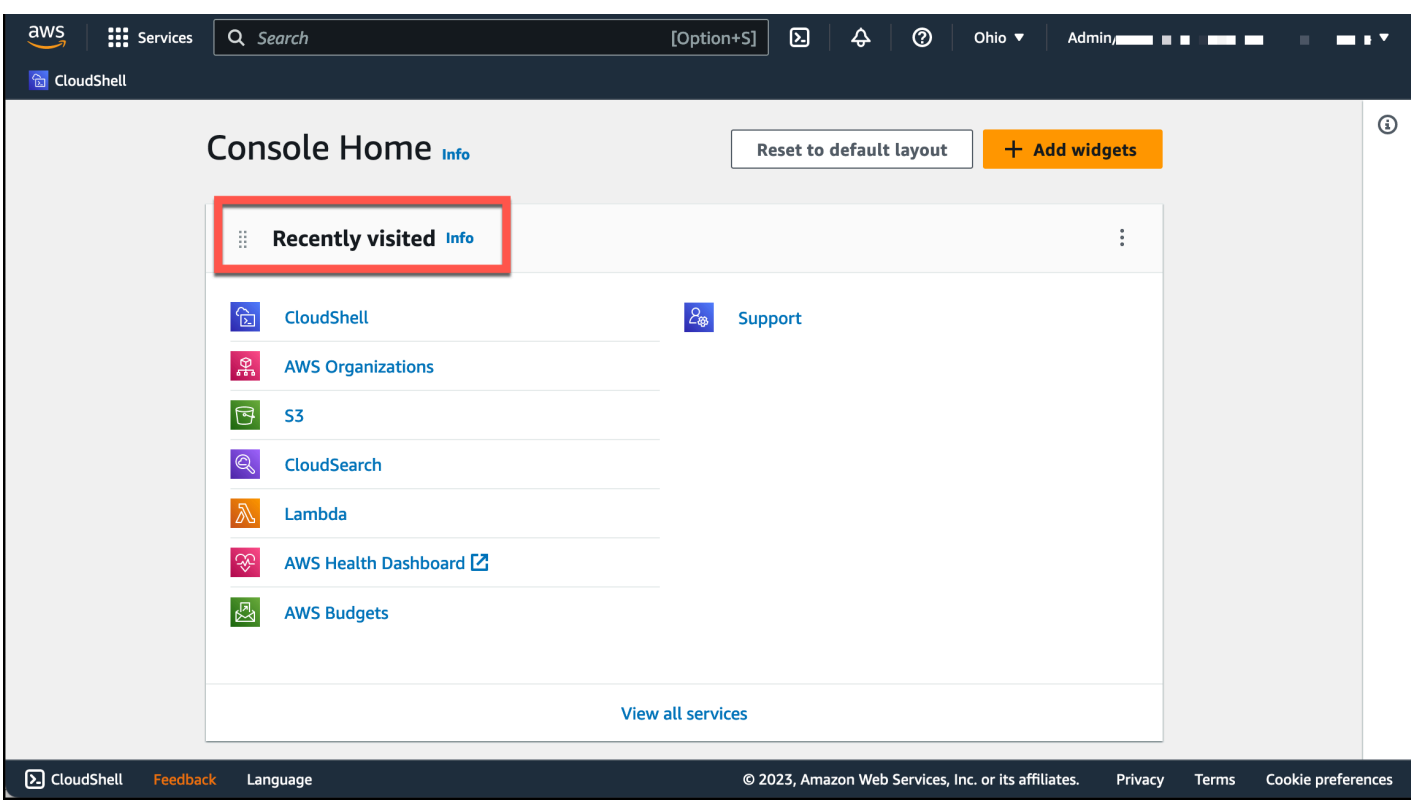

• Escolha CloudShellnoConsole Toolbar, no canto inferior esquerdo do console. Você pode ajustar a altura da CloudShell sessão = arrastando.

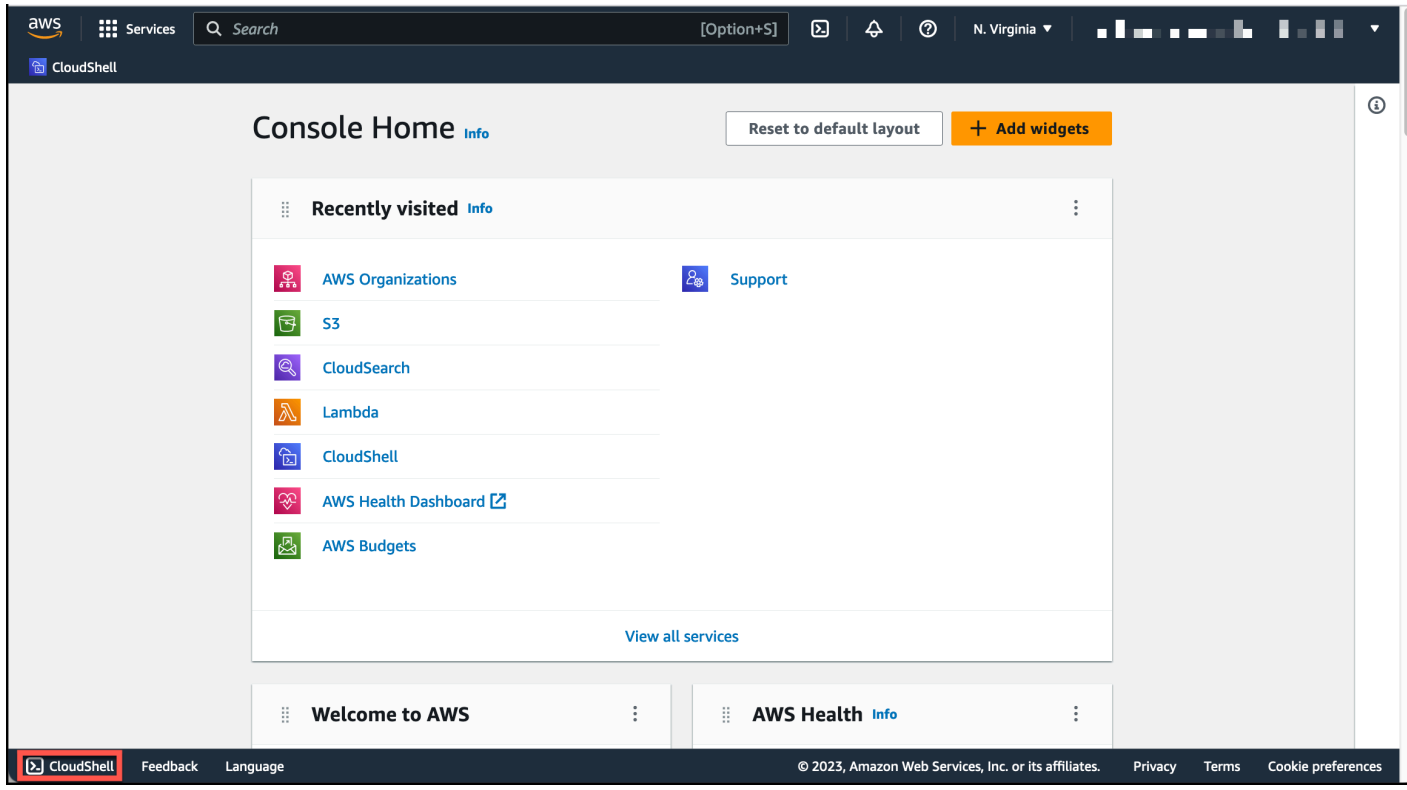

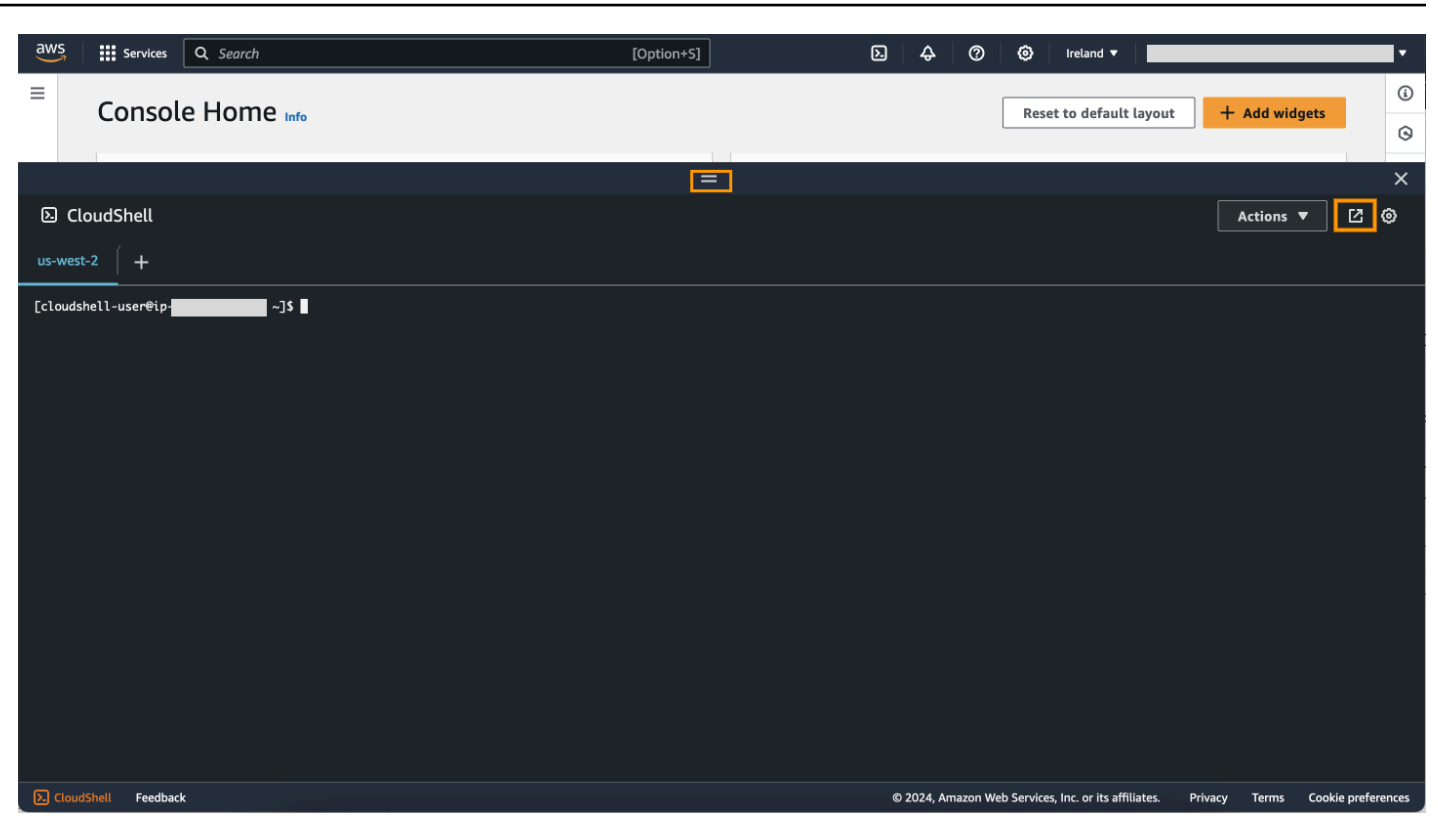

Você também pode mudar sua CloudShell sessão para uma tela cheia clicando em Abrir na nova guia do navegador.

Para obter instruções sobre como fazer login AWS Management Console e realizar as principais tarefas com AWS CloudShell, consulte [Introdução](#page-21-0) ao AWS CloudShell.

# <span id="page-14-0"></span>AWS CloudShell Tópicos principais

- [Começando com AWS CloudShell](#page-21-0)
- [Trabalhando com AWS CloudShell](#page-57-0)
- [Trabalhando comAWS serviços emAWS CloudShell](#page-65-0)
- [Personalizando seuAWS CloudShellexperiência](#page-69-0)
- [Ambiente de computação do AWS CloudShell: especificações e software](#page-135-0)

## <span id="page-14-1"></span>AWS CloudShell Perguntas frequentes

A seguir estão as respostas para algumas perguntas comuns sobre AWS CloudShell.

Para obter mais perguntas frequentes sobre segurança, consulte [AWS CloudShell Perguntas](#page-132-0) [frequentes sobre segurança](#page-132-0).

- [Como faço para começar a usar AWS CloudShell?](#page-16-0)
- [O que eu preciso acessar AWS CloudShell?](#page-16-1)
- [O que está AWS CloudShell noConsole Toolbar?](#page-16-2)
- [Como faço para iniciar AWS CloudShell noConsole Toolbar?](#page-16-3)
- [Como faço para criar e gerenciar meu AWS CloudShell ambiente?](#page-17-2)
- [O que Regiões da AWS está AWS CloudShell disponível em?](#page-16-4)
- [Região da AWS O que é atribuído se AWS CloudShell não estiver disponível na região](#page-16-5)  [selecionada quando você inicia CloudShell noConsole Toolbar?](#page-16-5)
- [Quais tipos de shells posso usar no AWS CloudShell?](#page-17-0)
- [Com quais navegadores da web posso usar AWS CloudShell?](#page-17-1)
- [Quais navegadores da web posso usar quando inicio AWS CloudShell noConsole Toolbar?](#page-17-3)
- [Posso baixar um arquivo ao iniciar o AWS CloudShell no Console Toolbar?](#page-17-4)
- [Qual software está pré-instalado no meu ambiente de shell?](#page-18-0)
- [Posso instalar software que não esteja disponível no ambiente shell?](#page-18-1)
- [Posso restringir as ações que os usuários podem realizar no AWS CloudShell?](#page-18-2)
- [Como posso mover dados do meu diretório inicial se eu quiser alterar o Região da AWS local onde](#page-19-0)  [estou usando AWS CloudShell?](#page-19-0)
- [Posso aumentar o limite que determina quando o AWS CloudShell atinge o tempo limite devido à](#page-19-1)  [inatividade do usuário?](#page-19-1)
- [Posso acessar AWS CloudShell a AWS Console Mobile Application partir da tela inicial?](#page-19-2)
- [Como posso lançar AWS CloudShell no AWS Console Mobile Application?](#page-19-3)
- [Posso usar teclas modificadoras nos meus teclados IOS e Android ao usar AWS CloudShell no?](#page-20-0) [AWS Console Mobile Application](#page-20-0)
- [Posso dividir a exibição da AWS CloudShell guia em várias guias no AWS Console Mobile](#page-20-1)  [Application?](#page-20-1)
- [Posso acessar a barra AWS CloudShell de ferramentas do console em um dispositivo móvel?](#page-20-2)
- [Quais são meus custos de execução CloudShell para minha Amazon VPC?](#page-20-3)
- [Posso solicitar o aumento do limite para criar ambientes VPC por principal do IAM para mais de](#page-20-4)  [dois?](#page-20-4)

## <span id="page-16-0"></span>Como faço para começar a usar AWS CloudShell?

Você pode começar lançando AWS CloudShell em algumas etapas a partir do AWS Management Console. Para fazer isso, faça login no console usando suas credenciais Conta da AWS ou do IAM em [https://console.aws.amazon.com/console/home.](https://console.aws.amazon.com/console/home)

Para obter mais informações, consulte [Conceitos básicos do AWS CloudShell.](#page-21-0)

## <span id="page-16-1"></span>O que eu preciso acessar AWS CloudShell?

Como você acessa a AWS CloudShell partir do AWS Management Console, você deve ser um usuário do IAM que possa fornecer um alias ou ID de conta, nome de usuário e senha válidos.

Para iniciar AWS CloudShell no console, você precisa das permissões do IAM fornecidas pela política anexada. Para ter mais informações, consulte [Gerenciando AWS CloudShell o acesso e o](#page-107-0)  [uso com políticas do IAM.](#page-107-0)

## <span id="page-16-2"></span>O que está AWS CloudShell noConsole Toolbar?

O CloudShell ícone no canto inferior esquerdo do AWS Management Console.

## <span id="page-16-3"></span>Como faço para iniciar AWS CloudShell noConsole Toolbar?

Você pode iniciar AWS CloudShell o Console Toolbar escolhendo o CloudShellícone no canto inferior esquerdo do console.

## <span id="page-16-4"></span>O que Regiões da AWS está AWS CloudShell disponível em?

Para obter uma lista dos endpoints de serviço suportados Regiões da AWS e associados, consulte a [AWS CloudShell página](https://docs.aws.amazon.com/general/latest/gr/cloudshell.html) no Referência geral da Amazon Web Services.

<span id="page-16-5"></span>Região da AWS O que é atribuído se AWS CloudShell não estiver disponível na região selecionada quando você inicia CloudShell noConsole Toolbar?

A região padrão é atribuída a uma região mais próxima da região selecionada. Para obter mais informações, consulte [Selecionar uma região AWS CloudShell, iniciar e escolher um shell.](#page-25-0)

Você pode executar o comando que fornece permissões para gerenciar recursos em uma região diferente da região padrão. Para obter mais informações, consulte [Trabalhando em Regiões da](#page-59-0)  [AWS](#page-59-0).

## <span id="page-17-0"></span>Quais tipos de shells posso usar no AWS CloudShell?

Em AWS CloudShell, você pode executar comandos usando o Bash shell PowerShell, ou Z shell o. Para alternar entre os shells, digite o nome do shell que você deseja usar com o seguinte formato no prompt de comando:

- bash: Use o Bash shell
- pwsh: Uso PowerShell
- zsh: Use o Z shell

## <span id="page-17-1"></span>Com quais navegadores da web posso usar AWS CloudShell?

AWS CloudShell suporta as versões mais recentes dos navegadores Google Chrome, Mozilla Firefox, Microsoft Edge e Apple Safari.

## <span id="page-17-2"></span>Como faço para criar e gerenciar meu AWS CloudShell ambiente?

Seu AWS CloudShell ambiente é criado e gerenciado por ID de usuário do IAM por região. Você pode verificar o UserId executandoaws sts get-caller-identity. O ambiente é de propriedade do ID de usuário do IAM nessa região específica. Você poderá acessar um AWS CloudShell ambiente diferente se alterar o IAM UserId ou a região.

# <span id="page-17-3"></span>Quais navegadores da web posso usar quando inicio AWS CloudShell noConsole Toolbar?

Você pode iniciar CloudShell o Console Toolbar usando as versões mais recentes dos navegadores Google Chrome, Microsoft Edge, Mozilla Firefox e Apple Safari.

# <span id="page-17-4"></span>Posso baixar arquivos do AWS CloudShell?

Sim, você pode baixar um arquivo ao iniciar CloudShell na página do CloudShell console Console Toolbar ou na mesma usando um navegador. Você pode baixar um arquivo usando as versões mais recentes dos navegadores Google Chrome e Microsoft Edge.

Atualmente, você não pode baixar um arquivo usando os navegadores Mozilla Firefox e Apple Safari.

### **a** Note

A opção de download de arquivos não está disponível para AWS CloudShell ambientes VPC.

## <span id="page-18-0"></span>Qual software está pré-instalado no meu ambiente de shell?

Com o shell criado para AWS CloudShell sessões, você pode alternar facilmente entre seus shells de linha de comando preferidos (Bash,, PowerShell e). Z shell Você também pode ter acesso a ferramentas e utilitários pré-instalados como Make, pip, sudo, tar, tmux, Vim, Wget e Zip.

O ambiente shell é pré-configurado com suporte para a maioria das principais linguagens de software. Por exemplo, você pode usá-lo para executar Node.js Python projetos sem precisar primeiro realizar instalações em tempo de execução. PowerShell os usuários podem usar o .NET Core tempo de execução.

Você pode adicionar arquivos que foram criados usando o shell ou carregados com a interface do shell em um repositório controlado por versões, gerenciado usando uma versão pré-instalada do git.

<span id="page-18-1"></span>Para ter mais informações, consulte [Software pré-instalado.](#page-136-0)

### Posso instalar software que não esteja disponível no ambiente shell?

Sim, AWS CloudShell os usuários têm sudo privilégios e podem instalar o software a partir da linha de comando. Para ter mais informações, consulte [Instalação de software de terceiros no ambiente do](#page-154-0) [shell.](#page-154-0)

# <span id="page-18-2"></span>Posso restringir as ações que os usuários podem realizar no AWS CloudShell?

Sim, você pode controlar quais ações os usuários podem realizar no AWS CloudShell. Por exemplo, você pode permitir que os usuários acessem AWS CloudShell , mas impedir que eles carreguem ou baixem arquivos dentro do ambiente shell. Ou, como alternativa, você pode impedir completamente o acesso dos usuários ao AWS CloudShell. Para ter mais informações, consulte [Gerenciando AWS](#page-107-0)  [CloudShell o acesso e o uso com políticas do IAM.](#page-107-0)

# <span id="page-19-0"></span>Como posso mover dados do meu diretório inicial se eu quiser alterar o Região da AWS local onde estou usando AWS CloudShell?

Para mover seus AWS CloudShell dados de uma Região da AWS para outra região, primeiro baixe o conteúdo do seu diretório inicial em uma região para sua máquina local e, em seguida, faça o upload dele para o diretório inicial em outra região. Para ter mais informações, consulte [Tutorial: Copiar](#page-39-1)  [vários arquivos entre sua máquina local eAWS CloudShell.](#page-39-1)

### **a** Note

As opções de upload e download não estão disponíveis para AWS CloudShell ambientes VPC.

# <span id="page-19-1"></span>Posso aumentar o limite que determina quando o AWS CloudShell atinge o tempo limite devido à inatividade do usuário?

Sua sessão de shell termina automaticamente após aproximadamente 20 a 30 minutos se você não interagir com o AWS CloudShell uso do teclado ou do ponteiro. Os processos em execução não contam como interações. Como foi CloudShell projetado para atividades focadas e baseadas em tarefas, não há planos no momento para aumentar esse [limite de tempo limite.](#page-173-1)

Se você quiser realizar tarefas baseadas em terminais usando um AWS service (Serviço da AWS) com tempos limite mais flexíveis, recomendamos usar nosso IDE baseado em nuvem ou iniciar e conectar-se a [uma instância do Amazon](https://docs.aws.amazon.com/AWSEC2/latest/UserGuide/AccessingInstances.html) EC2. [AWS Cloud9](https://docs.aws.amazon.com/cloud9)

# <span id="page-19-2"></span>Posso acessar AWS CloudShell a AWS Console Mobile Application partir da tela inicial?

Sim, você pode acessar AWS CloudShell o AWS Console Mobile Application fazendo login no Console Mobile Application. Para obter mais informações, consulte o [Guia do usuário do AWS](https://docs.aws.amazon.com/consolemobileapp/latest/userguide/what-is-consolemobileapp.html) [Console Mobile Application.](https://docs.aws.amazon.com/consolemobileapp/latest/userguide/what-is-consolemobileapp.html)

## <span id="page-19-3"></span>Como posso lançar AWS CloudShell no AWS Console Mobile Application?

Você pode iniciar AWS CloudShell usando um dos seguintes métodos:

1. Selecione o ícone do AWS CloudShell na parte inferior da barra de navegação.

### 2. Selecione o AWS CloudShell no menu Serviços.

### **a** Note

Atualmente, você não pode criar ou iniciar ambientes VPC no. AWS Console Mobile Application

# <span id="page-20-0"></span>Posso usar teclas modificadoras nos meus teclados iOS e Android ao usar AWS CloudShell no? AWS Console Mobile Application

Sim, você pode usar teclas modificadoras nos teclados iOS e Android. Para obter mais informações, consulte o [Guia do usuário do aplicativo móvel do Console da AWS](https://docs.aws.amazon.com/consolemobileapp/latest/userguide/what-is-consolemobileapp.html).

# <span id="page-20-1"></span>Posso dividir a exibição da AWS CloudShell guia em várias guias no AWS Console Mobile Application?

Não, atualmente você não pode executar várias AWS CloudShell guias em seu aplicativo móvel.

### <span id="page-20-2"></span>Posso acessar AWS CloudShellConsole Toolbar em um dispositivo móvel?

Não, atualmente você não pode acessar AWS CloudShell Console Toolbar no seu dispositivo móvel.

### <span id="page-20-3"></span>Quais são meus custos de execução CloudShell para minha Amazon VPC?

Não há cobrança para se conectar à sua VPC privada e acessar os recursos dentro dela. As transferências de dados em sua VPC privada estão incluídas no faturamento da VPC, e as transferências de dados entre suas VPCs por meio de VPCs CloudShell são cobradas pelo mesmo custo da atual. CloudShell

# <span id="page-20-4"></span>Posso solicitar o aumento do limite para criar ambientes VPC por principal do IAM para mais de dois?

Não, você não pode. Você só pode criar até dois ambientes de VPC.

# <span id="page-21-0"></span>Começando com AWS CloudShell

Este tutorial introdutório mostra como iniciar AWS CloudShell e executar tarefas importantes usando a interface de linha de comando do shell.

Primeiro, você faz login no AWS Management Console e seleciona um Região da AWS. Em seguida, você inicia CloudShell em uma nova janela do navegador e em um tipo de shell com o qual trabalhar.

Depois, você cria uma nova pasta no seu diretório inicial e carrega um arquivo nela a partir da sua máquina local. Você trabalha nesse arquivo usando um editor pré-instalado antes de executá-lo como um programa na linha de comando. Por fim, você chama AWS CLI comandos para criar um bucket do Amazon S3 e adicionar seu arquivo como um objeto ao bucket.

# <span id="page-21-1"></span>Pré-requisitos

### Permissões do IAM

Você pode obter permissões AWS CloudShell anexando a seguinte política AWS gerenciada à sua identidade do IAM (como usuário, função ou grupo):

• AWSCloudShellFullAccess: fornece aos usuários acesso total AWS CloudShell a seus recursos.

Neste tutorial, você também interage com Serviços da AWS. Mais especificamente, você interage com o Amazon S3 criando um bucket do S3 e adicionando um objeto a esse bucket. Sua identidade do IAM exige uma política que conceda, no mínimo, as permissões s3:CreateBucket e s3:PutObject.

Para obter mais informações, consulte [Ações do Amazon S3](https://docs.aws.amazon.com/AmazonS3/latest/dev/using-with-s3-actions.html) no Guia do usuário do Amazon Simple Storage Service.

### Arquivo de exercícios

Esse exercício também envolve carregar e editar um arquivo que é executado como um programa a partir da interface da linha de comando. Abra um editor de texto na máquina local e adicione o seguinte trecho de código.

#### import sys

```
x=int(sys.argv[1])
y=int(sys.argv[2])
sum=x+y
print("The sum is",sum)
```
<span id="page-22-0"></span>Salve o arquivo com o nome add\_prog.py.

# Conteúdo

- [Etapa 1: faça login em AWS Management Console](#page-22-1)
- [Etapa 2: selecione uma região AWS CloudShell, inicie e escolha um shell](#page-25-0)
- [Etapa 3: baixar um arquivo do AWS CloudShell](#page-28-0)
- [Etapa 4: fazer upload de um arquivo para AWS CloudShell](#page-30-0)
- [Etapa 5: Remover um arquivo do AWS CloudShell](#page-31-0)
- [Etapa 6: criar um backup do diretório inicial](#page-31-1)
- [Etapa 7: reiniciar uma sessão de shell](#page-33-0)
- [Etapa 8: excluir um diretório inicial da sessão de shell](#page-34-0)
- [Etapa 9: editar o código do seu arquivo e executá-lo na linha de comando](#page-35-0)
- [Etapa 10: Use AWS CLI para adicionar o arquivo como um objeto em um bucket do Amazon S3](#page-37-0)

# <span id="page-22-1"></span>Etapa 1: faça login em AWS Management Console

Essa etapa envolve a inserção das informações do usuário do IAM para acessar AWS Management Console o. Se você já estiver no console, vá para a [etapa 2.](#page-25-0)

• Você pode acessar o AWS Management Console usando uma URL de login de usuários do IAM ou acessando a página principal de login.

IAM user sign-in URL

• Abra um navegador e insira o seguinte URL de login. Substitua account\_alias\_or\_id pelo alias ou ID da conta que seu administrador forneceu.

https://account\_alias\_or\_id.signin.aws.amazon.com/console/

• Insira suas credenciais de login do IAM e escolha Sign in (Entrar).

## Sign in as IAM user

#### Account ID (12 digits) or account alias

account alias or id

#### **IAM user name**

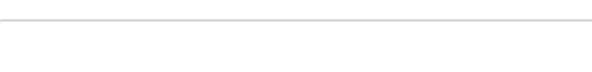

#### **Password**

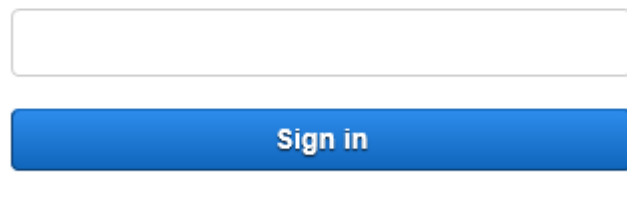

Sign in using root user email

Forgot password?

Main sign-in page

- Abra [https://aws.amazon.com/console/.](https://aws.amazon.com/console/)
- Se você não fez login anteriormente usando esse navegador, a página principal de login será exibida. Escolha IAM user (Usuário do IAM), insira o alias ou o ID da conta e escolha Next (Próximo).

## Sign in

 $\bigcirc$  Root user Account owner that performs tasks requiring unrestricted access. Learn more C IAM user User within an account that performs daily tasks. Learn more Account ID (12 digits) or account alias

**Next** 

• Se você já fez login como usuário do IAM. Talvez o seu navegador se lembre do alias ou do ID da conta da Conta da AWS. Nesse caso, insira suas credenciais de login do IAM e escolha Sign in (Entrar).

### Sign in as IAM user

Account ID (12 digits) or account alias

account\_alias\_or\_id

**IAM user name** 

**Password** 

Sign in

Sign in using root user email

Forgot password?

### **a** Note

Você também pode fazer login como [usuário raiz.](https://docs.aws.amazon.com/IAM/latest/UserGuide/) Essa identidade tem acesso completo a todos Serviços da AWS os recursos da conta. Recomendamos não usar o usuário raiz para suas tarefas diárias, nem mesmo as administrativas. Em vez disso, siga as práticas recomendadas sobre utilização de usuário raiz somente para criar seu primeiro usuário do IAM.

# <span id="page-25-0"></span>Etapa 2: selecione uma região AWS CloudShell, inicie e escolha um shell

Nesta etapa, você inicia a AWS CloudShell partir da interface do console, escolhe um disponível Região da AWS e alterna para o shell de sua preferênciaBash, como PowerShell, ouZ shell.

1. Para escolher uma Região da AWS para trabalhar, acesse o menu Selecionar uma região e selecione uma [AWS região suportada](#page-168-0) para trabalhar. (As regiões disponíveis estão em destaque.)

### **A** Important

Se você alternar entre regiões, a interface será atualizada e o nome da Região da AWS selecionada será exibido acima do texto da linha de comando. Todos os arquivos que você adiciona ao armazenamento persistente estão disponíveis somente nessa mesma Região da AWS. Se você alterar as regiões, diferentes armazenamentos e arquivos estarão acessíveis.

### **A** Important

Se CloudShell não estiver disponível na região selecionada quando você iniciar CloudShell noConsole Toolbar, no canto inferior esquerdo do console, a região padrão será definida como a região mais próxima da região selecionada. Você pode executar o comando que fornece permissões para gerenciar recursos em uma região diferente da região padrão. Para obter mais informações, consulte [Trabalhando em Regiões da AWS.](#page-59-0) Example

Exemplo

Se você escolher Europa (Espanha)eu-south-2, mas CloudShell não estiver disponível na Europa (Espanha)eu-south-2, a Região padrão será definida como Europa (Irlanda)eu-west-1, que é a mais próxima da Europa (Espanha)eu-south-2.

Você usará as cotas de serviço para a região padrão, Europa (Irlanda), eu-west-1 e a mesma CloudShell sessão será restaurada em todas as regiões. A região padrão pode ser alterada e você será notificado na janela do CloudShell navegador.

- 2. A partir do AWS Management Console, você pode iniciar CloudShell escolhendo uma das seguintes opções:
	- 1. Na barra de navegação, escolha o CloudShellícone.
	- 2. Na caixa Pesquisar, digite "CloudShell" e escolha CloudShell.
	- 3. No widget Visitado recentemente, escolha CloudShell.
	- 4. Escolha CloudShellnoConsole Toolbar, no canto inferior esquerdo do console.
		- Para ajustar a altura da CloudShell sessão, arraste=.
		- Para mudar sua CloudShell sessão para tela cheia, clique no ícone Abrir na nova guia do navegador.

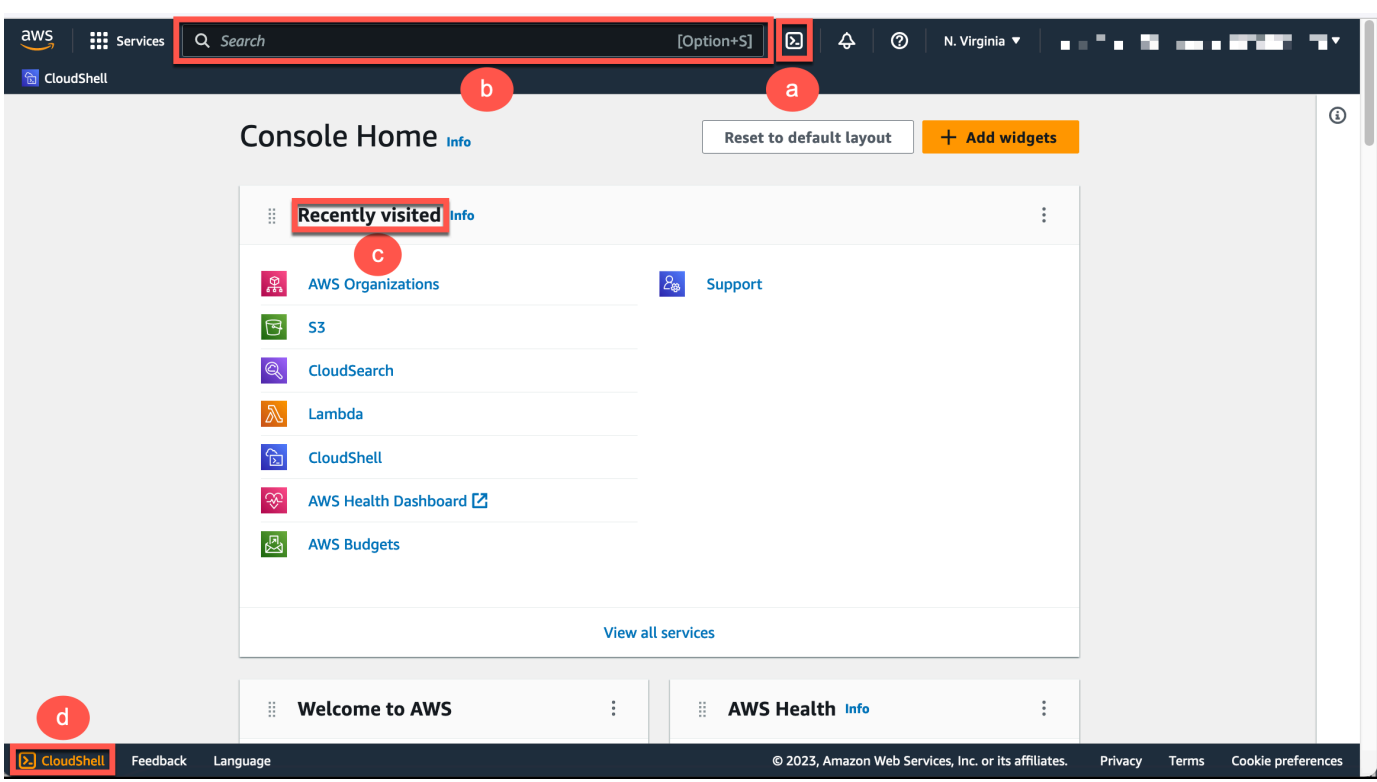

Quando o prompt de comando for exibido, o shell estará pronto para interação.

### **a** Note

Se você encontrar problemas que o impeçam de iniciar ou interagir com sucesso AWS CloudShell, verifique as informações para identificar e resolver esses problemas em[Solução de problemas AWS CloudShell.](#page-158-0)

3. Para escolher um shell pré-instalado com o qual trabalhar, digite o nome de programa no prompt da linha de comando.

Bash

bash

Se você alternar para o Bash, o símbolo no prompt de comando será atualizado para \$.

Etapa 2: selecione uma região AWS CloudShell, inicie e escolha um shell 20

### **a** Note

Bashé o shell padrão que está sendo executado quando você inicia AWS CloudShell.

**PowerShell** 

pwsh

Se você mudar para PowerShell, o símbolo no prompt de comando será atualizado paraPS>.

Z shell

zsh

Se você alternar para o Z shell, o símbolo no prompt de comando será atualizado para %.

Para obter informações sobre as versões pré-instaladas em seu ambiente de shell, consulte a [tabela de shells na seção](#page-137-0) de ambiente [CloudShell computacional da AWS](#page-135-0).

# <span id="page-28-0"></span>Etapa 3: baixar um arquivo do AWS CloudShell

**a** Note

Essa opção não está disponível para ambientes VPC.

Esta etapa orienta você no processo de download de um arquivo.

1. Para baixar um arquivo, acesse Ações e escolha Baixar arquivo no menu.

A caixa de diálogo Baixar arquivo é exibida.

2. Na caixa de diálogo Baixar arquivo, insira o caminho do arquivo a ser baixado.

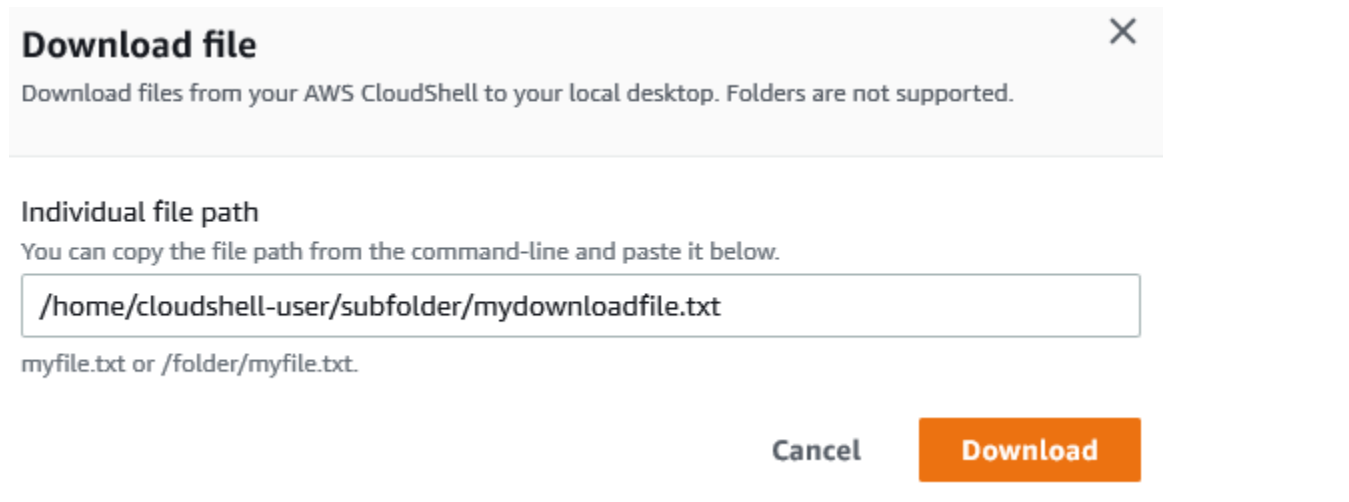

### **a** Note

Você pode usar caminhos absolutos ou relativos ao especificar um arquivo para download. Com nomes de caminhos relativos, /home/cloudshell-user/ é adicionado automaticamente ao início por padrão. Portanto, para baixar um arquivo chamado mydownload-file, os dois caminhos a seguir são válidos:

- Caminho absoluto: /home/cloudshell-user/subfolder/ mydownloadfile.txt
- Caminho relativo: subfolder/mydownloadfile.txt

### 3. Escolha Baixar.

Se o caminho do arquivo estiver correto, uma caixa de diálogo será exibida. Use essa caixa de diálogo para abrir o arquivo com o aplicativo padrão. Ou salve o arquivo em uma pasta na sua máquina local.

### **a** Note

A opção Download não está disponível quando você inicia CloudShell noConsole Toolbar. Você pode baixar um arquivo do CloudShell console ou usando o navegador Chrome. Para obter mais informações sobre como baixar um arquivo, consulte [Etapa 3: Baixar um arquivo](#page-28-0)  [do AWS CloudShell](#page-28-0).

# <span id="page-30-0"></span>Etapa 4: fazer upload de um arquivo para AWS CloudShell

### **a** Note

Essa opção não está disponível para ambientes VPC.

Esta etapa descreve como fazer upload de um arquivo e, em seguida, movê-lo para um novo diretório em seu diretório inicial.

1. Para verificar seu diretório de trabalho atual, no prompt, digite o seguinte comando:

pwd

Quando você pressiona Enter, o shell retorna seu diretório de trabalho atual (por exemplo, / home/cloudshell-user).

2. Para fazer upload de um arquivo para esse diretório, acesse Ações e escolha Carregar arquivo no menu.

A caixa de diálogo Carregar arquivo é exibida.

- 3. Escolha Navegar.
- 4. Na caixa de diálogo Upload de arquivo do seu sistema, selecione o arquivo de texto que você criou para este tutorial (add\_prog.py) e escolha Abrir.
- 5. Na caixa de diálogo Carregar arquivo, escolha Carregar.

Uma barra de progresso rastreia o upload. Se o upload for bem-sucedido, uma mensagem confirmará que add\_prog.py foi adicionado à raiz do seu diretório inicial.

- 6. Para criar um diretório para o arquivo, digite o comando make directories: mkdir mysub\_dir.
- 7. Para mover o arquivo carregado da raiz do seu diretório inicial para o novo diretório, use o comando mv:

mv add\_prog.py mysub\_dir.

8. Para alterar seu diretório de trabalho para o novo diretório, digite cd mysub\_dir.

O prompt de comando é atualizado para indicar que você alterou seu diretório de trabalho.

9. Para visualizar o conteúdo do diretório atual, mysub\_dir, digite o comando 1s.

O conteúdo do diretório de trabalho está listado. Isso inclui o arquivo que você acabou de carregar.

## <span id="page-31-0"></span>Etapa 5: Remover um arquivo do AWS CloudShell

Esta etapa descreve como remover um arquivo do AWS CloudShell.

1. Para remover um arquivo do AWS CloudShell, use comandos de shell padrão, como rm (remove).

rm my-file-for-removal

2. Para remover vários arquivos que atendam aos critérios especificados, execute o comando find.

O exemplo a seguir remove todos os arquivos que incluem o sufixo ".pdf" em seus nomes.

find -type f -name '\*.pdf' -delete

### **a** Note

Suponha que você pare de usar AWS CloudShell em um específico Região da AWS. Em seguida, os dados que estão no armazenamento persistente dessa região são removidos automaticamente após um período especificado. Para obter informações, consulte [Armazenamento persistente](#page-171-1).

## <span id="page-31-1"></span>Etapa 6: criar um backup do diretório inicial

1. Crie um arquivo de backup

Crie uma pasta temporária fora do diretório inicial.

HOME\_BACKUP\_DIR=\$(mktemp --directory)

Você pode usar uma das seguintes opções para criar um backup:

a. Criar um arquivo de backup usando tar

Para criar um arquivo de backup usando tar, insira o seguinte comando:

```
tar \ 
     --create \ 
    -qzip \setminus --verbose \ 
     --file=${HOME_BACKUP_DIR}/home.tar.gz \ 
     [--exclude ${HOME}/.cache] \ // Optional 
     ${HOME}/
echo "Home directory backed up to this file: ${HOME_BACKUP_DIR}/home.tar.gz"
```
b. Criar um arquivo de backup usando zip

Para criar um arquivo de backup usando zip, insira o seguinte comando:

```
zip \setminus --recurse-paths \ 
     ${HOME_BACKUP_DIR}/home.zip \ 
    ${HOME} \setminus [--exclude ${HOME}/.cache/\*] // Optional
echo "Home directory backed up to this file: ${HOME_BACKUP_DIR}/home.zip"
```
2. Transferir o arquivo de backup para fora CloudShell

Você pode usar uma das seguintes opções para transferir o arquivo de backup para fora CloudShell:

a. Baixar o arquivo de backup em sua máquina local

Você pode baixar o arquivo criado na etapa anterior. Para obter mais informações sobre como baixar um arquivo do CloudShell, consulte [Baixar um arquivo do AWS CloudShell.](#page-28-0)

Na caixa de diálogo do arquivo de download, insira o caminho do arquivo a ser baixado (por exemplo, /tmp/tmp.iA99tD9L98/home.tar.gz).

b. Transferir o arquivo de backup para o S3

Para gerar um bucket, insira este comando:

```
aws s3 mb s3://${BUCKET_NAME}
```
Use o AWS CLI para copiar o arquivo para o bucket do S3:

aws s3 cp \${HOME\_BACKUP\_DIR}/home.tar.gz s3://\${BUCKET\_NAME}

**a** Note

Taxas de transferência de dados podem ser aplicadas.

3. Fazer backup diretamente em um bucket do S3

Para fazer backup diretamente em um bucket do S3, insira o seguinte comando:

```
aws s3 cp \backslash ${HOME}/ \ 
     s3://${BUCKET_NAME} \ 
     --recursive \ 
     [--exclude .cache/\*] // Optional
```
## <span id="page-33-0"></span>Etapa 7: reiniciar uma sessão de shell

### **a** Note

Como medida de segurança, se você não interagir com o shell usando o teclado ou o ponteiro por um longo período, a sessão será interrompida automaticamente. Sessões de longa execução também são interrompidas automaticamente. Para ter mais informações, consulte [Sessões de shell.](#page-173-1)

1. Para reiniciar uma sessão de shell, escolha Ações, Reiniciar AWS CloudShell.

Você é notificado de que a reinicialização AWS CloudShell interrompe todas as sessões ativas na atual Região da AWS.

2. Para confirmar, escolha Reiniciar.

Uma interface exibe uma mensagem de que o ambiente CloudShell computacional está parando. Depois que o ambiente for interrompido e reiniciado, você poderá começar a trabalhar com a linha de comando em uma nova sessão.

### **a** Note

Em alguns casos, pode levar alguns minutos para que o ambiente seja reiniciado.

## <span id="page-34-0"></span>Etapa 8: excluir um diretório inicial da sessão de shell

### **a** Note

Essa opção não está disponível para ambientes VPC. Quando você reinicia um ambiente VPC, seu diretório inicial é excluído.

### **A** Warning

Excluir seu diretório inicial é uma ação irreversível em que todos os dados armazenados em seu diretório inicial são excluídos permanentemente. No entanto, considere essa opção nas seguintes situações:

- Você modificou um arquivo incorretamente e não consegue acessar o ambiente AWS CloudShell computacional. A exclusão do seu diretório pessoal retorna AWS CloudShell às configurações padrão.
- Você deseja remover todos os seus dados AWS CloudShell imediatamente. Se você parar de usar AWS CloudShell em uma AWS região, o armazenamento persistente [será](#page-171-1) [automaticamente excluído no final do período de retenção](#page-171-1), a menos que você inicie AWS CloudShell novamente na região.

Se você precisar de armazenamento de longo prazo para seus arquivos, considere um serviço como o Amazon S3 ou. CodeCommit

1. Para excluir uma sessão de shell, escolha Ações, Excluir diretório CloudShell inicial da AWS.

Você é notificado de que a exclusão do diretório AWS CloudShell inicial exclui todos os dados atualmente armazenados em seu AWS CloudShell ambiente.

### **a** Note

Não é possível desfazer essa ação.

2. Para confirmar a exclusão, insira excluir no campo de entrada de texto e selecione Excluir.

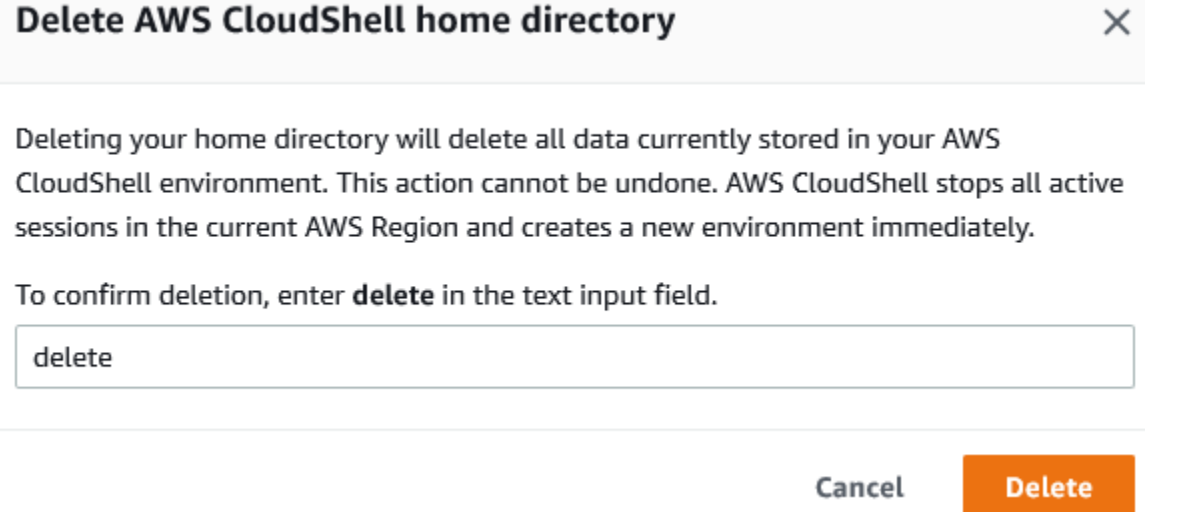

A AWS CloudShell interrompe todas as sessões ativas na atual Região da AWS e cria um novo ambiente imediatamente.

Para sair manualmente das sessões do shell

Com a linha de comando, você pode sair de uma sessão de shell e fazer logout usando o comando exit. Em seguida, pressione qualquer tecla para se reconectar e continuar usando o AWS CloudShell.

# <span id="page-35-0"></span>Etapa 9: editar o código do seu arquivo e executá-lo usando a linha de comando

Esta etapa demonstra como usar o editor Vim pré-instalado para trabalhar com um arquivo. Em seguida, execute esse arquivo como programa da linha de comando.

1. Para editar o arquivo que você carregou na etapa anterior, insira o seguinte comando:

vim add\_prog.py
A interface do shell é atualizada para exibir o editor do Vim.

2. Para editar o arquivo no Vim, pressione a tecla I. Agora edite o conteúdo para que o programa some três números em vez de dois.

```
import sys
x=int(sys.argv[1])
y=int(sys.argv[2])
z=int(sys.argv[3])
sum=x+y+z
print("The sum is",sum)
```
#### **a** Note

Se você colar o texto no editor e tiver o [atributo Safe Paste](#page-70-0) ativado, um aviso será exibido. O texto de várias linhas copiado pode conter scripts maliciosos. Com o atributo Safe Paste, é possível verificar o texto completo antes de colá-lo. Se você estiver convencido de que o texto é seguro, escolha Colar.

3. Depois de editar o programa, pressione Esc para inserir o modo de comando Vim. Em seguida, insira o comando :wq para salvar o arquivo e sair do editor.

#### **a** Note

Se você é novo no modo de comando Vim, inicialmente poderá achar difícil alternar entre o modo de comando e o modo de inserção. O modo de comando é usado ao salvar arquivos e sair do aplicativo. O modo de inserção é usado ao inserir um novo texto. Para entrar no modo de inserção, pressione I e, para entrar no modo de comando, pressione Esc. Para obter mais informações Vim e outras ferramentas disponíveis em AWS CloudShell, consulte[Ferramentas de desenvolvimento e utilitários de shell](#page-144-0).

4. Na interface da linha de comando principal, execute o programa a seguir e especifique três números para entrada. A sintaxe é a seguinte.

python3 add\_prog.py 4 5 6

A linha de comando exibe a saída do programa: The sum is 15.

# Etapa 10: Use AWS CLI para adicionar o arquivo como um objeto em um bucket do Amazon S3

Nesta etapa, você cria um bucket do Amazon S3 e, em seguida, usa o PutObjectmétodo para adicionar seu arquivo de código como um objeto nesse bucket.

#### **a** Note

Na maioria dos casos, você pode [usar um serviço, como CodeCommit](#page-44-0) confirmar um arquivo de software em um repositório com controle de versão. Este tutorial mostra como você pode usá-lo AWS CLI AWS CloudShell para interagir com outros serviços da AWS. Usando este método, não é necessário baixar nem instalar nenhum recurso adicional. Além disso, como você já está autenticado no shell, não precisará configurar as credenciais antes de fazer chamadas.

1. Para criar um bucket em um determinado local Região da AWS, digite o seguinte comando:

aws s3api create-bucket --bucket insert-unique-bucket-name-here --region us-east-1

#### **a** Note

{

}

Se você estiver criando um bucket fora da us-east-1 Region, adicione createbucket-configuration com o parâmetro LocationConstraint para especificar a região. Veja a seguir um exemplo de sintaxe.

\$ aws s3api create-bucket --bucket my-bucket --region eu-west-1 --createbucket-configuration LocationConstraint=eu-west-1

Se a chamada tiver êxito, a linha de comando exibirá uma resposta do serviço semelhante à seguinte saída.

"Location": "/insert-unique-bucket-name-here"

**a** Note

Se você não seguir as [regras de nomeação de intervalos](https://docs.aws.amazon.com/AmazonS3/latest/dev/BucketRestrictions.html#bucketnamingrules), o seguinte erro será exibido: Ocorreu um erro (InvalidBucketName) ao chamar a CreateBucket operação: O intervalo especificado não é válido.

2. Para fazer upload de um arquivo e adicioná-lo como um objeto ao bucket que você acabou de criar, chame o método PutObject.

```
aws s3api put-object --bucket insert-unique-bucket-name-here --key add_prog --body 
  add_prog.py
```
Depois que o objeto é carregado no bucket do Amazon S3, a linha de comando exibe uma resposta do serviço semelhante à seguinte saída:

```
{"ETag": "\"ab123c1:w:wad4a567d8bfd9a1234ebeea56\""}
```
O ETag é o hash do objeto que foi armazenado. Você pode usar esse hash para [verificar a](https://aws.amazon.com/premiumsupport/knowledge-center/data-integrity-s3/) [integridade do objeto carregado no Amazon S3](https://aws.amazon.com/premiumsupport/knowledge-center/data-integrity-s3/).

## Tópicos relacionados

- [Trabalhando comAWS serviços emAWS CloudShell](#page-65-0)
- [Tutorial: Copiar vários arquivos entre sua máquina local eAWS CloudShell](#page-39-0)
- [Tutorial: Usando CodeCommit emAWS CloudShell](#page-44-0)
- [Trabalhando com AWS CloudShell](#page-57-0)
- [Personalizando seuAWS CloudShellexperiência](#page-69-0)

# Tutoriais do AWS CloudShell

Os tutoriais a seguir permitirão que você experimente e teste diferentes funcionalidades e integrações ao usar. AWS CloudShell

Tópicos

- [Tutorial: Copiar vários arquivos entre sua máquina local eAWS CloudShell](#page-39-0)
- [Tutorial: Usando CodeCommit emAWS CloudShell](#page-44-0)
- [Tutorial: Criar um URL pré-assinado para objetos do Amazon S3 usandoAWS CloudShell](#page-47-0)
- [Tutorial: Construindo um contêiner Docker interno AWS CloudShell e enviando-o para um](#page-51-0) [repositório Amazon ECR](#page-51-0)
- [Tutorial: Implantando uma função Lambda usando o AWS CDK](#page-53-0)

# <span id="page-39-0"></span>Tutorial: Copiar vários arquivos entre sua máquina local eAWS CloudShell

Usando a CloudShell interface, você pode carregar ou baixar um único arquivo entre sua máquina local e o ambiente shell por vez. CloudShell

- Amazon S3: use buckets do S3 como intermediário ao copiar arquivos entre sua máquina local CloudShell e.
- Arquivos zip: compacte vários arquivos em uma única pasta compactada que pode ser carregada ou baixada usando a CloudShell interface.
	- **a** Note

Como CloudShell não permite tráfego de entrada na Internet, atualmente não é possível usar comandos comoscp oursync copiar vários arquivos entre máquinas locais e o ambiente CloudShell computacional.

### Carregar e baixar vários arquivos usando o Amazon S3

### Pré-requisitos

Para trabalhar com buckets e objetos, você precisa de uma política do IAM que conceda permissões para realizar as seguintes ações da API do Amazon S3:

- s3:CreateBucket
- s3:PutObject
- s3:GetObject

Para obter uma lista completa de ações do Amazon S3, consulte [Ações](https://docs.aws.amazon.com/AmazonS3/latest/API/API_GetObject.html) na referência da API do Amazon Simple Storage Service do Amazon Simple Storage Service.

Faça upload de vários arquivos paraAWS CloudShell usar o Amazon S3

1. EmAWS CloudShell, crie um bucket do S3 executando o seguintes3 comando:

aws s3api create-bucket --bucket your-bucket-name --region us-east-1

Se a chamada for bem-sucedida, a linha de comando exibirá uma resposta do serviço S3:

```
{ 
     "Location": "/your-bucket-name"
}
```
- 2. Faça o upload dos arquivos em um diretório da sua máquina local para o bucket. Choose one of the following options to upload files:
	- AWS Management Console: use drag-and-drop para fazer upload de arquivos e pastas em um bucket.
	- AWS CLI: com a versão da ferramenta instalada em sua máquina local, use a linha de comando para fazer upload de arquivos e pastas para o bucket.

Using the console

• Abra o console do Amazon S3 em<https://s3.console.aws.amazon.com/s3/>

(Se você estiver usandoAWS CloudShell, você já deve estar logado no console.)

- No painel de navegação à esquerda, escolha o bucket e, então, o nome do bucket no qual você deseja carregar suas pastas ou arquivos. Você também pode criar um bucket de sua escolha escolhendo Create bucket.
- Para selecionar os arquivos e pastas que você deseja carregar, escolha Carregar. Então, arraste e solte seus arquivos e pastas selecionados na janela do console que lista os objetos no bucket de destino, ou escolha um dos seus arquivos e pastas.

Os arquivos que você escolheu estão listados na página Upload .

- Marque as caixas de seleção para indicar os arquivos a serem adicionados.
- Para adicionar os arquivos selecionados ao bucket, escolha Carregar.

#### **a** Note

Para obter mais informações sobre [a gama completa de](https://docs.aws.amazon.com/AmazonS3/latest/user-guide/upload-objects.html) no Guia do usuário do Amazon Simple Storage Service.

#### Using AWS CLI

#### **a** Note

Para essa opção, você precisa ter aAWS CLI ferramenta instalada em sua máquina local e ter suas credenciais configuradas para chamadas paraAWS serviços. Para obter mais informações, consulte o [Guia do usuário do AWS Command Line](https://docs.aws.amazon.com/cli/latest/userguide/)  [Interface.](https://docs.aws.amazon.com/cli/latest/userguide/)

• Inicie aAWS CLI ferramenta e execute o seguinteaws s3 comando para sincronizar o bucket especificado com o conteúdo do diretório atual em sua máquina local:

```
aws s3 sync folder-path s3://your-bucket-name
```
Se a sincronização for bem-sucedida, as mensagens de upload serão exibidas para cada objeto adicionado ao bucket.

3. Volte para a linha de CloudShell comando e digite o seguinte comando para sincronizar o diretório no ambiente shell com o conteúdo do bucket do S3:

aws s3 sync s3://your-bucket-name folder-path

#### **a** Note

Você também pode adicionar--exclude "<value>"--include "<value>" parâmetros aosync comando para realizar a correspondência de padrões para excluir ou incluir um arquivo ou objeto específico.

Para obter mais informações, consulte [Uso de filtros de exclusão e inclusão](https://docs.aws.amazon.com/cli/latest/reference/s3/index.html#use-of-exclude-and-include-filters) na referência deAWS CLI comando.

Se a sincronização for bem-sucedida, as mensagens de download serão exibidas para cada arquivo baixado do bucket para o diretório.

#### **a** Note

Com o comando sync, somente arquivos novos e atualizados são copiados recursivamente do diretório de origem para o destino.

Baixe vários arquivosAWS CloudShell usando o Amazon S3

1. Usando a linha deAWS CloudShell comando, digite o seguinteaws s3 comando para sincronizar um bucket do S3 com o conteúdo do diretório atual no ambiente shell:

aws s3 sync folder-path s3://your-bucket-name

#### **a** Note

Você também pode adicionar--exclude "<value>"--include "<value>" parâmetros aosync comando para realizar a correspondência de padrões para excluir ou incluir um arquivo ou objeto específico.

Para obter mais informações, consulte [Uso de filtros de exclusão e inclusão](https://docs.aws.amazon.com/cli/latest/reference/s3/index.html#use-of-exclude-and-include-filters) na referência deAWS CLI comando.

Se a sincronização for bem-sucedida, as mensagens de upload serão exibidas para cada objeto adicionado ao bucket.

2. Baixe o conteúdo do bucket na sua máquina local. Como o console do Amazon S3 não suporta o download de vários objetos, você precisa usar aAWS CLI ferramenta instalada em sua máquina local.

Na linha de comando daAWS CLI ferramenta,

aws s3 sync s3://your-bucket-name folder-path

Se a sincronização for bem-sucedida, a linha de comando exibirá uma mensagem de download para cada arquivo atualizado ou adicionado no diretório de destino.

#### **a** Note

Para essa opção, você precisa ter aAWS CLI ferramenta instalada em sua máquina local e ter suas credenciais configuradas para chamadas paraAWS serviços. Para obter mais informações, consulte o [Guia do usuário do AWS Command Line Interface.](https://docs.aws.amazon.com/cli/latest/userguide/)

## Carregar e baixar vários arquivos usando pastas compactadas

Com os utilitários zip/unzip, você pode compactar vários arquivos em um arquivo que pode ser tratado como um único arquivo. Os utilitários são pré-instalados no ambiente CloudShell computacional.

Para obter mais informações sobre ferramentas pré-instaladas, consulte[Ferramentas de](#page-144-0)  [desenvolvimento e utilitários de shell](#page-144-0).

Faça upload de vários arquivosAWS CloudShell usando pastas compactadas

- 1. Em sua máquina local, adicione os arquivos a serem carregados em uma pasta compactada.
- 2. CloudShellInicie e escolha Ações, Carregar arquivo.
- 3. Na caixa de diálogo Carregar arquivo, escolha Selecionar arquivo e escolha a pasta compactada que você acabou de criar.
- 4. Na caixa de diálogo Carregar arquivo, escolha Carregar para adicionar o arquivo selecionado ao ambiente shell.
- 5. Na linha de CloudShell comando, execute o seguinte comando para descompactar o conteúdo do arquivo zip em um diretório especificado:

```
unzip zipped-files.zip -d my-unzipped-folder
```
Baixe vários arquivosAWS CloudShell usando pastas compactadas

1. Na linha de CloudShell comando, execute o seguinte comando para adicionar todos os arquivos no diretório atual a uma pasta compactada:

zip -r zipped-archive.zip \*

- 2. Escolha Ações, Baixar arquivo.
- 3. Na caixa de diálogo Baixar arquivo, insira o caminho para a pasta/home/cloudshell-user/ zip-folder/zipped-archive.zip compactada (por exemplo) e escolha Baixar.

Se o caminho estiver correto, uma caixa de diálogo do navegador oferece a opção de abrir a pasta compactada ou salvá-la em sua máquina local.

4. Em sua máquina local, agora você pode descompactar o conteúdo da pasta compactada baixada.

## <span id="page-44-0"></span>Tutorial: Usando CodeCommit emAWS CloudShell

CodeCommit é um serviço de controle de fonte seguro, altamente escalável e gerenciado que hospeda repositórios privados do Git. UsandoAWS CloudShell, você pode trabalhar CodeCommit na linha de comando usando o git-remote-codecommitutilitário. Esse utilitário é pré-instalado no ambienteAWS CloudShell computacional e fornece um método simples para enviar e extrair código dos CodeCommit repositórios. Esse utilitário faz isso estendendo o Git. Para obter mais informações, consulte o [Guia do usuário do AWS CodeCommit](https://docs.aws.amazon.com/codecommit/latest/userguide/welcome.html).

Este tutorial descreve como criar um CodeCommit repositório e cloná-lo em seu ambienteAWS CloudShell computacional. Você também aprende a preparar e confirmar um arquivo em seu repositório clonado antes de enviá-lo para o repositório remoto que é gerenciado naAWS nuvem.

### Pré-requisitos

Para obter informações sobre as permissões que um usuário do IAM precisa usarAWS CloudShell, consulte a [seção de pré-requisitos no tutorial de introdução.](#page-21-0) Você também precisa de [permissões do](https://docs.aws.amazon.com/codecommit/latest/userguide/auth-and-access-control-permissions-reference.html) [IAM](https://docs.aws.amazon.com/codecommit/latest/userguide/auth-and-access-control-permissions-reference.html) para trabalhar CodeCommit.

Além disso, antes de começar, certifique-se de ter o seguinte:

- Uma compreensão básica dos comandos do Git e dos conceitos de controle de versão
- Um arquivo no diretório inicial do seu shell que pode ser enviado para os repositórios locais e remotos. Neste tutorial, é referido comomy-git-file.

## Etapa 1: Criar e clonar um CodeCommit repositório

1. Na interface da linha de CloudShell comando, digite ocodecommit comando a seguir para criar um CodeCommit repositório chamadoMyDemoRepo.

```
aws codecommit create-repository --repository-name MyDemoRepo --repository-
description "My demonstration repository"
```
Se o repositório for criado com êxito, a linha de comando exibirá a resposta do serviço.

```
{ 
     "repositoryMetadata": { 
         "accountId": "111122223333", 
         "repositoryId": "0dcd29a8-941a-1111-1111-11111111111a", 
         "repositoryName": "MyDemoRepo", 
         "repositoryDescription": "My demonstration repository", 
         "lastModifiedDate": "2020-11-23T20:38:23.068000+00:00", 
         "creationDate": "2020-11-23T20:38:23.068000+00:00", 
         "cloneUrlHttp": "https://git-codecommit.eu-west-1.amazonaws.com/v1/repos/
MyDemoRepo", 
         "cloneUrlSsh": "ssh://git-codecommit.eu-west-1.amazonaws.com/v1/repos/
MyDemoRepo", 
         "Arn": "arn:aws:codecommit:eu-west-1:111111111111:MyDemoRepo" 
      }
```
)

2. Usando a linha de comando, crie um novo diretório para seu repositório local e torne-o seu diretório de trabalho.

```
mkdir my-shell-repo
cd my-shell-repo
```
3. Para clonar o repositório remoto, use ogit clone comando. (Enquanto estiver trabalhando gitremote-codecommit, use o estilo de URL HTTPS (GRC)).

git clone codecommit::eu-west-1://MyDemoRepo

Se o repositório for clonado com êxito, a linha de comando exibirá a resposta do serviço.

Cloning into 'MyDemoRepo'... warning: You appear to have cloned an empty repository.

4. Para navegar até o repositório clonado, use ocd comando.

cd MyDemoRepo

## Etapa 2: Prepare e confirme um arquivo antes de enviá-lo para seu CodeCommit repositório

- 1. Adicione um arquivo chamadomy-git-file àMyDemoRepo pasta usando um editor Vim ou o recurso de upload de arquivo doAWS CloudShell. Para saber como usar os dois, consulte o [tutorial de introdução.](#page-21-1)
- 2. Para colocar seu arquivo no repositório, execute oadd comando git.

```
git add my-git-file
```
3. Para verificar se o arquivo foi preparado e está pronto para ser confirmado, execute ostatus comando git.

git status

my-git-fileé listado como um novo arquivo e exibido em texto verde, indicando que está pronto para ser confirmado.

4. Confirme essa versão do arquivo em estágio no repositório.

```
git commit -m "first commit to repo"
```
**a** Note

Se você precisar fornecer informações de configuração para concluir a confirmação, use o formato a seguir.

```
$ git config --global user.name "Jane Doe"
$ git config --global user.email janedoe@example.com
```
5. Para sincronizar seu repositório remoto com as alterações feitas no local, envie as alterações para a ramificação upstream.

git push

# <span id="page-47-0"></span>Tutorial: Criar um URL pré-assinado para objetos do Amazon S3 usandoAWS CloudShell

Este tutorial mostra como criar um URL pré-assinado para compartilhar um objeto do Amazon S3 com outras pessoas. Como os proprietários de objetos especificam suas próprias credenciais de segurança ao compartilhar, qualquer pessoa que receba a URL pré-assinada pode acessar o objeto por um tempo limitado.

### Pré-requisitos

- Um usuário do IAM com permissões de acesso fornecidas pela AWSCloudShellFullAccesspolítica.
- Para obter as permissões do IAM necessárias para criar um URL pré-assinado, consulte [Compartilhar um objeto com outras pessoas](https://docs.aws.amazon.com/AmazonS3/latest/dev/ShareObjectPreSignedURL.html) no Guia do usuário do Amazon Simple Storage Service.

## Etapa 1: Criar um perfil do IAM para conceder acesso ao bucket do Amazon S3

1. Para obter os detalhes do IAM que podem ser compartilhados, chame oget-calleridentity comando deAWS CloudShell.

```
aws sts get-caller-identity
```
Se a chamada for bem-sucedida, a linha de comando exibirá uma resposta similar.

```
{ 
     "Account": "123456789012", 
     "UserId": "AROAXXOZUUOTTWDCVIDZ2:redirect_session", 
     "Arn": "arn:aws:sts::531421766567:assumed-role/Feder08/redirect_session"
}
```
2. Pegue as informações do usuário obtidas na etapa anterior e adicione-as a umAWS CloudFormation modelo. Esse modelo cria um perfil do IAM. Essa função concede ao seu colaborador o mínimo de privilégios para os recursos compartilhados.

```
Resources: 
   CollaboratorRole: 
     Type: AWS::IAM::Role 
     Properties: 
       AssumeRolePolicyDocument: 
         Version: 2012-10-17 
         Statement: 
            - Effect: Allow 
              Principal: 
                AWS: "arn:aws:iam::531421766567:role/Feder08" 
              Action: "sts:AssumeRole" 
       Description: Role used by my collaborators 
       MaxSessionDuration: 7200 
   CollaboratorPolicy: 
     Type: AWS::IAM::Policy 
     Properties: 
       PolicyDocument: 
         Version: 2012-10-17 
         Statement: 
            - Effect: Allow 
              Action:
```

```
- 's3:*'
              Resource: 'arn:aws:s3:::<YOUR_BUCKET_FOR_FILE_TRANSFER>' 
              Condition: 
                StringEquals: 
                  s3:prefix: 
                   - "myfolder/*" 
       PolicyName: S3ReadSpecificFolder 
       Roles: 
         - !Ref CollaboratorRole
Outputs: 
   CollaboratorRoleArn: 
     Description: Arn for the Collaborator's Role 
     Value: !GetAtt CollaboratorRole.Arn
```
- 3. Salve oAWS CloudFormation modelo em um arquivo chamadotemplate.yaml.
- 4. Use o modelo para implantar a pilha e criar a função do IAM chamando odeploy comando.

```
aws cloudformation deploy --template-file ./template.yaml --stack-name 
 CollaboratorRole --capabilities CAPABILITY_IAM
```
### Gere o URL pré-assinado

1. Usando seu editor emAWS CloudShell, adicione o código a seguir. Esse código cria uma URL que fornece aos usuários federados acesso direto aoAWS Management Console.

```
import urllib, json, sys
import requests
import boto3
import os
def main(): 
   sts_client = boto3.client('sts') 
   assume_role_response = sts_client.assume_role( 
       RoleArn=os.environ.get(ROLE_ARN), 
       RoleSessionName="collaborator-session" 
  \lambda credentials = assume_role_response['Credentials'] 
   url_credentials = {} 
   url_credentials['sessionId'] = credentials.get('AccessKeyId') 
   url_credentials['sessionKey'] = credentials.get('SecretAccessKey') 
   url_credentials['sessionToken'] = credentials.get('SessionToken')
```

```
 json_string_with_temp_credentials = json.dumps(url_credentials) 
   print(f"json string {json_string_with_temp_credentials}") 
   request_parameters = f"?
Action=getSigninToken&Session={urllib.parse.quote(json_string_with_temp_credentials)}" 
   request_url = "https://signin.aws.amazon.com/federation" + request_parameters 
   r = requests.get(request_url) 
   signin_token = json.loads(r.text) 
   request_parameters = "?Action=login" 
   request_parameters += "&Issuer=Example.org" 
   request_parameters += "&Destination=" + urllib.parse.quote("https://us-
west-2.console.aws.amazon.com/cloudshell") 
   request_parameters += "&SigninToken=" + signin_token["SigninToken"] 
   request_url = "https://signin.aws.amazon.com/federation" + request_parameters 
   # Send final URL to stdout 
   print (request_url)
if __name__ == '__main__": main()
```
- 2. Salve o código em um arquivo chamadoshare.py.
- 3. Execute o comando a seguir para recuperar o nome do recurso da Amazon (ARN) do perfil do IAMAWS CloudFormation. Em seguida, use-o noPython script para obter credenciais de segurança temporárias.

```
ROLE_ARN=$(aws cloudformation describe-stacks --stack-name CollaboratorRole --query 
  "Stacks[*].Outputs[?OutputKey=='CollaboratorRoleArn'].OutputValue" --output text) 
  python3 ./share.py
```
O script retorna uma URL na qual um colaborador pode clicar paraAWS CloudShell acessáloAWS Management Console. O colaborador tem controle total sobre amyfolder/ pasta no bucket do Amazon S3 pelos próximos 3.600 segundos (1 hora). As credenciais expiram após uma hora. Após esse período, o colaborador não poderá mais acessar o bucket.

# <span id="page-51-0"></span>Tutorial: Construindo um contêiner Docker interno AWS CloudShell e enviando-o para um repositório Amazon ECR

Este tutorial mostra como definir e criar um contêiner Docker AWS CloudShell e enviá-lo para um repositório Amazon ECR.

### Pré-requisitos

• Você deve ter as permissões necessárias para criar e enviar para um repositório Amazon ECR. Para obter mais informações sobre repositórios com o Amazon ECR, consulte os [repositórios](https://docs.aws.amazon.com/AmazonECR/latest/userguide/Repositories.html)  [privados do Amazon ECR no](https://docs.aws.amazon.com/AmazonECR/latest/userguide/Repositories.html) Guia do usuário do Amazon ECR. Para obter mais informações sobre as permissões necessárias para enviar imagens com o Amazon ECR, consulte [Permissões](https://docs.aws.amazon.com/AmazonECR/latest/userguide/image-push.html#image-push-iam) [necessárias do IAM para enviar uma imagem no Guia](https://docs.aws.amazon.com/AmazonECR/latest/userguide/image-push.html#image-push-iam) do usuário do Amazon ECR.

## Procedimento tutorial

O tutorial a seguir descreve como usar a CloudShell interface para criar um contêiner Docker e enviá-lo para um repositório Amazon ECR.

1. Crie uma nova pasta no seu diretório pessoal.

mkdir ~/docker-cli-tutorial

2. Navegue até a pasta que você criou.

cd ~/docker-cli-tutorial

3. Crie um Dockerfile vazio.

touch Dockerfile

4. Usando um editor de texto, por exemplonano Dockerfile, abra o arquivo e cole o conteúdo a seguir nele.

```
# Dockerfile
# Base this container on the latest Amazon Linux version
FROM public.ecr.aws/amazonlinux/amazonlinux:latest
```

```
# Install the cowsay binary
RUN dnf install --assumeyes cowsay
# Default entrypoint binary
ENTRYPOINT [ "cowsay" ]
# Default argument for the cowsay entrypoint
CMD [ "Hello, World!" ]
```
5. O Dockerfile agora está pronto para ser construído. Crie o contêiner executandodocker build. Marque o contêiner com um easy-to-type nome para uso em comandos futuros.

```
docker build --tag test-container .
```
Certifique-se de incluir o ponto final (.).

6. Agora você pode testar o contêiner para verificar se ele está funcionando corretamente noAWS CloudShell.

docker container run test-container

7. Agora que você tem um contêiner Docker em funcionamento, você precisa enviá-lo para um repositório Amazon ECR. Se você já tem um repositório Amazon ECR, pode pular esta etapa.

Execute o comando a seguir para criar um repositório Amazon ECR para este tutorial.

```
ECR_REPO_NAME=docker-tutorial-repo
aws ecr create-repository --repository-name ${ECR_REPO_NAME}
```
8. Depois de criar o repositório Amazon ECR, você pode enviar o contêiner Docker para ele.

Execute o comando a seguir para obter as credenciais de login do Amazon ECR para o Docker.

```
AWS_ACCOUNT_ID=$(aws sts get-caller-identity --query "Account" --output text)
ECR_URL=${AWS_ACCOUNT_ID}.dkr.ecr.${AWS_REGION}.amazonaws.com
aws ecr get-login-password | docker login --username AWS --password-stdin 
 ${ECR_URL}
```
9. Marque a imagem com o repositório Amazon ECR de destino e, em seguida, envie-a para esse repositório.

```
docker tag test-container ${ECR_URL}/${ECR_REPO_NAME}
docker push ${ECR_URL}/${ECR_REPO_NAME}
```
Se você encontrar erros ou problemas ao tentar concluir este tutorial, consulte a seção [Solução](https://docs.aws.amazon.com/cloudshell/latest/userguide/troubleshooting.html) de problemas deste guia para obter ajuda.

### Limpeza

•

Agora você implantou com sucesso seu contêiner Docker em seu repositório Amazon ECR. Para remover os arquivos que você criou neste tutorial do seu AWS CloudShell ambiente, execute o comando a seguir.

```
cd ~
rm -rf ~/docker-cli-tutorial
```
• Exclua o repositório Amazon ECR.

aws ecr delete-repository --force --repository-name \${ECR\_REPO\_NAME}

## <span id="page-53-0"></span>Tutorial: Implantando uma função Lambda usando o AWS CDK

Este tutorial mostra como implantar uma função Lambda em sua conta usando o. AWS Cloud Development Kit (AWS CDK)

### Pré-requisitos

- Inicialize sua conta para uso com o. AWS CDK Para obter informações sobre como inicializar comAWS CDK, consulte [Bootstrapping](https://docs.aws.amazon.com/cdk/v2/guide/bootstrapping.html) no Guia do desenvolvedor v2. AWS CDK Se você não inicializou a conta, pode acessá-la. cdk bootstrap CloudShell
- Verifique se você tem as permissões apropriadas para implantar recursos em sua conta. As permissões de administrador são recomendadas.

### Procedimento tutorial

O tutorial a seguir descreve como implantar uma função Lambda baseada em contêiner do Docker usando o. AWS CDK

1. Crie uma nova pasta no seu diretório pessoal.

mkdir ~/docker-cdk-tutorial

2. Navegue até a pasta que você criou.

cd ~/docker-cdk-tutorial

3. Instale as AWS CDK dependências localmente.

npm install aws-cdk aws-cdk-lib

4. Crie um AWS CDK projeto básico na pasta que você criou.

```
touch cdk.json
mkdir lib
touch lib/docker-tutorial.js lib/Dockerfile lib/hello.js
```
5. Usando um editor de texto, por exemplonano cdk.json, abra o arquivo e cole o conteúdo a seguir nele.

```
{ 
   "app": "node lib/docker-tutorial.js"
}
```
6. Abra o lib/docker-tutorial.js arquivo e cole o conteúdo a seguir nele.

```
// this file defines the CDK constructs we want to deploy
const \{ App, Stack \} = require('aws-cdk-lib');
const { DockerImageFunction, DockerImageCode } = require('aws-cdk-lib/aws-lambda');
const path = require('path');
// create an application
const app = new App();
```

```
// define stack
class DockerTutorialStack extends Stack { 
   constructor(scope, id, props) { 
     super(scope, id, props); 
     // define lambda that uses a Docker container 
    const dockerfileDir = path.join( _dirname);
     new DockerImageFunction(this, 'DockerTutorialFunction', { 
       code: DockerImageCode.fromImageAsset(dockerfileDir), 
       functionName: 'DockerTutorialFunction', 
     }); 
   }
}
// instantiate stack
new DockerTutorialStack(app, 'DockerTutorialStack');
```
7. Abra o lib/Dockerfile e cole o seguinte conteúdo nele.

```
# Use a NodeJS 20.x runtime
FROM public.ecr.aws/lambda/nodejs:20
# Copy the function code to the LAMBDA_TASK_ROOT directory
# This environment variable is provided by the lambda base image
COPY hello.js ${LAMBDA_TASK_ROOT}
# Set the CMD to the function handler
CMD [ "hello.handler" ]
```
8. Abra o lib/hello. js arquivo e cole o conteúdo a seguir nele.

```
// define the handler
exports.handler = async (event) => { 
   // simply return a friendly success response 
   const response = { 
     statusCode: 200, 
     body: JSON.stringify('Hello, World!'), 
   }; 
   return response;
};
```
9. Use a AWS CDK CLI para sintetizar o projeto e implantar os recursos. Você deve inicializar sua conta.

```
npx cdk synth
npx cdk deploy --require-approval never
```
10. Invoque a função Lambda para confirmá-la e verificá-la.

```
aws lambda invoke --function-name DockerTutorialFunction out.json
jq . out.json
```
Agora você implantou com sucesso uma função Lambda baseada em contêiner Docker usando o. AWS CDK Para obter mais informações sobreAWS CDK, consulte o [Guia do desenvolvedor](https://docs.aws.amazon.com/cdk/v2/guide/hello_world.html) [AWS CDK v2.](https://docs.aws.amazon.com/cdk/v2/guide/hello_world.html) Se você encontrar erros ou problemas ao tentar concluir este tutorial, consulte a seção [Solução](https://docs.aws.amazon.com/cloudshell/latest/userguide/troubleshooting.html) de problemas deste guia para obter ajuda.

#### Limpeza

•

Agora você implantou com sucesso uma função Lambda baseada em contêiner Docker usando o. AWS CDK Dentro do AWS CDK projeto, execute o comando a seguir para excluir os recursos associados. Você será solicitado a confirmar a exclusão.

```
npx cdk destroy DockerTutorialStack
```
• Para remover os arquivos e recursos que você criou neste tutorial do seu AWS CloudShell ambiente, execute o comando a seguir.

```
cd \simrm -rf ~/docker-cli-tutorial
```
# <span id="page-57-0"></span>Trabalhando com AWS CloudShell

Esta seção descreve como interagir AWS CloudShell e realizar ações específicas com aplicativos compatíveis.

Tópicos

- [Navegando pela interface AWS CloudShell](#page-57-1)
- [Trabalhando em Regiões da AWS](#page-59-0)
- [Trabalhar com arquivos e armazenamento](#page-61-0)
- [Como trabalhar com o Docker](#page-61-1)

## <span id="page-57-1"></span>Navegando pela interface AWS CloudShell

Você pode navegar pelos recursos da CloudShell interface a partir do AWS Management Console Console Toolbar e.

A captura de tela a seguir indica vários recursos principais AWS CloudShell da interface.

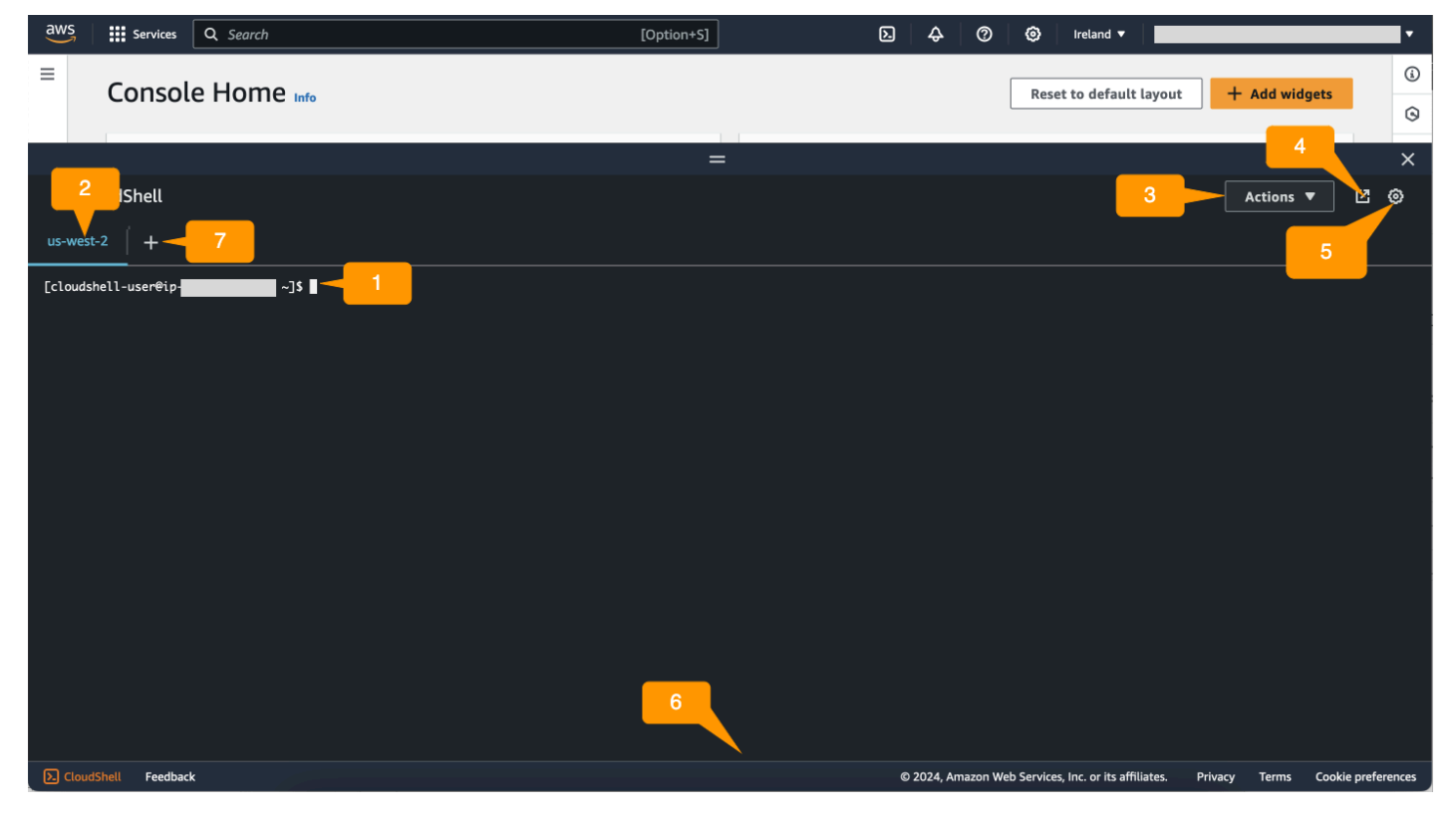

- 1. AWS CloudShell interface de linha de comando que você usa para executar comandos usando [seu shell preferido](#page-25-0). O tipo de shell atual é indicado pelo prompt de comando.
- 2. A guia do terminal, que usa o Região da AWS local em AWS CloudShell execução no momento.
- 3. O menu Ações, que fornece opções para [alterar o layout da tela](#page-69-1), [baixar](#page-28-0) e [carregar](#page-30-0) arquivos, [reiniciar seu AWS CloudShell](#page-33-0) e [excluir seu diretório inicial do AWS CloudShell](#page-34-0).

**a** Note

A opção Download não está disponível quando você inicia CloudShell noConsole Toolbar.

- 4. A guia Abrir em um novo navegador, que oferece a opção de acessar sua CloudShell sessão em tela cheia.
- 5. A opção Preferências, que você pode usar para [personalizar sua experiência do shell](#page-69-0).
- 6. A barra inferior, que fornece as seguintes opções para:
	- Inicie CloudShell a partir do CloudShellícone.
	- Forneça feedback usando o ícone Feedback. Escolha o tipo de feedback que você deseja enviar, adicione seus comentários e escolha Enviar.
		- Para enviar feedback CloudShell, escolha uma das seguintes opções:
			- No console CloudShell, inicie e escolha Feedback. Adicione seus comentários e escolha Enviar.
			- Escolha CloudShellno canto inferior esquerdo do console eConsole Toolbar, em seguida, escolha o ícone Abrir em uma nova guia do navegador, Feedback. Adicione seus comentários e escolha Enviar.

**a** Note

A opção Feedback não está disponível quando você inicia CloudShell noConsole Toolbar.

- Saiba mais sobre nossa política de privacidade e termos de uso e personalize as preferências de cookies.
- 7. O ícone + é um menu suspenso que inclui opções para criar, reiniciar e excluir ambientes.

## <span id="page-59-0"></span>Trabalhando em Regiões da AWS

A corrente em Região da AWS que você está executando é exibida como uma guia.

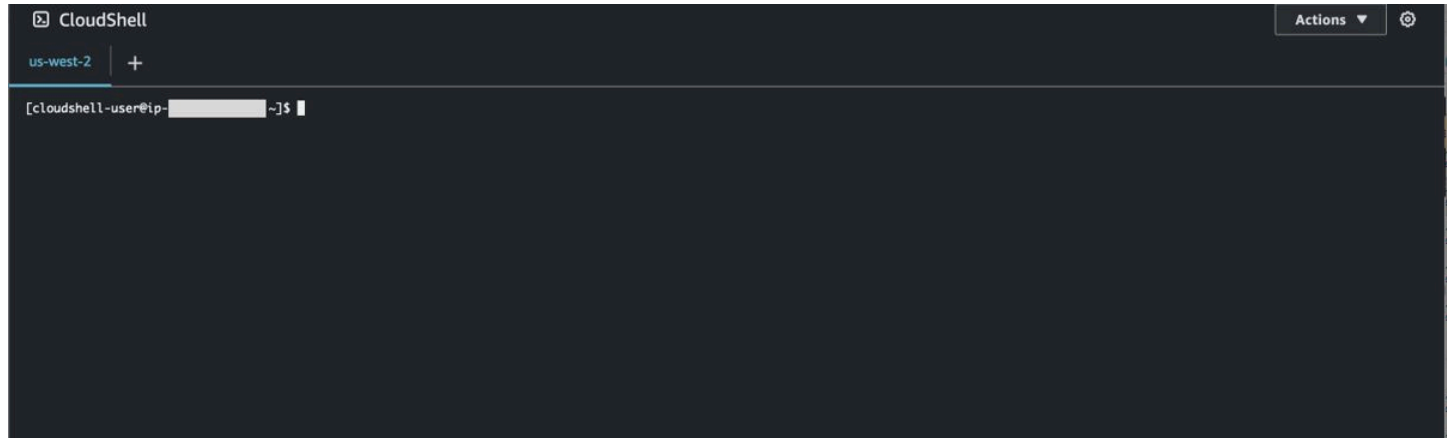

Você pode escolher uma Região da AWS para trabalhar selecionando uma região específica usando o seletor de região. Depois de alterar as regiões, a interface é atualizada à medida que sua sessão de shell se conecta a um ambiente computacional diferente que está sendo executado na região selecionada.

#### **A** Important

• Você pode usar até 1 GB de armazenamento persistente em cada um Região da AWS. O armazenamento persistente é armazenado em seu diretório inicial (\$HOME). Isso significa que todos os arquivos pessoais, diretórios, programas ou scripts armazenados em seu diretório inicial estão todos localizados em uma Região da AWS. Além disso, eles são diferentes daqueles que estão localizados no diretório inicial e armazenados em uma outra região.

A retenção a longo prazo dos arquivos no armazenamento persistente também é gerenciada com base na região. Para ter mais informações, consulte [Armazenamento](#page-171-0) [persistente.](#page-171-0)

• O armazenamento persistente não está disponível para AWS CloudShell ambientes VPC.

### <span id="page-59-1"></span>Especificando seu padrão Região da AWS para AWS CLI

Você pode usar [variáveis de ambiente](https://docs.aws.amazon.com/cli/latest/userguide/cli-configure-envvars.html) para especificar as opções de configuração e as credenciais necessárias para acessar Serviços da AWS usando AWS CLI. A variável de ambiente que especifica o padrão Região da AWS para sua sessão de shell é definida quando você inicia a AWS CloudShell partir de uma região específica no AWS Management Console ou quando você escolhe uma opção no seletor de região.

[As variáveis de ambiente têm precedência sobre AWS CLI os arquivos de credenciais](https://docs.aws.amazon.com/cli/latest/userguide/cli-configure-quickstart.html#cli-configure-quickstart-precedence) que são atualizados pelo. aws configure Portanto, você não pode executar o comando aws configure para alterar a região especificada pela variável de ambiente. Em vez disso, para alterar a região padrão dos AWS CLI comandos, atribua um valor à variável de AWS\_REGION ambiente. Nos exemplos a seguir, substitua us-east-1 pela região em que você está.

Bash or Zsh

\$ export AWS\_REGION=us-east-1

Configurar a variável de ambiente altera o valor usado até o final da sua sessão de shell ou quando você define a variável como um valor diferente. Você pode tornar as variáveis persistentes em sessões futuras definindo-as no script de startup do shell.

PowerShell

PS C:\> \$Env:AWS REGION="us-east-1"

Se você definir uma variável de ambiente no PowerShell prompt, a variável de ambiente salvará o valor somente durante a sessão atual. Como alternativa, você pode definir a variável para todas as PowerShell sessões futuras adicionando a variável ao seu PowerShell perfil. Para obter mais informações sobre como armazenar variáveis de ambiente, consulte a [PowerShell](https://docs.microsoft.com/en-us/powershell/module/microsoft.powershell.core/about/about_environment_variables?view=powershell-7.1)  [documentação.](https://docs.microsoft.com/en-us/powershell/module/microsoft.powershell.core/about/about_environment_variables?view=powershell-7.1)

Para confirmar que você alterou a região padrão, execute o aws configure list comando para exibir os dados de AWS CLI configuração atuais.

**a** Note

Para AWS CLI comandos específicos, você pode substituir a região padrão usando a opção --region de linha de comando. Para obter mais informações, consulte [Opções de linha de](https://docs.aws.amazon.com/cli/latest/userguide/cli-configure-options.html) [comando](https://docs.aws.amazon.com/cli/latest/userguide/cli-configure-options.html) no Guia do usuário do AWS Command Line Interface .

## <span id="page-61-0"></span>Trabalhar com arquivos e armazenamento

Usando AWS CloudShell a interface, você pode fazer upload e baixar arquivos do ambiente shell. Para obter mais informações sobre como baixar e carregar arquivos, consulte [Introdução ao AWS](#page-21-1)  [CloudShell](#page-21-1).

Para garantir que todos os arquivos adicionados estejam disponíveis após o término da sessão, você deve saber a diferença entre armazenamento persistente e temporário.

- Armazenamento persistente: você tem 1 GB de armazenamento persistente para cada um Região da AWS. O armazenamento persistente está no diretório inicial.
- Armazenamento temporário: o armazenamento temporário é reciclado ao final de uma sessão. O armazenamento temporário está nos diretórios que ficam fora do seu diretório inicial.

**A** Important

Certifique-se de deixar os arquivos que você deseja manter e usar para futuras sessões de shell em seu diretório inicial. Por exemplo, suponha que você mova um arquivo para fora do seu diretório inicial executando o comando mv. Em seguida, esse arquivo é reciclado quando a sessão atual do shell termina.

# <span id="page-61-1"></span>Como trabalhar com o Docker

AWS CloudShell suporta totalmente o Docker sem instalação ou configuração. Você pode definir, criar e executar contêineres do Docker internamente AWS CloudShell. Você pode implantar recursos baseados em Docker, como funções Lambda baseadas em contêineres Docker, por meio do AWS CDK Toolkit, bem como criar contêineres Docker e enviá-los para repositórios do Amazon ECR por meio da Docker CLI. Para obter etapas detalhadas sobre como executar essas duas implantações, consulte os seguintes tutoriais:

- [Tutorial: Implantando uma função Lambda usando o AWS CDK](#page-53-0)
- [Tutorial: Construindo um contêiner Docker interno AWS CloudShell e enviando-o para um](#page-51-0) [repositório Amazon ECR](#page-51-0)

Há certas restrições e limitações no uso do Docker com AWS CloudShell:

- O Docker tem espaço limitado em um ambiente. Se você tiver imagens individuais grandes ou muitas imagens pré-existentes do Docker, isso pode causar problemas que podem impedir você de extrair, criar ou executar imagens adicionais. Para obter mais informações sobre o Docker, consulte o guia de [documentação do Docker](https://docs.docker.com/get-started/overview/).
- O Docker só é suportado em determinadas regiões. Para obter informações sobre quais regiões são compatíveis com o Docker, consulte Regiões do [Docker.](#page-169-0)
- Se você encontrar problemas ao usar o Docker com AWS CloudShell, consulte a seção [Solução](#page-158-0) de problemas deste guia para obter informações sobre como potencialmente resolver esses problemas.

# Trabalhando com recursos de acessibilidade paraAWS CloudShell

Este tópico descreve como usar os recursos de acessibilidade paraCloudShell. Você pode usar um teclado para navegar pelos elementos focalizáveis na página. Você também pode personalizar a aparência doCloudShell, incluindo tamanhos de fonte e temas de interface.

# Navegação pelo teclado emCloudShell

Para navegar pelos elementos focalizáveis na página, pressioneTab.

## CloudShellrecursos de acessibilidade do terminal

Você pode usar oTabtecla nos seguintes modos:

- Modo terminal (padrão)— Neste modo, o terminal captura seuTabentrada chave. Depois que o foco estiver no terminal, pressioneTabpara acessar somente a funcionalidade do terminal.
- Modo de navegação— Neste modo, o terminal não captura seuTabentrada chave. ImprensaTabpara navegar pelos elementos focalizáveis na página.

Para alternar entre o modo terminal e o modo de navegação, pressioneCtrl+M. Depois de voltar,Aba: navegaçãoaparece no cabeçalho e você pode usar oTabchave para navegar pela página.

Para retornar ao modo terminal, pressioneCtrl+M. Ou escolhaXao lado deAba: navegação.

**a** Note

Atualmente,CloudShellos recursos de acessibilidade do terminal não estão disponíveis em dispositivos móveis.

# Escolhendo tamanhos de fonte e temas de interface emCloudShell

Você pode personalizar a aparência doCloudShellpara acomodar suas preferências visuais.

- Tamanho da fonte— Escolha entreMenor,Pequeno,Médio,Grande, eMaiortamanhos de fonte no terminal. Para obter mais informações sobre como alterar o tamanho da fonte, consulte[the section](#page-70-1)  [called "Alterando o tamanho da fonte".](#page-70-1)
- Tema— Escolha entreLuzeSombriotemas de interface. Para obter mais informações sobre como alterar o tema da interface, consult[ethe section called "Alterando o tema da interface".](#page-70-2)

# <span id="page-65-0"></span>Trabalhando comAWS serviços emAWS CloudShell

Um dos principais benefícios doAWS CloudShell é que você pode usá-lo para gerenciar seusAWS serviços a partir da interface de linha de comando. Isso significa que você não precisará baixar e instalar ferramentas nem configurar suas credenciais localmente com antecedência. Quando você iniciaAWS CloudShell, um ambiente de computação é criado com as seguintes ferramentas de linha deAWS comando já instaladas:

- [AWS CLI](#page-65-1)
- [AWS Elastic Beanstalk CLI](#page-67-0)
- [CLCLI do Amazon ECS do Amazon ECS](#page-68-0)
- [AWS SAM](#page-68-1)

E como você já fez loginAWS, não é necessário configurar suas credenciais localmente antes de usar os serviços. As credenciais que você usou para fazer login noAWS Management Console são encaminhadas paraAWS CloudShell.

Se quiser alterar aAWS região padrão usada paraAWS CLI, você pode alterar o valor atribuído à variável deAWS\_REGION ambiente. (Para obter mais informações, consulte [Especificando seu padrão](#page-59-1) [Região da AWS para AWS CLI](#page-59-1).)

O restante deste tópico demonstra como você pode começar a usarAWS CloudShell para interagir comAWS serviços selecionados na linha de comando.

# <span id="page-65-1"></span>AWS CLIexemplos de linha de comando paraAWS serviços selecionados

Os exemplos a seguir representam somente alguns dos váriosAWS serviços com os quais você pode trabalhar usando os comandos disponíveis naAWS CLI versão 2. Para obter uma lista completa, consulte a [Referência de Comandos da CLI da AWS.](https://awscli.amazonaws.com/v2/documentation/api/latest/index.html)

- [DynamoDB](#page-66-0)
- [AWS Cloud9](#page-66-1)
- [Amazon EC2](#page-67-1)
- Geleira S<sub>3</sub>

### <span id="page-66-0"></span>DynamoDB

O DynamoDB é um serviço de banco de dados NoSQL totalmente gerenciado que proporciona uma performance rápida e previsível com escalabilidade contínua. A implementação desse serviço do modo NoSQL oferece suporte a estruturas de dados de documentos e valores-chave.

Ocreate-table comando a seguir cria uma tabela no estilo NoSQL nomeadaMusicCollection em suaAWS conta.

```
aws dynamodb create-table \ 
     --table-name MusicCollection \ 
     --attribute-definitions AttributeName=Artist,AttributeType=S 
 AttributeName=SongTitle,AttributeType=S \ 
     --key-schema AttributeName=Artist,KeyType=HASH 
AttributeName=SongTitle, KeyType=RANGE \
    --provisioned-throughput ReadCapacityUnits=5, WriteCapacityUnits=5 \
     --tags Key=Owner,Value=blueTeam
```
Para obter mais informações, consulte [Usando o DynamoDB com oAWS CLI](https://docs.aws.amazon.com/cli/latest/userguide/cli-services-dynamodb.html) no GuiaAWS Command Line Interface do usuário.

### <span id="page-66-1"></span>AWS Cloud9

AWS Cloud9O é um ambiente de desenvolvimento integrado (IDE)) na nuvem, usado para escrever, executar e depurar o código na janela do seu navegador. O ambiente apresenta um editor de código, depurador e terminal.

Ocreate-environment-ec2 comando a seguir cria um ambiente de desenvolvimento doAWS Cloud9 EC2 com as configurações especificadas. Ele executa uma instância do Amazon EC2 do Amazon EC2 do Amazon EC2 do Amazon EC2.

aws cloud9 create-environment-ec2 --name my-demo-env --description "My demonstration development environment." --instance-type t2.micro --subnet-id subnet-1fab8aEX -automatic-stop-time-minutes 60 --owner-arn arn:aws:iam::123456789012:user/MyDemoUser

Para obter mais informações, consulte a [referênciaAWS Cloud9 da linha de comando da](https://awscli.amazonaws.com/v2/documentation/api/latest/reference/cloud9/index.html).

### <span id="page-67-1"></span>Amazon EC2

O Amazon Elastic Compute Cloud (Amazon EC2) do Amazon Elastic Compute Cloud (Amazon Elastic Compute Cloud) na nuvem. Ele foi projetado para facilitar e facilitar a computação na nuvem na escala da Web.

Orun-instances comando a seguir inicia uma instância t2.micro na sub-rede especificada de uma VPC:

```
aws ec2 run-instances --image-id ami-xxxxxxxx --count 1 --instance-type t2.micro --key-
name MyKeyPair --security-group-ids sg-903004f8 --subnet-id subnet-6e7f829e
```
Para obter mais informações, consulte [Usando o Amazon EC2 com oAWS CLI](https://docs.aws.amazon.com/cli/latest/userguide/cli-services-ec2.html) no GuiaAWS Command Line Interface do usuário.

### <span id="page-67-2"></span>S3 Glacier

O Amazon 3 Deep Archive da S3 Glacier Deep Archive da Amazon S3 é segura, durável e de baixo custo para arquivamento de dados e backup de dados a longo prazo.

Ocreate-vault comando a seguir cria um cofre — um contêiner para armazenar arquivos:

aws glacier create-vault --vault-name my-vault --account-id -

Para obter mais informações, consulte Como [usar o Amazon S3 Glacier com oAWS CLI](https://docs.aws.amazon.com/cli/latest/userguide/cli-services-glacier.html) no GuiaAWS Command Line Interface do usuário.

## <span id="page-67-0"></span>AWSCLI do Amazon Elastic Beanstalk

AAWS Elastic Beanstalk CLI da CLI do ambiente da linha de comando do que simplifica a criação, a atualização e o monitoramento de ambientes em um repositório local. Nesse contexto, um ambiente se refere a uma coleção deAWS recursos da que executam uma versão da aplicação.

Ocreate comando a seguir cria um novo ambiente em uma Amazon Virtual Private Cloud (VPC).

```
$ eb create dev-vpc --vpc.id vpc-0ce8dd99 --vpc.elbsubnets subnet-
b356d7c6,subnet-02f74b0c --vpc.ec2subnets subnet-0bb7f0cd,subnet-3b6697c1 --
vpc.securitygroup sg-70cff265
```
Para obter mais informações, consulte a [referência do comando EB CLI](https://docs.aws.amazon.com/elasticbeanstalk/latest/dg/eb3-cmd-commands.html) no Guia doAWS Elastic Beanstalk Desenvolvedor.

# <span id="page-68-0"></span>CLI do Amazon ECS

A interface da linha de comando (CLI)) do Amazon Elastic Container Service (Amazon ECS) do Amazon Elastic Container Service (Amazon ECS) do Amazon Elastic Container Service (Amazon Eles foram projetados para simplificar os processos de criação, atualização e monitoramento de clusters e tarefas de um ambiente de desenvolvimento local. (Um cluster do Amazon ECS do Amazon ECS do Amazon ECS).

Oconfigure comando a seguir configura a CLI do Amazon ECS para criar uma configuração de cluster chamadaecs-cli-demo. Essa configuração de cluster é usadaFARGATE como o tipo de inicialização padrão para oecs-cli-demo cluster nous-east-1 region.

```
ecs-cli configure --region us-east-1 --cluster ecs-cli-demo --default-launch-type 
  FARGATE --config-name ecs-cli-demo
```
Para obter mais informações, consulte [Referência da linha de comando do Amazon ECS](https://docs.aws.amazon.com/AmazonECS/latest/developerguide/ECS_CLI_reference.html) no Guia do desenvolvedor do Amazon Elastic Container Service.

# <span id="page-68-1"></span>CLI do AWS SAM

AWS SAMA CLI é uma ferramenta de linha de comando que opera em umAWS Serverless Application Model modelo e código de aplicativo. Você pode realizar várias tarefas usando ele. Isso inclui invocar funções do Lambda localmente, criar um pacote de implantação para seu aplicativo sem servidor e implantar seu aplicativo sem servidor naAWS nuvem.

Oinit comando a seguir inicializa um novo projeto SAM com os parâmetros necessários passados como parâmetros:

```
sam init --runtime python3.7 --dependency-manager pip --app-template hello-world --name 
  sam-app
```
Para obter mais informações, consulte a [referência do comandoAWS SAM CLI](https://docs.aws.amazon.com/serverless-application-model/latest/developerguide/serverless-sam-cli-command-reference.html) no Guia doAWS Serverless Application Model desenvolvedor.

# <span id="page-69-0"></span>Personalizando seuAWS CloudShellexperiência

Você pode personalizar os seguintes aspectos do seuAWS CloudShellexperiência:

- [Layout das guias:](#page-69-1) divida a interface da linha de comando em várias colunas e linhas.
- [Tamanho da fonte](#page-70-1): ajuste o tamanho do texto da linha de comando.
- [Tema de cores:](#page-70-2) Alterne entre o tema claro e escuro.
- [Pasta segura:](#page-70-0) ative ou desative um recurso que exige que você verifique o texto de várias linhas antes de colá-lo.
- [Tmux para restauração da sessão](#page-71-0): Usar o tmux restaura sua sessão até que ela fique inativa.

Você também pode estender seu ambiente de shell usando[instalando seu próprio](#page-154-0)  [software](#page-154-0)e[modificando scripts de shell de inicialização.](#page-154-1)

## <span id="page-69-1"></span>Dividindo a exibição da linha de comando em várias guias

Execute vários comandos dividindo sua interface de linha de comando em vários painéis.

#### **a** Note

Depois de abrir várias guias, você pode selecionar uma na qual deseja trabalhar clicando em qualquer lugar no painel de sua escolha. Você pode fechar uma guia escolhendo axsímbolo, que está ao lado do nome da região.

- EscolhaAçõese uma das seguintes opções deLayout das guias:
	- Nova aba: adicione uma nova guia ao lado da aba atualmente ativa.
	- Dividir em linhas: adicione uma nova guia em uma linha abaixo da atualmente ativa.
	- Dividir em colunas: adicione uma nova guia em uma coluna próxima à atualmente ativa.

Se não houver espaço suficiente para exibir completamente cada guia, role para ver a guia inteira. Você também pode selecionar as barras divididas que separam os painéis e arrastá-las usando o ponteiro para aumentar ou reduzir o tamanho do painel.

## <span id="page-70-1"></span>Alterando o tamanho da fonte

Aumente ou diminua o tamanho do texto exibido na interface da linha de comando.

- 1. Para alterar oAWS CloudShellconfigurações do terminal, vá paraConfigurações,Preferências.
- 2. Escolha um tamanho de texto. Suas opções sãoMenor,Pequeno,Médio,Grande, eMaior.

## <span id="page-70-2"></span>Alterando o tema da interface

Alterne entre o tema claro e escuro para a interface da linha de comando.

- 1. Para alterar oAWS CloudShelltema, vá paraConfigurações,Preferências.
- 2. Escolhal uzouSombrio.

## <span id="page-70-0"></span>Usando o Safe Paste para texto de várias linhas

O Safe Paste é um recurso de segurança que solicita que você verifique se o texto de várias linhas que você está prestes a colar no shell não contém scripts maliciosos. O texto copiado de sites de terceiros pode conter código oculto que aciona comportamentos inesperados em seu ambiente de shell.

A caixa de diálogo Colar com segurança exibe o texto completo que você copiou para a área de transferência. Se você estiver convencido de que não há risco de segurança, escolhaColar.

#### Warning: Pasting multiline text into AWS CloudShell

×

Text that's copied from external sources can contain malicious scripts. Verify the text below before pasting.

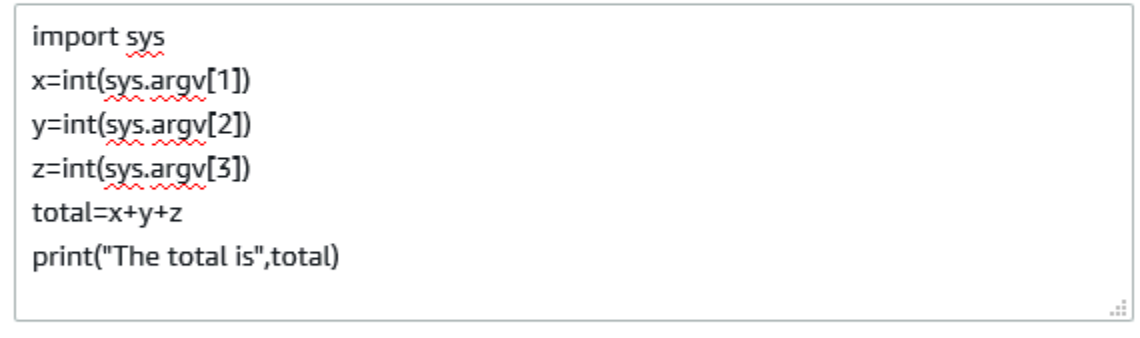

Always ask before pasting multiline code

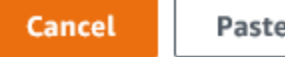

Recomendamos que você ative o Safe Paste para detectar possíveis riscos de segurança em scripts. Você pode ativar ou desativar esse recurso escolhendoPreferências,Ativar pasta seguraeDesativar pasta segura.

## <span id="page-71-0"></span>Usandotmuxpara restaurar a sessão

AWS CloudShellusa o tmux para restaurar as sessões em uma ou várias guias do navegador. Se você atualizar as guias do navegador, a sessão será retomada até que ela fique inativa. Para obter mais informações, consult[eRestauração da sessão](#page-11-0).
# Usando AWS CloudShell na Amazon VPC

AWS CloudShell a nuvem privada virtual (VPC) permite que você crie um CloudShell ambiente em sua VPC. Para cada ambiente de VPC, você pode atribuir uma VPC, adicionar uma sub-rede e associar até cinco grupos de segurança. AWS CloudShell herda a configuração de rede da VPC e permite que você AWS CloudShell use com segurança na mesma sub-rede que outros recursos na VPC e se conecte a eles.

Com a Amazon VPC, você pode lançar AWS recursos em uma rede virtual logicamente isolada que você definiu. Essa rede virtual se assemelha a uma rede tradicional que você operaria no seu data center, com os benefícios de usar a infraestrutura dimensionável da AWS. Para obter mais informações sobre a VPC, consulte [Amazon Virtual Private Cloud.](https://docs.aws.amazon.com/vpc/latest/userguide/what-is-amazon-vpc)

# Restrições operacionais

AWS CloudShell Os ambientes VPC têm as seguintes restrições:

- Você pode criar no máximo dois ambientes VPC por IAM principal.
- Você pode atribuir no máximo cinco grupos de segurança para um ambiente VPC.
- Você não pode usar as opções de CloudShell upload e download no menu Ações para ambientes VPC.

#### **a** Note

É possível fazer upload ou download de arquivos de ambientes VPC que tenham acesso à entrada/saída da Internet por meio de outras ferramentas de CLI.

- Os ambientes VPC não oferecem suporte ao armazenamento persistente. O armazenamento é efêmero. Os dados e o diretório inicial são excluídos quando uma sessão do ambiente ativo termina.
- Seu AWS CloudShell ambiente só pode se conectar à Internet se estiver em uma sub-rede VPC privada.

#### **a** Note

Os endereços IP públicos não são alocados para ambientes CloudShell VPC por padrão. Ambientes VPC criados em sub-redes públicas com tabelas de roteamento configuradas

para rotear todo o tráfego para o Internet Gateway não terão acesso à Internet pública, mas sub-redes privadas configuradas com Network Address Translation (NAT) terão acesso à Internet pública. Os ambientes VPC criados nessas sub-redes privadas terão acesso à Internet pública.

- Para fornecer um CloudShell ambiente gerenciado para sua conta, AWS pode provisionar acesso à rede aos seguintes serviços para o host de computação subjacente:
	- Amazon S3
	- Endpoints da VPC
		- com.amazonaws. <region>.mensagens.ssm
		- com.amazonaws. <region>.registros
		- com.amazonaws. <region>.kms
		- com.amazonaws. <region>.execute-api
		- com.amazonaws. <region>.ecs-telemetria
		- com.amazonaws. <region>.ecs-agent
		- com.amazonaws. <region>.ecs
		- com.amazonaws. <region>.ecr.dkr
		- com.amazonaws. <region>.ecr.api
		- com.amazonaws. <region>.codecatalyst.packages
		- com.amazonaws. <region>.codecatalyst.git
		- aws.api.global.codecatalyst

Você não pode restringir o acesso a esses endpoints modificando sua configuração de VPC.

# Criação de um CloudShell ambiente VPC

#### Pré-requisitos

Seu administrador deve fornecer as permissões de IAM necessárias para que você possa criar ambientes de VPC. Para obter mais informações sobre como habilitar permissões para criar ambientes CloudShell VPC, consulte. [the section called "Permissões do IAM necessárias para criar e](#page-74-0)  [usar CloudShell ambientes VPC"](#page-74-0)

Para criar um ambiente CloudShell VPC

- 1. Na página do CloudShell console, escolha o ícone + e, em seguida, escolha Criar ambiente VPC no menu suspenso.
- 2. Na página Criar um ambiente VPC, insira um nome para seu ambiente VPC na caixa Nome.
- 3. Na lista suspensa Virtual Private Cloud (VPC), escolha uma VPC.
- 4. Na lista suspensa Sub-rede, escolha uma sub-rede.
- 5. Na lista suspensa Grupo de segurança, escolha um ou mais grupos de segurança que você deseja atribuir ao seu ambiente VPC.

#### **a** Note

Você pode escolher no máximo cinco grupos de segurança.

- 6. Escolha Create para criar seu ambiente VPC.
- 7. (Opcional) Escolha Ações e, em seguida, escolha Exibir detalhes para revisar os detalhes do ambiente VPC recém-criado. O endereço IP do seu ambiente VPC é exibido no prompt da linha de comando.

<span id="page-74-0"></span>Para obter informações sobre o uso de ambientes VPC, consulte. [Conceitos básicos](#page-21-0)

# Permissões do IAM necessárias para criar e usar CloudShell ambientes VPC

Para criar e usar ambientes de CloudShell VPC, o administrador do IAM deve habilitar o acesso às permissões específicas da VPC no Amazon EC2. Esta seção lista as permissões do Amazon EC2 necessárias para criar e usar ambientes VPC.

Para criar ambientes de VPC, a política do IAM atribuída à sua função deve incluir as seguintes permissões do Amazon EC2:

- ec2:DescribeVpcs
- ec2:DescribeSubnets
- ec2:DescribeSecurityGroups
- ec2:DescribeDhcpOptions
- ec2:DescribeNetworkInterfaces
- ec2:CreateTags
- ec2:CreateNetworkInterface
- ec2:CreateNetworkInterfacePermission

Recomendamos também incluir:

• ec2:DeleteNetworkInterface

#### **a** Note

Essa permissão não é obrigatória, mas é necessária CloudShell para limpar o recurso ENI (os ENIs criados para ambientes CloudShell VPC são marcados com a ManagedByCloudShell chave) criado por ele. Se essa permissão não estiver habilitada, você deverá limpar manualmente o recurso ENI após cada uso do ambiente CloudShell VPC.

Política do IAM que concede CloudShell acesso total, incluindo acesso à VPC

O exemplo a seguir mostra como habilitar permissões completas, incluindo acesso à VPC, para: CloudShell

```
{ 
   "Version": "2012-10-17", 
   "Statement": [ 
    \{ "Sid": "AllowCloudShellOperations", 
        "Effect": "Allow", 
        "Action": [ 
          "cloudshell:*" 
       ], 
       "Resource": "*" 
     }, 
     { 
        "Sid": "AllowDescribeVPC", 
        "Effect": "Allow", 
        "Action": [ 
          "ec2:DescribeDhcpOptions", 
          "ec2:DescribeNetworkInterfaces",
```

```
 "ec2:DescribeSubnets", 
     "ec2:DescribeSecurityGroups", 
     "ec2:DescribeVpcs" 
   ], 
   "Resource": "*" 
 }, 
 { 
   "Sid": "AllowCreateTagWithCloudShellKey", 
   "Effect": "Allow", 
   "Action": [ 
     "ec2:CreateTags" 
   ], 
   "Resource": "arn:aws:ec2:*:*:network-interface/*", 
   "Condition": { 
     "StringEquals": { 
       "ec2:CreateAction": "CreateNetworkInterface" 
     }, 
     "ForAnyValue:StringEquals": { 
       "aws:TagKeys": "ManagedByCloudShell" 
     } 
   } 
 }, 
 { 
   "Sid": "AllowCreateNetworkInterfaceWithSubnetsAndSG", 
   "Effect": "Allow", 
   "Action": [ 
     "ec2:CreateNetworkInterface" 
   ], 
   "Resource": [ 
     "arn:aws:ec2:*:*:subnet/*", 
     "arn:aws:ec2:*:*:security-group/*" 
   ] 
 }, 
 { 
   "Sid": "AllowCreateNetworkInterfaceWithCloudShellTag", 
   "Effect": "Allow", 
   "Action": [ 
     "ec2:CreateNetworkInterface" 
   ], 
   "Resource": "arn:aws:ec2:*:*:network-interface/*", 
   "Condition": { 
     "ForAnyValue:StringEquals": { 
       "aws:TagKeys": "ManagedByCloudShell" 
     }
```

```
 } 
     }, 
     { 
        "Sid": "AllowCreateNetworkInterfacePermissionWithCloudShellTag", 
        "Effect": "Allow", 
        "Action": [ 
          "ec2:CreateNetworkInterfacePermission" 
       ], 
        "Resource": "arn:aws:ec2:*:*:network-interface/*", 
        "Condition": { 
          "StringEquals": { 
            "aws:ResourceTag/ManagedByCloudShell": "" 
          } 
       } 
     }, 
     { 
        "Sid": "AllowDeleteNetworkInterfaceWithCloudShellTag", 
        "Effect": "Allow", 
        "Action": [ 
          "ec2:DeleteNetworkInterface" 
        ], 
        "Resource": "arn:aws:ec2:*:*:network-interface/*", 
        "Condition": { 
          "StringEquals": { 
            "aws:ResourceTag/ManagedByCloudShell": "" 
          } 
       } 
     } 
   ]
}
```
# Usando chaves de condição do IAM para ambientes VPC

Você pode usar chaves CloudShell de condição específicas para configurações de VPC para fornecer controles de permissão adicionais para seus ambientes de VPC. Você também pode especificar as sub-redes e os grupos de segurança que o ambiente VPC pode ou não usar.

CloudShell é compatível com as seguintes chaves de condição nas políticas do IAM:

- CloudShell:VpcIds— Permitir ou negar uma ou mais VPCs
- CloudShell:SubnetIds— Permitir ou negar uma ou mais sub-redes
- CloudShell: Security GroupIds— Permitir ou negar um ou mais grupos de segurança

#### **G** Note

Se as permissões dos usuários com acesso a CloudShell ambientes públicos forem modificadas para adicionar restrições à cloudshell:createEnvironment ação, eles ainda poderão acessar o ambiente público existente. No entanto, se você quiser modificar uma política do IAM com essa restrição e desativar o acesso ao ambiente público existente, primeiro atualize a política do IAM com a restrição e, em seguida, garanta que cada CloudShell usuário em sua conta exclua manualmente o ambiente público existente usando a interface de usuário da CloudShell web (Ações → Excluir CloudShell ambiente).

## Políticas de exemplo com chaves de condição para configurações de VPC

Os exemplos a seguir demonstram como usar chaves de condição para configurações de VPC. Depois de criar uma instrução de política com as restrições desejadas, acrescente a instrução de política para o usuário ou a função de destino.

Garanta que os usuários criem somente ambientes VPC e neguem a criação de ambientes públicos

Para garantir que os usuários possam criar somente ambientes VPC, use a permissão de negação, conforme mostrado no exemplo a seguir:

```
{ 
   "Statement": [ 
      { 
        "Sid": "DenyCloudShellNonVpcEnvironments", 
        "Action": [ 
          "cloudshell:CreateEnvironment" 
        ], 
        "Effect": "Deny", 
        "Resource": "*", 
        "Condition": { 
          "Null": { 
             "cloudshell:VpcIds": "true" 
          } 
        } 
     } 
   ]
}
```
Políticas de exemplo com chaves de condição para configurações de VPC

Negar acesso de usuários a VPCs, sub-redes ou grupos de segurança específicos

Para negar acesso de usuários a VPCs específicas, use StringEquals para verificar o valor da condição cloudshell:VpcIds. O exemplo a seguir nega aos usuários o acesso a vpc-1 evpc-2:

```
{ 
   "Version": "2012-10-17", 
   "Statement": [ 
     { 
        "Sid": "EnforceOutOfVpc", 
        "Action": [ 
           "cloudshell:CreateEnvironment" 
        ], 
        "Effect": "Deny", 
        "Resource": "*", 
        "Condition": { 
           "StringEquals": { 
             "cloudshell:VpcIds": [ 
               "vpc-1", 
               "vpc-2" 
             ] 
           } 
        } 
     } 
   ]
}
```
Para negar acesso de usuários a VPCs específicas, use StringEquals para verificar o valor da condição cloudshell:SubnetIds. O exemplo a seguir nega aos usuários o acesso a subnet-1 esubnet-2:

```
{ 
   "Version": "2012-10-17", 
   "Statement": [ 
     { 
        "Sid": "EnforceOutOfVpc", 
        "Action": [ 
          "cloudshell:CreateEnvironment" 
        ], 
        "Effect": "Deny", 
        "Resource": "*", 
        "Condition": {
```

```
 "StringEquals": { 
             "cloudshell:VpcIds": [ 
               "vpc-1", 
               "vpc-2" 
 ] 
          } 
        } 
     } 
   ]
}
```
Para negar acesso de usuários a VPCs específicas, use StringEquals para verificar o valor da condição cloudshell:SecurityGroupIds. O exemplo a seguir nega aos usuários o acesso a sg-1 esg-2:

```
{ 
   "Version": "2012-10-17", 
   "Statement": [ 
     { 
        "Sid": "EnforceOutOfSecurityGroups", 
        "Action": [ 
          "cloudshell:CreateEnvironment" 
       ], 
        "Effect": "Deny", 
        "Resource": "*", 
        "Condition": { 
          "ForAnyValue:StringEquals": { 
            "cloudshell:SecurityGroupIds": [ 
               "sg-1", 
               "sg-2" 
 ] 
          } 
       } 
     } 
   ]
}
```
Permita que os usuários criem ambientes com configurações específicas de VPC

Para permitir que os usuários acessem VPCs específicas, use StringEquals para verificar o valor da cloudshell:VpcIds condição. O exemplo a seguir permite que os usuários acessem vpc-1 evpc-2:

```
{ 
   "Version": "2012-10-17", 
   "Statement": [ 
      { 
        "Sid": "EnforceStayInSpecificVpc", 
        "Action": [ 
           "cloudshell:CreateEnvironment" 
        ], 
        "Effect": "Allow", 
        "Resource": "*", 
        "Condition": { 
          "StringEquals": { 
             "cloudshell:VpcIds": [ 
               "vpc-1", 
               "vpc-2" 
             ] 
           } 
        } 
      } 
   ]
}
```
Para permitir que os usuários acessem VPCs específicas, use StringEquals para verificar o valor da cloudshell:SubnetIds condição. O exemplo a seguir permite que os usuários acessem subnet-1 esubnet-2:

```
{ 
   "Version": "2012-10-17", 
   "Statement": [ 
     { 
       "Sid": "EnforceStayInSpecificSubnets", 
       "Action": [ 
          "cloudshell:CreateEnvironment" 
       ], 
       "Effect": "Allow", 
       "Resource": "*", 
       "Condition": { 
          "ForAllValues:StringEquals": { 
            "cloudshell:SubnetIds": [ 
              "subnet-1", 
              "subnet-2" 
            ]
```
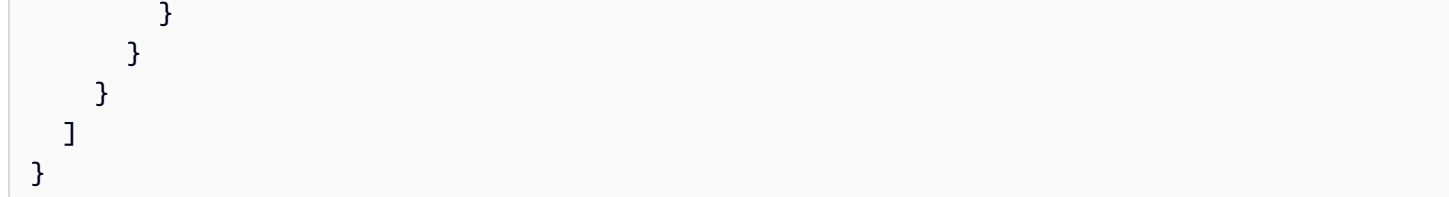

Para permitir que os usuários acessem VPCs específicas, use StringEquals para verificar o valor da cloudshell:SecurityGroupIds condição. O exemplo a seguir permite que os usuários acessem sg-1 esg-2:

```
{ 
   "Version": "2012-10-17", 
   "Statement": [ 
     { 
        "Sid": "EnforceStayInSpecificSecurityGroup", 
        "Action": [ 
          "cloudshell:CreateEnvironment" 
       ], 
        "Effect": "Allow", 
        "Resource": "*", 
        "Condition": { 
          "ForAllValues:StringEquals": { 
            "cloudshell:SecurityGroupIds": [ 
              "sg-1", 
              "sg-2" 
 ] 
          } 
       } 
     } 
   ]
}
```
# Regiões compatíveis com AWS CloudShell VPC

AWS CloudShell Os ambientes VPC são compatíveis somente nas seguintes regiões:

- Leste dos EUA (Ohio)
- Leste dos EUA (N. da Virgínia)
- Oeste dos EUA (Oregon)
- Ásia-Pacífico (Mumbai)
- Ásia-Pacífico (Sydney)
- Ásia-Pacífico (Singapura)
- Ásia-Pacífico (Tóquio)
- Canadá (Central)
- Europa (Frankfurt)
- Europa (Irlanda)
- Europa (Londres)
- Europa (Paris)
- América do Sul (São Paulo)

# Segurança para AWS CloudShell

A segurança da nuvem na Amazon Web Services (AWS) é a nossa maior prioridade. Como AWS cliente, você se beneficia de uma arquitetura de data center e rede criada para atender aos requisitos das organizações mais sensíveis à segurança. A segurança é uma responsabilidade compartilhada entre você AWS e você. O [modelo de responsabilidade compartilhada](https://aws.amazon.com/compliance/shared-responsibility-model/) descreve isso como a Segurança da nuvem e a Segurança na nuvem.

Segurança da nuvem — AWS é responsável por proteger a infraestrutura que executa todos os serviços oferecidos na AWS nuvem e fornecer serviços que você possa usar com segurança. Nossa responsabilidade de segurança é a maior prioridade em AWS, e a eficácia de nossa segurança é regularmente testada e verificada por auditores terceirizados como parte dos [Programas de AWS](https://aws.amazon.com/compliance/programs/)  [Conformidade](https://aws.amazon.com/compliance/programs/).

Segurança na nuvem — Sua responsabilidade é determinada pelo AWS serviço que você está usando e por outros fatores, incluindo a sensibilidade de seus dados, os requisitos da sua organização e as leis e regulamentos aplicáveis.

AWS CloudShell segue o [modelo de responsabilidade compartilhada](https://aws.amazon.com/compliance/shared-responsibility-model/) por meio dos AWS serviços específicos que oferece suporte. Para AWS obter informações sobre segurança do [AWS serviço,](https://docs.aws.amazon.com/security/?id=docs_gateway#aws-security)  [consulte a página de documentação de segurança](https://docs.aws.amazon.com/security/?id=docs_gateway#aws-security) do serviço e os [AWS serviços que estão no](https://aws.amazon.com/compliance/services-in-scope/) [escopo dos esforços de AWS conformidade do programa de conformidade](https://aws.amazon.com/compliance/services-in-scope/).

Os tópicos a seguir mostram como configurar para atender AWS CloudShell aos seus objetivos de segurança e conformidade.

#### Tópicos

- [Proteção de dados em AWS CloudShell](#page-85-0)
- [Identity and Access Management para AWS CloudShell](#page-86-0)
- [Registro e monitoramento em AWS CloudShell](#page-121-0)
- [Validação de conformidade para AWS CloudShell](#page-124-0)
- [Resiliência em AWS CloudShell](#page-129-0)
- [Segurança da infraestrutura em AWS CloudShell](#page-130-0)
- [Análise de configuração e vulnerabilidade em AWS CloudShell](#page-131-0)
- [Melhores práticas de segurança para AWS CloudShell](#page-131-1)

• [AWS CloudShell Perguntas frequentes sobre segurança](#page-132-0)

# <span id="page-85-0"></span>Proteção de dados em AWS CloudShell

O modelo de [responsabilidade AWS compartilhada modelo](https://aws.amazon.com/compliance/shared-responsibility-model/) se aplica à proteção de dados em AWS CloudShell. Conforme descrito neste modelo, AWS é responsável por proteger a infraestrutura global que executa todos os Nuvem AWS. Você é responsável por manter o controle sobre seu conteúdo hospedado nessa infraestrutura. Você também é responsável pelas tarefas de configuração e gerenciamento de segurança dos Serviços da AWS que usa. Para obter mais informações sobre a privacidade de dados, consulte as [Perguntas Frequentes sobre Privacidade de Dados..](https://aws.amazon.com/compliance/data-privacy-faq) Para obter mais informações sobre a proteção de dados na Europa, consulte a postagem do blog [AWS Shared](https://aws.amazon.com/blogs/security/the-aws-shared-responsibility-model-and-gdpr/) [Responsibility Model and GDPR](https://aws.amazon.com/blogs/security/the-aws-shared-responsibility-model-and-gdpr/) no Blog de segurança da AWS .

Para fins de proteção de dados, recomendamos que você proteja Conta da AWS as credenciais e configure usuários individuais com AWS IAM Identity Center ou AWS Identity and Access Management (IAM). Dessa maneira, cada usuário receberá apenas as permissões necessárias para cumprir suas obrigações de trabalho. Recomendamos também que você proteja seus dados das seguintes formas:

- Use uma autenticação multifator (MFA) com cada conta.
- Use SSL/TLS para se comunicar com os recursos. AWS Exigimos TLS 1.2 e recomendamos TLS 1.3.
- Configure a API e o registro de atividades do usuário com AWS CloudTrail.
- Use soluções de AWS criptografia, juntamente com todos os controles de segurança padrão Serviços da AWS.
- Use serviços gerenciados de segurança avançada, como o Amazon Macie, que ajuda a localizar e proteger dados sigilosos armazenados no Amazon S3.
- Se você precisar de módulos criptográficos validados pelo FIPS 140-2 ao acessar AWS por meio de uma interface de linha de comando ou de uma API, use um endpoint FIPS. Para ter mais informações sobre endpoints do FIPS disponíveis, consulte [Federal Information Processing](https://aws.amazon.com/compliance/fips/)  [Standard \(FIPS\) 140-2.](https://aws.amazon.com/compliance/fips/)

É altamente recomendável que nunca sejam colocadas informações de identificação confidenciais, como endereços de e-mail dos seus clientes, em marcações ou campos de formato livre, como um campo Nome. Isso inclui quando você trabalha com AWS CloudShell ou Serviços da AWS usa o console, a API ou AWS os SDKs. AWS CLI Quaisquer dados inseridos em tags ou campos de texto de formato livre usados para nomes podem ser usados para logs de faturamento ou de diagnóstico. Se você fornecer um URL para um servidor externo, recomendemos fortemente que não sejam incluídas informações de credenciais no URL para validar a solicitação a esse servidor.

## Criptografia de dados

A criptografia de dados se refere à proteção dos dados quando estão em repouso (enquanto estão armazenados AWS CloudShell) e quando estão em trânsito (enquanto eles viajam entre os AWS CloudShell terminais do serviço).

## Criptografia em repouso usando AWS KMS

A criptografia em repouso refere-se à proteção de dados contra acesso não autorizado criptografando dados enquanto estão armazenados. Ao usar AWS CloudShell, você tem armazenamento persistente de 1 GB por AWS região sem nenhum custo. O armazenamento persistente está localizado em seu diretório inicial (\$HOME) e é privado para você. Ao contrário dos recursos de ambiente temporários que são reciclados após o término de cada sessão do shell, os dados do diretório inicial persistem.

A criptografia dos dados armazenados em AWS CloudShell é implementada usando chaves criptográficas fornecidas por AWS Key Management Service (AWS KMS). Esse é um AWS serviço gerenciado para criar e controlar as chaves mestras do cliente (CMKs) — as chaves de criptografia usadas para criptografar os dados do cliente armazenados no AWS CloudShell ambiente. AWS CloudShell gera e gerencia chaves criptográficas para criptografar dados em nome dos clientes.

## Criptografia em trânsito

Criptografia em trânsito refere-se a impedir os dados de serem interceptados enquanto eles se movem entre endpoints de comunicação.

Por padrão, toda a comunicação de dados entre o computador do navegador da Web do cliente e o computador baseado na nuvem AWS CloudShell é criptografada enviando tudo por meio de uma conexão HTTPS/TLS.

<span id="page-86-0"></span>Você não precisa fazer nada para ativar o uso do HTTPS/TLS para comunicação.

# Identity and Access Management para AWS CloudShell

AWS Identity and Access Management (IAM) é uma ferramenta AWS service (Serviço da AWS) que ajuda o administrador a controlar com segurança o acesso aos AWS recursos. Os administradores do IAM controlam quem pode ser autenticado (conectado) e autorizado (tem permissões) a usar CloudShell os recursos. O IAM é um AWS service (Serviço da AWS) que você pode usar sem custo adicional.

Tópicos

- [Público](#page-87-0)
- [Autenticando com identidades](#page-88-0)
- [Gerenciando acesso usando políticas](#page-91-0)
- [Como a AWS CloudShell trabalha com o IAM](#page-94-0)
- [Exemplos de políticas baseadas em identidade para a AWS CloudShell](#page-101-0)
- [Solução de problemas de CloudShell identidade e acesso à AWS](#page-105-0)
- [Gerenciando AWS CloudShell o acesso e o uso com políticas do IAM](#page-107-0)

# <span id="page-87-0"></span>Público

A forma como você usa AWS Identity and Access Management (IAM) difere, dependendo do trabalho que você faz CloudShell.

Usuário do serviço — Se você usar o CloudShell serviço para fazer seu trabalho, seu administrador fornecerá as credenciais e as permissões de que você precisa. À medida que você usa mais CloudShell recursos para fazer seu trabalho, talvez precise de permissões adicionais. Entender como o acesso é gerenciado pode ajudar você a solicitar as permissões corretas ao seu administrador. Se você não conseguir acessar um recurso no CloudShell, consult[eSolução de problemas de CloudShell](#page-105-0) [identidade e acesso à AWS](#page-105-0).

Administrador de serviços — Se você é responsável pelos CloudShell recursos da sua empresa, provavelmente tem acesso total CloudShell a. É seu trabalho determinar quais CloudShell recursos e recursos seus usuários do serviço devem acessar. Assim, você deve enviar solicitações ao administrador do IAM para alterar as permissões dos usuários de seu serviço. Revise as informações nesta página para entender os Introdução ao IAM. Para saber mais sobre como sua empresa pode usar o IAM com CloudShell, consulte[Como a AWS CloudShell trabalha com o IAM.](#page-94-0)

Administrador do IAM — Se você for administrador do IAM, talvez queira saber detalhes sobre como criar políticas para gerenciar o acesso CloudShell. Para ver exemplos de políticas CloudShell baseadas em identidade que você pode usar no IAM, consulte. [Exemplos de políticas baseadas em](#page-101-0)  [identidade para a AWS CloudShell](#page-101-0)

# <span id="page-88-0"></span>Autenticando com identidades

A autenticação é a forma como você faz login AWS usando suas credenciais de identidade. Você deve estar autenticado (conectado AWS) como o Usuário raiz da conta da AWS, como usuário do IAM ou assumindo uma função do IAM.

Você pode entrar AWS como uma identidade federada usando credenciais fornecidas por meio de uma fonte de identidade. AWS IAM Identity Center Usuários (IAM Identity Center), a autenticação de login único da sua empresa e suas credenciais do Google ou do Facebook são exemplos de identidades federadas. Quando você faz login como identidade federada, o administrador já configurou anteriormente a federação de identidades usando perfis do IAM. Ao acessar AWS usando a federação, você está assumindo indiretamente uma função.

Dependendo do tipo de usuário que você é, você pode entrar no AWS Management Console ou no portal de AWS acesso. Para obter mais informações sobre como fazer login em AWS, consulte [Como fazer login Conta da AWS](https://docs.aws.amazon.com/signin/latest/userguide/how-to-sign-in.html) no Guia do Início de Sessão da AWS usuário.

Se você acessar AWS programaticamente, AWS fornece um kit de desenvolvimento de software (SDK) e uma interface de linha de comando (CLI) para assinar criptograficamente suas solicitações usando suas credenciais. Se você não usa AWS ferramentas, você mesmo deve assinar as solicitações. Para obter mais informações sobre como usar o método recomendado para assinar solicitações por conta própria, consulte [Assinatura de solicitações de AWS API](https://docs.aws.amazon.com/IAM/latest/UserGuide/reference_aws-signing.html) no Guia do usuário do IAM.

Independente do método de autenticação usado, também pode ser exigido que você forneça informações adicionais de segurança. Por exemplo, AWS recomenda que você use a autenticação multifator (MFA) para aumentar a segurança da sua conta. Para saber mais, consulte [Autenticação](https://docs.aws.amazon.com/singlesignon/latest/userguide/enable-mfa.html)  [Multifator](https://docs.aws.amazon.com/singlesignon/latest/userguide/enable-mfa.html) no Guia do Usuário do AWS IAM Identity Center . [Usar a autenticação multifator \(MFA\) na](https://docs.aws.amazon.com/IAM/latest/UserGuide/id_credentials_mfa.html)  [AWS](https://docs.aws.amazon.com/IAM/latest/UserGuide/id_credentials_mfa.html) no Guia do Usuário do IAM.

### Conta da AWS usuário root

Ao criar uma Conta da AWS, você começa com uma identidade de login que tem acesso completo a todos Serviços da AWS os recursos da conta. Essa identidade é chamada de usuário Conta da AWS raiz e é acessada fazendo login com o endereço de e-mail e a senha que você usou para criar a conta. É altamente recomendável não usar o usuário raiz para tarefas diárias. Proteja as credenciais

do usuário raiz e use-as para executar as tarefas que somente ele puder executar. Para obter a lista completa das tarefas que exigem login como usuário raiz, consulte [Tarefas que exigem credenciais](https://docs.aws.amazon.com/IAM/latest/UserGuide/root-user-tasks.html)  [de usuário raiz](https://docs.aws.amazon.com/IAM/latest/UserGuide/root-user-tasks.html) no Guia do Usuário do IAM.

#### Identidade federada

Como prática recomendada, exija que usuários humanos, incluindo usuários que precisam de acesso de administrador, usem a federação com um provedor de identidade para acessar Serviços da AWS usando credenciais temporárias.

Uma identidade federada é um usuário do seu diretório de usuários corporativo, de um provedor de identidade da web AWS Directory Service, do diretório do Identity Center ou de qualquer usuário que acesse usando credenciais fornecidas Serviços da AWS por meio de uma fonte de identidade. Quando as identidades federadas são acessadas Contas da AWS, elas assumem funções, e as funções fornecem credenciais temporárias.

Para o gerenciamento de acesso centralizado, recomendamos usar o AWS IAM Identity Center. Você pode criar usuários e grupos no IAM Identity Center ou pode se conectar e sincronizar com um conjunto de usuários e grupos em sua própria fonte de identidade para uso em todos os seus Contas da AWS aplicativos. Para obter mais informações sobre o Centro de Identidade do IAM, consulte [O](https://docs.aws.amazon.com/singlesignon/latest/userguide/what-is.html) [que é o Centro de Identidade do IAM?](https://docs.aws.amazon.com/singlesignon/latest/userguide/what-is.html) no Manual do Usuário do AWS IAM Identity Center .

#### Usuários e grupos do IAM

Um [usuário do IAM](https://docs.aws.amazon.com/IAM/latest/UserGuide/id_users.html) é uma identidade dentro da sua Conta da AWS que tem permissões específicas para uma única pessoa ou aplicativo. Sempre que possível, recomendamos contar com credenciais temporárias em vez de criar usuários do IAM com credenciais de longo prazo, como senhas e chaves de acesso. No entanto, se você tiver casos de uso específicos que exijam credenciais de longo prazo com usuários do IAM, recomendamos alternar as chaves de acesso. Para obter mais informações, consulte [Alterne as chaves de acesso regularmente para casos de uso que exijam](https://docs.aws.amazon.com/IAM/latest/UserGuide/best-practices.html#rotate-credentials) [credenciais de longo prazo](https://docs.aws.amazon.com/IAM/latest/UserGuide/best-practices.html#rotate-credentials) no Guia do Usuário do IAM.

Um [grupo do IAM](https://docs.aws.amazon.com/IAM/latest/UserGuide/id_groups.html) é uma identidade que especifica uma coleção de usuários do IAM. Não é possível fazer login como um grupo. É possível usar grupos para especificar permissões para vários usuários de uma vez. Os grupos facilitam o gerenciamento de permissões para grandes conjuntos de usuários. Por exemplo, você pode ter um grupo chamado IAMAdmins e conceder a esse grupo permissões para administrar recursos do IAM.

Usuários são diferentes de perfis. Um usuário é exclusivamente associado a uma pessoa ou a uma aplicação, mas um perfil pode ser assumido por qualquer pessoa que precisar dele. Os usuários

têm credenciais permanentes de longo prazo, mas os perfis fornecem credenciais temporárias. Para saber mais, consulte [Quando criar um usuário do IAM \(em vez de um perfil\)](https://docs.aws.amazon.com/IAM/latest/UserGuide/id.html#id_which-to-choose) no Guia do usuário do IAM.

### Perfis do IAM

Uma [função do IAM](https://docs.aws.amazon.com/IAM/latest/UserGuide/id_roles.html) é uma identidade dentro da sua Conta da AWS que tem permissões específicas. Ele é semelhante a um usuário do IAM, mas não está associado a uma pessoa específica. Você pode assumir temporariamente uma função do IAM no AWS Management Console [trocando de](https://docs.aws.amazon.com/IAM/latest/UserGuide/id_roles_use_switch-role-console.html)  [funções](https://docs.aws.amazon.com/IAM/latest/UserGuide/id_roles_use_switch-role-console.html). Você pode assumir uma função chamando uma operação de AWS API AWS CLI ou usando uma URL personalizada. Para obter mais informações sobre métodos para o uso de perfis, consulte [Utilizar perfis do IAM](https://docs.aws.amazon.com/IAM/latest/UserGuide/id_roles_use.html) no Guia do usuário do IAM.

Funções do IAM com credenciais temporárias são úteis nas seguintes situações:

- Acesso de usuário federado: para atribuir permissões a identidades federadas, você pode criar um perfil e definir permissões para ele. Quando uma identidade federada é autenticada, essa identidade é associada ao perfil e recebe as permissões definidas pelo mesmo. Para obter mais informações sobre perfis para federação, consulte [Criar um perfil para um provedor de identidades](https://docs.aws.amazon.com/IAM/latest/UserGuide/id_roles_create_for-idp.html)  [de terceiros](https://docs.aws.amazon.com/IAM/latest/UserGuide/id_roles_create_for-idp.html) no Guia do Usuário do IAM. Se você usar o Centro de identidade do IAM, configure um conjunto de permissões. Para controlar o que suas identidades podem acessar após a autenticação, o Centro de identidade do IAM correlaciona o conjunto de permissões a um perfil no IAM. Para obter informações sobre conjuntos de permissões, consulte [Conjuntos de Permissões](https://docs.aws.amazon.com/singlesignon/latest/userguide/permissionsetsconcept.html) no Manual do Usuário do AWS IAM Identity Center .
- Permissões temporárias para usuários do IAM –- um usuário ou um perfil do IAM pode presumir um perfil do IAM para obter temporariamente permissões diferentes para uma tarefa específica.
- Acesso entre contas –- é possível usar um perfil do IAM para permitir que alguém (uma entidade principal confiável) em outra conta acesse recursos em sua conta. Os perfis são a principal forma de conceder acesso entre contas. No entanto, com alguns Serviços da AWS, você pode anexar uma política diretamente a um recurso (em vez de usar uma função como proxy). Para saber a diferença entre perfis e políticas baseadas em recurso para acesso entre contas, consulte [Acesso](https://docs.aws.amazon.com/IAM/latest/UserGuide/access_policies-cross-account-resource-access.html)  [a recursos entre contas no IAM](https://docs.aws.amazon.com/IAM/latest/UserGuide/access_policies-cross-account-resource-access.html) no Guia do usuário do IAM.
- Acesso entre serviços Alguns Serviços da AWS usam recursos em outros Serviços da AWS. Por exemplo, quando você faz uma chamada em um serviço, é comum que esse serviço execute aplicativos no Amazon EC2 ou armazene objetos no Amazon S3. Um serviço pode fazer isso usando as permissões do principal de chamada, usando um perfil de serviço ou um perfil vinculado a serviço.
- Sessões de acesso direto (FAS) Quando você usa um usuário ou uma função do IAM para realizar ações AWS, você é considerado principal. Ao usar alguns serviços, você pode executar uma ação que inicia outra ação em um serviço diferente. O FAS usa as permissões do diretor chamando um AWS service (Serviço da AWS), combinadas com a solicitação AWS service (Serviço da AWS) para fazer solicitações aos serviços posteriores. As solicitações do FAS são feitas somente quando um serviço recebe uma solicitação que requer interações com outros Serviços da AWS ou com recursos para ser concluída. Nesse caso, você precisa ter permissões para executar ambas as ações. Para obter detalhes da política ao fazer solicitações de FAS, consulte [Encaminhar sessões de acesso](https://docs.aws.amazon.com/IAM/latest/UserGuide/access_forward_access_sessions.html).
- Função de serviço: um perfil de serviço é um [perfil do IAM](https://docs.aws.amazon.com/IAM/latest/UserGuide/id_roles.html) que um serviço assume para realizar ações em seu nome. Um administrador do IAM pode criar, modificar e excluir um perfil de serviço do IAM. Para obter mais informações, consulte [Criar um perfil para delegar permissões a](https://docs.aws.amazon.com/IAM/latest/UserGuide/id_roles_create_for-service.html)  [um AWS service \(Serviço da AWS\)](https://docs.aws.amazon.com/IAM/latest/UserGuide/id_roles_create_for-service.html) no Guia do Usuário do IAM.
- Função vinculada ao serviço Uma função vinculada ao serviço é um tipo de função de serviço vinculada a um. AWS service (Serviço da AWS) O serviço pode presumir a função de executar uma ação em seu nome. As funções vinculadas ao serviço aparecem em você Conta da AWS e são de propriedade do serviço. Um administrador do IAM pode visualizar, mas não editar as permissões para funções vinculadas ao serviço.
- Aplicativos em execução no Amazon EC2 Você pode usar uma função do IAM para gerenciar credenciais temporárias para aplicativos que estão sendo executados em uma instância do EC2 e fazendo AWS CLI solicitações de API. AWS É preferível fazer isso a armazenar chaves de acesso na instância do EC2. Para atribuir uma AWS função a uma instância do EC2 e disponibilizá-la para todos os seus aplicativos, você cria um perfil de instância anexado à instância. Um perfil de instância contém o perfil e permite que os programas em execução na instância do EC2 obtenham credenciais temporárias. Para mais informações, consulte [Utilizar um perfil do IAM para conceder](https://docs.aws.amazon.com/IAM/latest/UserGuide/id_roles_use_switch-role-ec2.html)  [permissões a aplicações em execução nas instâncias do Amazon EC2](https://docs.aws.amazon.com/IAM/latest/UserGuide/id_roles_use_switch-role-ec2.html) no Guia do usuário do IAM.

Para saber se deseja usar perfis do IAM, consulte [Quando criar um perfil do IAM \(em vez de um](https://docs.aws.amazon.com/IAM/latest/UserGuide/id.html#id_which-to-choose_role) [usuário\)](https://docs.aws.amazon.com/IAM/latest/UserGuide/id.html#id_which-to-choose_role) no Guia do usuário do IAM.

## <span id="page-91-0"></span>Gerenciando acesso usando políticas

Você controla o acesso AWS criando políticas e anexando-as a AWS identidades ou recursos. Uma política é um objeto AWS que, quando associada a uma identidade ou recurso, define suas permissões. AWS avalia essas políticas quando um principal (usuário, usuário raiz ou sessão de função) faz uma solicitação. As permissões nas políticas determinam se a solicitação será permitida ou negada. A maioria das políticas é armazenada AWS como documentos JSON. Para obter mais informações sobre a estrutura e o conteúdo de documentos de políticas JSON, consulte [Visão geral](https://docs.aws.amazon.com/IAM/latest/UserGuide/access_policies.html#access_policies-json) [das políticas JSON](https://docs.aws.amazon.com/IAM/latest/UserGuide/access_policies.html#access_policies-json) no Guia do Usuário do IAM.

Os administradores podem usar políticas AWS JSON para especificar quem tem acesso ao quê. Ou seja, qual entidade principal pode executar ações em quais recursos e em que condições.

Por padrão, usuários e funções não têm permissões. Para conceder aos usuários permissões para executar ações nos recursos que eles precisam, um administrador do IAM pode criar políticas do IAM. O administrador pode então adicionar as políticas do IAM aos perfis e os usuários podem presumir os perfis.

As políticas do IAM definem permissões para uma ação independente do método usado para executar a operação. Por exemplo, suponha que você tenha uma política que permite a ação iam:GetRole. Um usuário com essa política pode obter informações de função da AWS Management Console AWS CLI, da ou da AWS API.

### Políticas baseadas em identidade

As políticas baseadas em identidade são documentos de políticas de permissões JSON que você pode anexar a uma identidade, como usuário do IAM, grupo de usuários ou perfil. Essas políticas controlam quais ações os usuários e perfis podem realizar, em quais recursos e em que condições. Para saber como criar uma política baseada em identidade, consulte [Criando políticas do IAM](https://docs.aws.amazon.com/IAM/latest/UserGuide/access_policies_create.html) no Guia do Usuário do IAM.

As políticas baseadas em identidade podem ser categorizadas ainda adicionalmente como políticas em linha ou políticas gerenciadas. As políticas em linha são anexadas diretamente a um único usuário, grupo ou perfil. As políticas gerenciadas são políticas autônomas que você pode associar a vários usuários, grupos e funções em seu Conta da AWS. As políticas AWS gerenciadas incluem políticas gerenciadas e políticas gerenciadas pelo cliente. Para saber como escolher entre uma política gerenciada ou uma política em linha, consulte [Escolher entre políticas gerenciadas e políticas](https://docs.aws.amazon.com/IAM/latest/UserGuide/access_policies_managed-vs-inline.html#choosing-managed-or-inline) [em linha](https://docs.aws.amazon.com/IAM/latest/UserGuide/access_policies_managed-vs-inline.html#choosing-managed-or-inline) no Guia do Usuário do IAM.

#### Políticas baseadas em recursos

Políticas baseadas em recursos são documentos de políticas JSON que você anexa a um recurso. São exemplos de políticas baseadas em recursos as políticas de confiança de perfil do IAM e as políticas de bucket do Amazon S3. Em serviços que suportem políticas baseadas em recursos, os administradores de serviço podem usá-las para controlar o acesso a um recurso específico. Para

o recurso ao qual a política está anexada, a política define quais ações um principal especificado pode executar nesse recurso e em que condições. Você deve [especificar uma entidade principal](https://docs.aws.amazon.com/IAM/latest/UserGuide/reference_policies_elements_principal.html) em uma política baseada em recursos. Os diretores podem incluir contas, usuários, funções, usuários federados ou. Serviços da AWS

Políticas baseadas em recursos são políticas em linha localizadas nesse serviço. Você não pode usar políticas AWS gerenciadas do IAM em uma política baseada em recursos.

Listas de controle de acesso (ACLs)

As listas de controle de acesso (ACLs) controlam quais entidades principais (membros, usuários ou perfis da conta) têm permissões para acessar um recurso. As ACLs são semelhantes as políticas baseadas em recursos, embora não usem o formato de documento de política JSON.

O Amazon S3 e o Amazon VPC são exemplos de serviços que oferecem suporte a ACLs. AWS WAF Para saber mais sobre ACLs, consulte [Visão geral da lista de controle de acesso \(ACL\)](https://docs.aws.amazon.com/AmazonS3/latest/dev/acl-overview.html) no Guia do Desenvolvedor do Amazon Simple Storage Service.

### Outros tipos de política

AWS oferece suporte a tipos de políticas adicionais menos comuns. Esses tipos de política podem definir o máximo de permissões concedidas a você pelos tipos de política mais comuns.

- Limites de permissões: um limite de permissões é um atributo avançado no qual você define o máximo de permissões que uma política baseada em identidade pode conceder a uma entidade do IAM (usuário ou perfil do IAM). É possível definir um limite de permissões para uma entidade. As permissões resultantes são a interseção das políticas baseadas em identidade de uma entidade com seus limites de permissões. As políticas baseadas em recurso que especificam o usuário ou o perfil no campo Principal não são limitadas pelo limite de permissões. Uma negação explícita em qualquer uma dessas políticas substitui a permissão. Para obter mais informações sobre limites de permissões, consulte [Limites de permissões para identidades do IAM](https://docs.aws.amazon.com/IAM/latest/UserGuide/access_policies_boundaries.html) no Guia do Usuário do IAM.
- Políticas de controle de serviço (SCPs) SCPs são políticas JSON que especificam as permissões máximas para uma organização ou unidade organizacional (OU) em. AWS Organizations AWS Organizations é um serviço para agrupar e gerenciar centralmente vários Contas da AWS que sua empresa possui. Se você habilitar todos os atributos em uma organização, poderá aplicar políticas de controle de serviço (SCPs) a qualquer uma ou a todas as contas. O SCP limita as permissões para entidades nas contas dos membros, incluindo cada

uma Usuário raiz da conta da AWS. Para obter mais informações sobre o Organizações e SCPs, consulte [Como os SCPs Funcionam](https://docs.aws.amazon.com/organizations/latest/userguide/orgs_manage_policies_about-scps.html) no Manual do Usuário do AWS Organizations .

• Políticas de sessão: são políticas avançadas que você transmite como um parâmetro quando cria de forma programática uma sessão temporária para um perfil ou um usuário federado. As permissões da sessão resultante são a interseção das políticas baseadas em identidade do usuário ou do perfil e das políticas de sessão. As permissões também podem ser provenientes de uma política baseada em atributo. Uma negação explícita em qualquer uma dessas políticas substitui a permissão. Para obter mais informações, consulte [Políticas de sessão](https://docs.aws.amazon.com/IAM/latest/UserGuide/access_policies.html#policies_session) no Guia do Usuário do IAM.

## Vários tipos de política

Quando vários tipos de política são aplicáveis a uma solicitação, é mais complicado compreender as permissões resultantes. Para saber como AWS determinar se uma solicitação deve ser permitida quando vários tipos de políticas estão envolvidos, consulte [Lógica de avaliação de políticas](https://docs.aws.amazon.com/IAM/latest/UserGuide/reference_policies_evaluation-logic.html) no Guia do usuário do IAM.

## <span id="page-94-0"></span>Como a AWS CloudShell trabalha com o IAM

Antes de usar o IAM para gerenciar o acesso CloudShell, saiba com quais recursos do IAM estão disponíveis para uso CloudShell.

#### Recursos do IAM que você pode usar com a AWS CloudShell

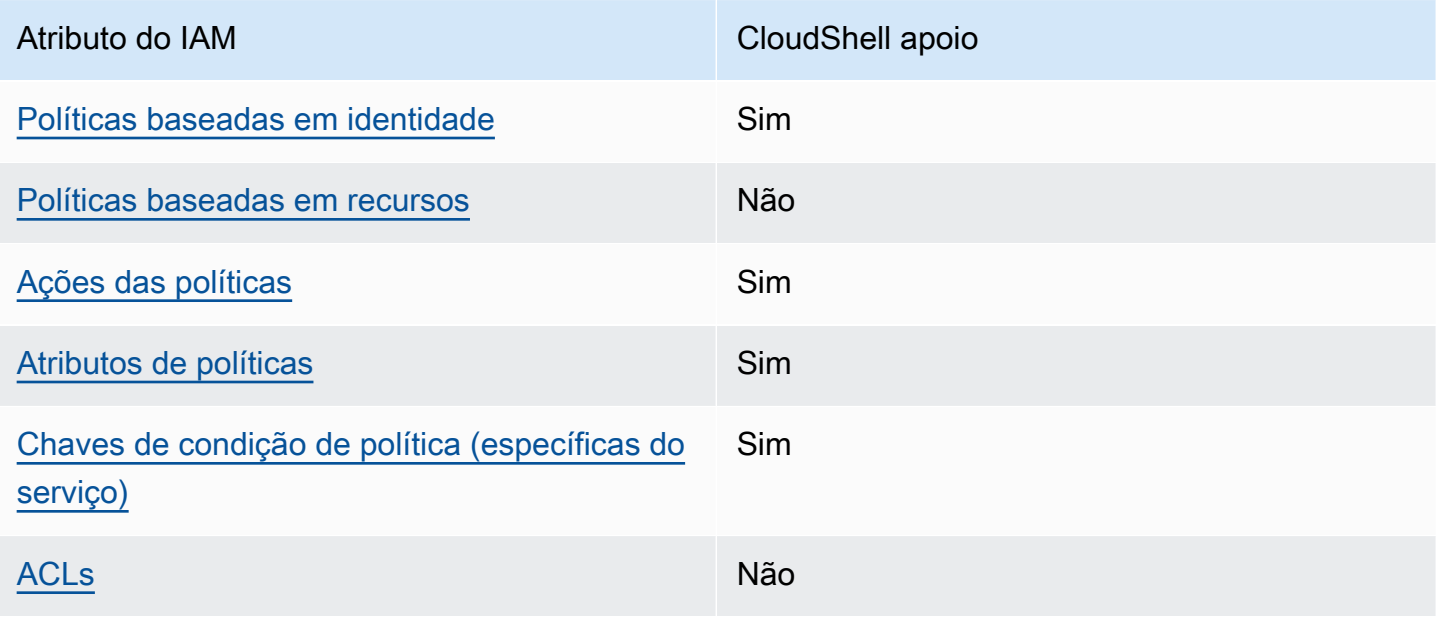

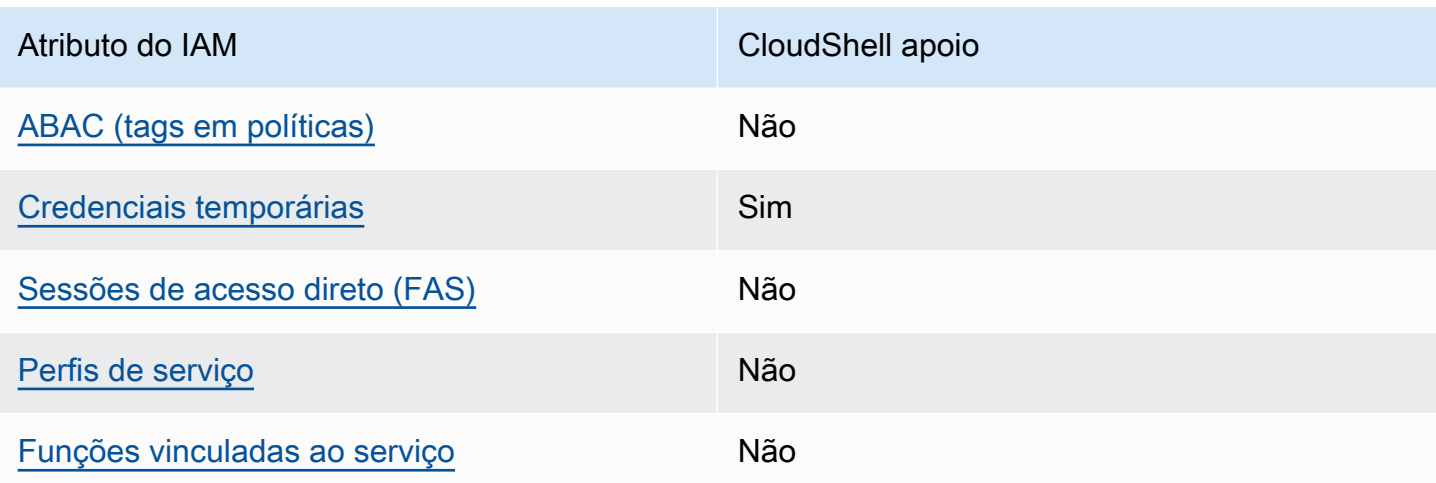

Para ter uma visão de alto nível de como CloudShell e outros AWS serviços funcionam com a maioria dos recursos do IAM, consulte [AWS os serviços que funcionam com o IAM](https://docs.aws.amazon.com/IAM/latest/UserGuide/reference_aws-services-that-work-with-iam.html) no Guia do usuário do IAM.

<span id="page-95-0"></span>Políticas baseadas em identidade para CloudShell

Suporta políticas baseadas em identidade Sim

As políticas baseadas em identidade são documentos de políticas de permissões JSON que você pode anexar a uma identidade, como usuário, grupo de usuários ou perfil do IAM. Essas políticas controlam quais ações os usuários e perfis podem realizar, em quais recursos e em que condições. Para saber como criar uma política baseada em identidade, consulte [Criando políticas do IAM](https://docs.aws.amazon.com/IAM/latest/UserGuide/access_policies_create.html) no Guia do Usuário do IAM.

Com as políticas baseadas em identidade do IAM, é possível especificar ações ou recursos permitidos ou negados, assim como as condições sob as quais as ações são permitidas ou negadas. Você não pode especificar a entidade principal em uma política baseada em identidade porque ela se aplica ao usuário ou perfil ao qual ela está anexada. Para saber mais sobre todos os elementos que podem ser usados em uma política JSON, consulte [Referência de elementos da política JSON](https://docs.aws.amazon.com/IAM/latest/UserGuide/reference_policies_elements.html)  [do IAM](https://docs.aws.amazon.com/IAM/latest/UserGuide/reference_policies_elements.html) no Guia do Usuário do IAM.

Exemplos de políticas baseadas em identidade para CloudShell

Para ver exemplos de políticas CloudShell baseadas em identidade, consulte. [Exemplos de políticas](#page-101-0)  [baseadas em identidade para a AWS CloudShell](#page-101-0)

Como a AWS CloudShell trabalha com o IAM 88

#### <span id="page-96-0"></span>Políticas baseadas em recursos dentro CloudShell

Oferece compatibilidade com políticas baseadas em recursos

Não

Políticas baseadas em recursos são documentos de políticas JSON que você anexa a um recurso. São exemplos de políticas baseadas em recursos as políticas de confiança de perfil do IAM e as políticas de bucket do Amazon S3. Em serviços que suportem políticas baseadas em recursos, os administradores de serviço podem usá-las para controlar o acesso a um recurso específico. Para o recurso ao qual a política está anexada, a política define quais ações um principal especificado pode executar nesse recurso e em que condições. Você deve [especificar uma entidade principal](https://docs.aws.amazon.com/IAM/latest/UserGuide/reference_policies_elements_principal.html) em uma política baseada em recursos. Os diretores podem incluir contas, usuários, funções, usuários federados ou. Serviços da AWS

Para permitir o acesso entre contas, você pode especificar uma conta inteira ou as entidades do IAM em outra conta como a entidade principal em uma política baseada em atributo. Adicionar uma entidade principal entre contas à política baseada em recurso é apenas metade da tarefa de estabelecimento da relação de confiança. Quando o principal e o recurso são diferentes Contas da AWS, um administrador do IAM na conta confiável também deve conceder permissão à entidade principal (usuário ou função) para acessar o recurso. Eles concedem permissão ao anexar uma política baseada em identidade para a entidade. No entanto, se uma política baseada em recurso conceder acesso a uma entidade principal na mesma conta, nenhuma política baseada em identidade adicional será necessária. Consulte mais informações em [Acesso a recursos entre contas](https://docs.aws.amazon.com/IAM/latest/UserGuide/access_policies-cross-account-resource-access.html)  [no IAM](https://docs.aws.amazon.com/IAM/latest/UserGuide/access_policies-cross-account-resource-access.html) no Guia do usuário do IAM.

<span id="page-96-1"></span>Ações políticas para CloudShell

Oferece compatibilidade com ações de políticas Sim

Os administradores podem usar políticas AWS JSON para especificar quem tem acesso ao quê. Ou seja, qual entidade principal pode executar ações em quais recursos, e em que condições.

O elemento Action de uma política JSON descreve as ações que você pode usar para permitir ou negar acesso em uma política. As ações de política geralmente têm o mesmo nome da operação de AWS API associada. Existem algumas exceções, como ações somente de permissão, que não têm

uma operação de API correspondente. Algumas operações também exigem várias ações em uma política. Essas ações adicionais são chamadas de ações dependentes.

Incluem ações em uma política para conceder permissões para executar a operação associada.

Para ver uma lista de CloudShell ações, consulte [Ações definidas pela AWS CloudShell](https://docs.aws.amazon.com/service-authorization/latest/reference/list_your_service.html#your_service-actions-as-permissions) na Referência de autorização de serviço. Algumas ações podem ter mais de uma API.

As ações de política CloudShell usam o seguinte prefixo antes da ação:

cloudshell

Para especificar várias ações em uma única instrução, separe-as com vírgulas.

```
"Action": [ 
       "cloudshell:action1", 
       "cloudshell:action2" 
 ]
```
Para ver exemplos de políticas CloudShell baseadas em identidade, consulte. [Exemplos de políticas](#page-101-0)  [baseadas em identidade para a AWS CloudShell](#page-101-0)

<span id="page-97-0"></span>Recursos políticos para CloudShell

Oferece compatibilidade com recursos de políticas Sim

Os administradores podem usar políticas AWS JSON para especificar quem tem acesso ao quê. Ou seja, qual entidade principal pode executar ações em quais recursos, e em que condições.

O elemento de política JSON Resource especifica o objeto ou os objetos aos quais a ação se aplica. As instruções devem incluir um elemento Resource ou NotResource. Como prática recomendada, especifique um recurso usando seu [nome do recurso da Amazon \(ARN\)](https://docs.aws.amazon.com/general/latest/gr/aws-arns-and-namespaces.html). Isso pode ser feito para ações que oferecem compatibilidade com um tipo de recurso específico, conhecido como permissões em nível de recurso.

Para ações que não oferecem compatibilidade com permissões em nível de recurso, como operações de listagem, use um curinga (\*) para indicar que a instrução se aplica a todos os recursos. "Resource": "\*"

Para ver uma lista dos tipos de CloudShell recursos e seus ARNs, consulte [Recursos definidos pela](https://docs.aws.amazon.com/service-authorization/latest/reference/list_your_service.html#your_service-resources-for-iam-policies) [AWS CloudShell](https://docs.aws.amazon.com/service-authorization/latest/reference/list_your_service.html#your_service-resources-for-iam-policies) na Referência de Autorização de Serviços. Para saber com quais ações você pode especificar o ARN de cada recurso, consulte [Ações definidas pela AWS](https://docs.aws.amazon.com/service-authorization/latest/reference/list_your_service.html#your_service-actions-as-permissions). CloudShell

Para ver exemplos de políticas CloudShell baseadas em identidade, consulte. [Exemplos de políticas](#page-101-0)  [baseadas em identidade para a AWS CloudShell](#page-101-0)

<span id="page-98-0"></span>Chaves de condição de política para CloudShell

Suporta chaves de condição de política específicas de serviço Sim

Os administradores podem usar políticas AWS JSON para especificar quem tem acesso ao quê. Ou seja, qual entidade principal pode executar ações em quais recursos, e em que condições.

O elemento Condition (ou bloco Condition) permite que você especifique condições nas quais uma instrução estiver em vigor. O elemento Condition é opcional. É possível criar expressões condicionais que usem [agentes de condição](https://docs.aws.amazon.com/IAM/latest/UserGuide/reference_policies_elements_condition_operators.html), como "igual a" ou "menor que", para fazer a condição da política corresponder aos valores na solicitação.

Se você especificar vários elementos Condition em uma instrução ou várias chaves em um único Condition elemento, a AWS os avaliará usando uma operação lógica AND. Se você especificar vários valores para uma única chave de condição, AWS avalia a condição usando uma OR operação lógica. Todas as condições devem ser atendidas antes que as permissões da instrução sejam concedidas.

Você também pode usar variáveis de espaço reservado ao especificar condições. Por exemplo, é possível conceder a um usuário do IAM permissão para acessar um atributo somente se ele estiver marcado com seu nome de usuário do IAM. Para obter mais informações, consulte [Elementos da](https://docs.aws.amazon.com/IAM/latest/UserGuide/reference_policies_variables.html) [política do IAM: variáveis e tags](https://docs.aws.amazon.com/IAM/latest/UserGuide/reference_policies_variables.html) no Guia do usuário do IAM.

AWS suporta chaves de condição globais e chaves de condição específicas do serviço. Para ver todas as chaves de condição AWS globais, consulte as [chaves de contexto de condição AWS global](https://docs.aws.amazon.com/IAM/latest/UserGuide/reference_policies_condition-keys.html) no Guia do usuário do IAM.

Para ver uma lista de chaves de CloudShell condição, consulte [Chaves de condição para a AWS](https://docs.aws.amazon.com/service-authorization/latest/reference/list_your_service.html#your_service-policy-keys) [CloudShell](https://docs.aws.amazon.com/service-authorization/latest/reference/list_your_service.html#your_service-policy-keys) na Referência de autorização de serviço. Para saber com quais ações e recursos você pode usar uma chave de condição, consulte [Ações definidas pela AWS CloudShell.](https://docs.aws.amazon.com/service-authorization/latest/reference/list_your_service.html#your_service-actions-as-permissions)

Para ver exemplos de políticas CloudShell baseadas em identidade, consulte. [Exemplos de políticas](#page-101-0)  [baseadas em identidade para a AWS CloudShell](#page-101-0)

<span id="page-99-0"></span>ACLs em CloudShell

Oferece compatibilidade com ACLs Não

As listas de controle de acesso (ACLs) controlam quais entidades principais (membros, usuários ou perfis da conta) têm permissões para acessar um recurso. As ACLs são semelhantes as políticas baseadas em recursos, embora não usem o formato de documento de política JSON.

<span id="page-99-1"></span>ABAC com CloudShell

Oferece compatibilidade com ABAC (tags em políticas) Não

O controle de acesso por atributo (ABAC) é uma estratégia de autorização que define permissões com base em atributos. Em AWS, esses atributos são chamados de tags. Você pode anexar tags a entidades do IAM (usuários ou funções) e a vários AWS recursos. A marcação de entidades e atributos é a primeira etapa do ABAC. Em seguida, você cria políticas de ABAC para permitir operações quando a tag da entidade principal corresponder à tag do recurso que ela estiver tentando acessar.

O ABAC é útil em ambientes que estão crescendo rapidamente e ajuda em situações onde o gerenciamento de políticas se torna um problema.

Para controlar o acesso baseado em tags, forneça informações sobre as tags no [elemento de](https://docs.aws.amazon.com/IAM/latest/UserGuide/reference_policies_elements_condition.html)  [condição](https://docs.aws.amazon.com/IAM/latest/UserGuide/reference_policies_elements_condition.html) de uma política usando as aws:ResourceTag/*key-name*, aws:RequestTag/*key-name* ou chaves de condição aws:TagKeys.

Se um serviço oferecer suporte às três chaves de condição para cada tipo de recurso, o valor será Sim para o serviço. Se um serviço oferecer suporte às três chaves de condição somente para alguns tipos de recursos, o valor será Parcial

Para obter mais informações sobre o ABAC, consulte [O que é ABAC?](https://docs.aws.amazon.com/IAM/latest/UserGuide/introduction_attribute-based-access-control.html) no Guia do Usuário do IAM. Para visualizar um tutorial com etapas para configurar o ABAC, consulte [Utilizar controle de acesso](https://docs.aws.amazon.com/IAM/latest/UserGuide/tutorial_attribute-based-access-control.html)  [baseado em atributos \(ABAC\)](https://docs.aws.amazon.com/IAM/latest/UserGuide/tutorial_attribute-based-access-control.html) no Guia do usuário do IAM.

<span id="page-100-0"></span>Usando credenciais temporárias com CloudShell

Oferece compatibilidade com credenciais temporárias Sim

Alguns Serviços da AWS não funcionam quando você faz login usando credenciais temporárias. Para obter informações adicionais, incluindo quais Serviços da AWS funcionam com credenciais temporárias, consulte Serviços da AWS "[Trabalhe com o IAM"](https://docs.aws.amazon.com/IAM/latest/UserGuide/reference_aws-services-that-work-with-iam.html) no Guia do usuário do IAM.

Você está usando credenciais temporárias se fizer login AWS Management Console usando qualquer método, exceto um nome de usuário e senha. Por exemplo, quando você acessa AWS usando o link de login único (SSO) da sua empresa, esse processo cria automaticamente credenciais temporárias. Você também cria automaticamente credenciais temporárias quando faz login no console como usuário e, em seguida, alterna perfis. Para obter mais informações sobre como alternar funções, consulte [Alternar para um perfil \(console\)](https://docs.aws.amazon.com/IAM/latest/UserGuide/id_roles_use_switch-role-console.html) no Guia do usuário do IAM.

Você pode criar manualmente credenciais temporárias usando a AWS API AWS CLI ou. Em seguida, você pode usar essas credenciais temporárias para acessar AWS. AWS recomenda que você gere credenciais temporárias dinamicamente em vez de usar chaves de acesso de longo prazo. Para mais informações, consulte [Credenciais de segurança temporárias no IAM](https://docs.aws.amazon.com/IAM/latest/UserGuide/id_credentials_temp.html).

Ao trocar de função, você estará usando um ambiente diferente. Você não pode trocar de função no mesmo AWS CloudShell ambiente.

<span id="page-100-1"></span>Sessões de acesso direto para CloudShell

Suporte para o recurso Encaminhamento de sessões de acesso (FAS) Não

Quando você usa um usuário ou uma função do IAM para realizar ações AWS, você é considerado um principal. Ao usar alguns serviços, você pode executar uma ação que inicia outra ação em um serviço diferente. O FAS usa as permissões do diretor chamando um AWS service (Serviço da AWS), combinadas com a solicitação AWS service (Serviço da AWS) para fazer solicitações aos

serviços posteriores. As solicitações do FAS são feitas somente quando um serviço recebe uma solicitação que requer interações com outros Serviços da AWS ou com recursos para ser concluída. Nesse caso, você precisa ter permissões para executar ambas as ações. Para obter detalhes da política ao fazer solicitações de FAS, consulte [Encaminhar sessões de acesso](https://docs.aws.amazon.com/IAM/latest/UserGuide/access_forward_access_sessions.html).

<span id="page-101-1"></span>Funções de serviço para CloudShell

Oferece suporte a perfis de serviço Não

Um perfil de serviço é um [perfil do IAM](https://docs.aws.amazon.com/IAM/latest/UserGuide/id_roles.html) que um serviço assume para realizar ações em seu nome. Um administrador do IAM pode criar, modificar e excluir um perfil de serviço do IAM. Para obter mais informações, consulte [Criar um perfil para delegar permissões a um AWS service \(Serviço da AWS\)](https://docs.aws.amazon.com/IAM/latest/UserGuide/id_roles_create_for-service.html) no Guia do Usuário do IAM.

**A** Warning

Alterar as permissões de uma função de serviço pode interromper CloudShell a funcionalidade. Edite as funções de serviço somente quando CloudShell fornecer orientação para fazer isso.

<span id="page-101-2"></span>Funções vinculadas a serviços para CloudShell

Oferece suporte a perfis vinculados ao serviço Não

Uma função vinculada ao serviço é um tipo de função de serviço vinculada a um. AWS service (Serviço da AWS) O serviço pode presumir a função de executar uma ação em seu nome. As funções vinculadas ao serviço aparecem em você Conta da AWS e são de propriedade do serviço. Um administrador do IAM pode visualizar, mas não editar as permissões para funções vinculadas ao serviço.

## <span id="page-101-0"></span>Exemplos de políticas baseadas em identidade para a AWS CloudShell

Por padrão, usuários e funções não têm permissão para criar ou modificar CloudShell recursos. Eles também não podem realizar tarefas usando a AWS API AWS Management Console, AWS Command Line Interface (AWS CLI) ou. Para conceder aos usuários permissão para executar ações nos recursos de que precisam, um administrador do IAM pode criar políticas do IAM. O administrador pode então adicionar as políticas do IAM aos perfis e os usuários podem presumir os perfis.

Para saber como criar uma política baseada em identidade do IAM usando esses exemplos de documento de política JSON, consulte [Criação de políticas do IAM](https://docs.aws.amazon.com/IAM/latest/UserGuide/access_policies_create-console.html) no Guia do Usuário do IAM.

Para obter detalhes sobre ações e tipos de recursos definidos por CloudShell, incluindo o formato dos ARNs para cada um dos tipos de recursos, consulte [Ações, recursos e chaves de condição para](https://docs.aws.amazon.com/service-authorization/latest/reference/list_your_service.html) [a AWS CloudShell](https://docs.aws.amazon.com/service-authorization/latest/reference/list_your_service.html) na Referência de Autorização de Serviço.

#### Tópicos

- [Melhores práticas de política](#page-102-0)
- [Usar o console do CloudShell](#page-103-0)
- [Permitir que usuários visualizem suas próprias permissões](#page-104-0)

### <span id="page-102-0"></span>Melhores práticas de política

As políticas baseadas em identidade determinam se alguém pode criar, acessar ou excluir CloudShell recursos em sua conta. Essas ações podem incorrer em custos para seus Conta da AWS. Ao criar ou editar políticas baseadas em identidade, siga estas diretrizes e recomendações:

- Comece com as políticas AWS gerenciadas e avance para as permissões de privilégios mínimos — Para começar a conceder permissões aos seus usuários e cargas de trabalho, use as políticas AWS gerenciadas que concedem permissões para muitos casos de uso comuns. Eles estão disponíveis no seu Conta da AWS. Recomendamos que você reduza ainda mais as permissões definindo políticas gerenciadas pelo AWS cliente que sejam específicas para seus casos de uso. Para obter mais informações, consulte [Políticas gerenciadas pela AWS](https://docs.aws.amazon.com/IAM/latest/UserGuide/access_policies_managed-vs-inline.html#aws-managed-policies) ou [Políticas gerenciadas](https://docs.aws.amazon.com/IAM/latest/UserGuide/access_policies_job-functions.html)  [pela AWS para funções de trabalho](https://docs.aws.amazon.com/IAM/latest/UserGuide/access_policies_job-functions.html) no Guia do Usuário do IAM.
- Aplique permissões de privilégio mínimo –- ao definir permissões com as políticas do IAM, conceda apenas as permissões necessárias para executar uma tarefa. Você faz isso definindo as ações que podem ser executadas em atributos específicos sob condições específicas, também conhecidas como permissões de privilégio mínimo. Para obter mais informações sobre como usar o IAM para aplicar permissões, consulte [Políticas e permissões no IAM](https://docs.aws.amazon.com/IAM/latest/UserGuide/access_policies.html) no Guia do Usuário do IAM.
- Use condições nas políticas do IAM para restringir ainda mais o acesso –- você pode adicionar uma condição às políticas para limitar o acesso a ações e recursos. Por exemplo, você pode gravar uma condição de política para especificar que todas as solicitações devem ser enviadas

usando SSL. Você também pode usar condições para conceder acesso às ações de serviço se elas forem usadas por meio de uma ação específica AWS service (Serviço da AWS), como AWS CloudFormation. Para obter mais informações, consulte [Elementos da política JSON do IAM:](https://docs.aws.amazon.com/IAM/latest/UserGuide/reference_policies_elements_condition.html)  [Condição](https://docs.aws.amazon.com/IAM/latest/UserGuide/reference_policies_elements_condition.html) no Guia do usuário do IAM.

- Use o IAM Access Analyzer para validar suas políticas do IAM a fim de garantir permissões seguras e funcionais –- o IAM Access Analyzer valida as políticas novas e existentes para que elas sigam a linguagem de política do IAM (JSON) e as práticas recomendadas do IAM. O IAM Access Analyzer oferece mais de 100 verificações de política e recomendações acionáveis para ajudá-lo a criar políticas seguras e funcionais. Para obter mais informações, consulte [Validação de políticas](https://docs.aws.amazon.com/IAM/latest/UserGuide/access-analyzer-policy-validation.html) [do IAM Access Analyzer](https://docs.aws.amazon.com/IAM/latest/UserGuide/access-analyzer-policy-validation.html) no Guia do Usuário do IAM.
- Exigir autenticação multifator (MFA) Se você tiver um cenário que exija usuários do IAM ou um usuário root, ative Conta da AWS a MFA para obter segurança adicional. Para exigir MFA quando as operações de API forem chamadas, adicione condições de MFA às suas políticas. Para obter mais informações, consulte [Configuração de acesso à API protegido por MFA](https://docs.aws.amazon.com/IAM/latest/UserGuide/id_credentials_mfa_configure-api-require.html) no Guia do Usuário do IAM.

Para obter mais informações sobre as práticas recomendadas do IAM, consulte [Práticas](https://docs.aws.amazon.com/IAM/latest/UserGuide/best-practices.html)  [Recomendadas de Segurança no IAM](https://docs.aws.amazon.com/IAM/latest/UserGuide/best-practices.html) no Guia do Usuário do IAM.

#### <span id="page-103-0"></span>Usar o console do CloudShell

Para acessar o CloudShell console da AWS, você deve ter um conjunto mínimo de permissões. Essas permissões devem permitir que você liste e visualize detalhes sobre os CloudShell recursos em seu Conta da AWS. Se você criar uma política baseada em identidade que seja mais restritiva do que as permissões mínimas necessárias, o console não funcionará como pretendido para entidades (usuários ou perfis) com essa política.

Você não precisa permitir permissões mínimas do console para usuários que estão fazendo chamadas somente para a API AWS CLI ou para a AWS API. Em vez disso, permita o acesso somente a ações que correspondam a operação de API que estiverem tentando executar.

Para garantir que usuários e funções ainda possam usar o CloudShell console, anexe também a política CloudShell *ConsoleAccess* ou a política *ReadOnly* AWS gerenciada às entidades. Para obter mais informações, consulte [Adicionando Permissões a um Usuário](https://docs.aws.amazon.com/IAM/latest/UserGuide/id_users_change-permissions.html#users_change_permissions-add-console) no Guia do Usuário do IAM.

### <span id="page-104-0"></span>Permitir que usuários visualizem suas próprias permissões

Este exemplo mostra como criar uma política que permita que os usuários do IAM visualizem as políticas gerenciadas e em linha anexadas a sua identidade de usuário. Essa política inclui permissões para concluir essa ação no console ou programaticamente usando a API AWS CLI ou AWS .

```
{ 
     "Version": "2012-10-17", 
     "Statement": [ 
          { 
               "Sid": "ViewOwnUserInfo", 
               "Effect": "Allow", 
               "Action": [ 
                   "iam:GetUserPolicy", 
                   "iam:ListGroupsForUser", 
                   "iam:ListAttachedUserPolicies", 
                   "iam:ListUserPolicies", 
                   "iam:GetUser" 
              ], 
               "Resource": ["arn:aws:iam::*:user/${aws:username}"] 
          }, 
          { 
               "Sid": "NavigateInConsole", 
               "Effect": "Allow", 
               "Action": [ 
                   "iam:GetGroupPolicy", 
                   "iam:GetPolicyVersion", 
                   "iam:GetPolicy", 
                   "iam:ListAttachedGroupPolicies", 
                   "iam:ListGroupPolicies", 
                   "iam:ListPolicyVersions", 
                   "iam:ListPolicies", 
                   "iam:ListUsers" 
               ], 
               "Resource": "*" 
          } 
     ]
}
```
## <span id="page-105-0"></span>Solução de problemas de CloudShell identidade e acesso à AWS

Use as informações a seguir para ajudá-lo a diagnosticar e corrigir problemas comuns que você pode encontrar ao trabalhar com CloudShell um IAM.

Tópicos

- [Não estou autorizado a realizar uma ação em CloudShell](#page-105-1)
- [Não estou autorizado a realizar iam: PassRole](#page-105-2)
- [Quero permitir que pessoas fora da minha Conta da AWS acessem meus CloudShell recursos](#page-106-0)

#### <span id="page-105-1"></span>Não estou autorizado a realizar uma ação em CloudShell

Se você receber uma mensagem de erro informando que não tem autorização para executar uma ação, suas políticas deverão ser atualizadas para permitir que você realize a ação.

O erro do exemplo a seguir ocorre quando o usuário do IAM mateojackson tenta usar o console para visualizar detalhes sobre um atributo *my-example-widget* fictício, mas não tem as permissões awes:*GetWidget* fictícias.

User: arn:aws:iam::123456789012:user/mateojackson is not authorized to perform: awes:*GetWidget* on resource: *my-example-widget*

Nesse caso, a política do usuário mateojackson deve ser atualizada para permitir o acesso ao recurso *my-example-widget* usando a ação awes:*GetWidget*.

Se precisar de ajuda, entre em contato com seu AWS administrador. Seu administrador é a pessoa que forneceu suas credenciais de login.

### <span id="page-105-2"></span>Não estou autorizado a realizar iam: PassRole

Se você receber um erro informando que não está autorizado a realizar a iam:PassRole ação, suas políticas devem ser atualizadas para permitir que você transfira uma função para CloudShell o.

Alguns Serviços da AWS permitem que você passe uma função existente para esse serviço em vez de criar uma nova função de serviço ou uma função vinculada ao serviço. Para fazer isso, é preciso ter permissões para passar o perfil para o serviço.

O exemplo de erro a seguir ocorre quando um usuário do IAM chamado marymajor tenta usar o console para realizar uma ação no CloudShell. No entanto, a ação exige que o serviço tenha

permissões concedidas por um perfil de serviço. Mary não tem permissões para passar o perfil para o serviço.

```
User: arn:aws:iam::123456789012:user/marymajor is not authorized to perform: 
  iam:PassRole
```
Nesse caso, as políticas de Mary devem ser atualizadas para permitir que ela realize a ação iam:PassRole.

Se precisar de ajuda, entre em contato com seu AWS administrador. Seu administrador é a pessoa que forneceu suas credenciais de login.

<span id="page-106-0"></span>Quero permitir que pessoas fora da minha Conta da AWS acessem meus CloudShell recursos

Você pode criar um perfil que os usuários de outras contas ou pessoas fora da sua organização podem usar para acessar seus recursos. Você pode especificar quem é confiável para assumir o perfil. Para serviços que oferecem compatibilidade com políticas baseadas em recursos ou listas de controle de acesso (ACLs), você pode usar essas políticas para conceder às pessoas acesso aos seus recursos.

Para saber mais, consulte:

- Para saber se é CloudShell compatível com esses recursos, consulte[Como a AWS CloudShell](#page-94-0)  [trabalha com o IAM.](#page-94-0)
- Para saber como fornecer acesso aos seus recursos em todos os Contas da AWS que você possui, consulte Como [fornecer acesso a um usuário do IAM em outro Conta da AWS que você](https://docs.aws.amazon.com/IAM/latest/UserGuide/id_roles_common-scenarios_aws-accounts.html) [possui](https://docs.aws.amazon.com/IAM/latest/UserGuide/id_roles_common-scenarios_aws-accounts.html) no Guia do usuário do IAM.
- Para saber como fornecer acesso aos seus recursos a terceiros Contas da AWS, consulte Como [fornecer acesso Contas da AWS a terceiros](https://docs.aws.amazon.com/IAM/latest/UserGuide/id_roles_common-scenarios_third-party.html) no Guia do usuário do IAM.
- Para saber como conceder acesso por meio da federação de identidades, consulte [Conceder](https://docs.aws.amazon.com/IAM/latest/UserGuide/id_roles_common-scenarios_federated-users.html)  [acesso a usuários autenticados externamente \(federação de identidades\)](https://docs.aws.amazon.com/IAM/latest/UserGuide/id_roles_common-scenarios_federated-users.html) no Guia do usuário do IAM.
- Para saber a diferença entre o uso de perfis e políticas baseadas em recurso para acesso entre contas, consulte [Acesso a recursos entre contas no IAM](https://docs.aws.amazon.com/IAM/latest/UserGuide/access_policies-cross-account-resource-access.html) no Guia do usuário do IAM.

## <span id="page-107-0"></span>Gerenciando AWS CloudShell o acesso e o uso com políticas do IAM

Com os recursos de gerenciamento de acesso que podem ser fornecidos pelo AWS Identity and Access Management (IAM), os administradores podem conceder permissões aos usuários do IAM. Dessa forma, esses usuários podem acessar o AWS CloudShell e usar os atributos do ambiente. Os administradores também podem criar políticas que especifiquem em um nível granular quais ações esses usuários podem realizar com o ambiente shell.

A maneira mais rápida de um administrador conceder acesso aos usuários é por meio de uma política AWS gerenciada. Uma [política gerenciada pela AWS](https://docs.aws.amazon.com/IAM/latest/UserGuide/access_policies_managed-vs-inline.html#aws-managed-policies) é uma política independente, criada e administrada pela AWS. A seguinte política AWS gerenciada para AWS CloudShell pode ser anexada às identidades do IAM:

• AWS CloudShellFullAccess: concede permissão para uso AWS CloudShell com acesso total a todos os recursos.

A AWS CloudShellFullAccesspolítica usa o caractere curinga (\*) para dar à identidade do IAM (usuário, função ou grupo) acesso total CloudShell e recursos. Para obter mais informações sobre essa política, consulte [AWS CloudShellFullAccesso](https://docs.aws.amazon.com/aws-managed-policy/latest/reference/AWSCloudShellFullAccess.html) Guia do usuário da política AWS gerenciada.

#### **a** Note

As identidades do IAM com as seguintes políticas AWS gerenciadas também podem ser CloudShell lançadas. No entanto, essas políticas fornecem permissões abrangentes. Portanto, recomendamos que essas políticas sejam concedidas somente se elas forem essenciais para a função de trabalho de um usuário do IAM.

- [Administrador:](https://docs.aws.amazon.com/IAM/latest/UserGuide/access_policies_job-functions.html#jf_administrator) fornece aos usuários do IAM acesso total e permite que eles deleguem AWS permissões a todos os serviços e recursos do.
- [Usuário avançado do desenvolvedor:](https://docs.aws.amazon.com/IAM/latest/UserGuide/access_policies_job-functions.html#jf_developer-power-user) permite que os usuários do IAM realizem tarefas de desenvolvimento de aplicativos e criem e configurem recursos e serviços que suportem o desenvolvimento AWS consciente de aplicativos.

Para obter mais informações sobre como anexar políticas gerenciadas, consulte [Adicionar](https://docs.aws.amazon.com/IAM/latest/UserGuide/access_policies_manage-attach-detach.html#add-policies-console)  [permissões de identidade do IAM \(console\)](https://docs.aws.amazon.com/IAM/latest/UserGuide/access_policies_manage-attach-detach.html#add-policies-console) no Manual do usuário do IAM.
Gerenciando ações permitidas no AWS CloudShell uso de políticas personalizadas

Para gerenciar as ações que um usuário do IAM pode realizar CloudShell, crie uma política personalizada que use a política CloudShellPolicy gerenciada como modelo. Você também pode editar uma política em linha integrada a uma identidade do IAM relevante (usuário, grupo ou função).

Por exemplo, você pode permitir que os usuários do IAM acessem CloudShell, mas impedir que eles encaminhem as credenciais do CloudShell ambiente usadas para fazer login. AWS Management **Console** 

#### **A** Important

Para iniciar a AWS CloudShell partir do AWS Management Console, um usuário do IAM precisa de permissões para as seguintes ações:

- CreateEnvironment
- CreateSession
- GetEnvironmentStatus
- StartEnvironment

Se uma dessas ações não for explicitamente permitida por uma política anexada, um erro de permissões do IAM será retornado quando você tentar CloudShell iniciá-la.

#### AWS CloudShell permissões

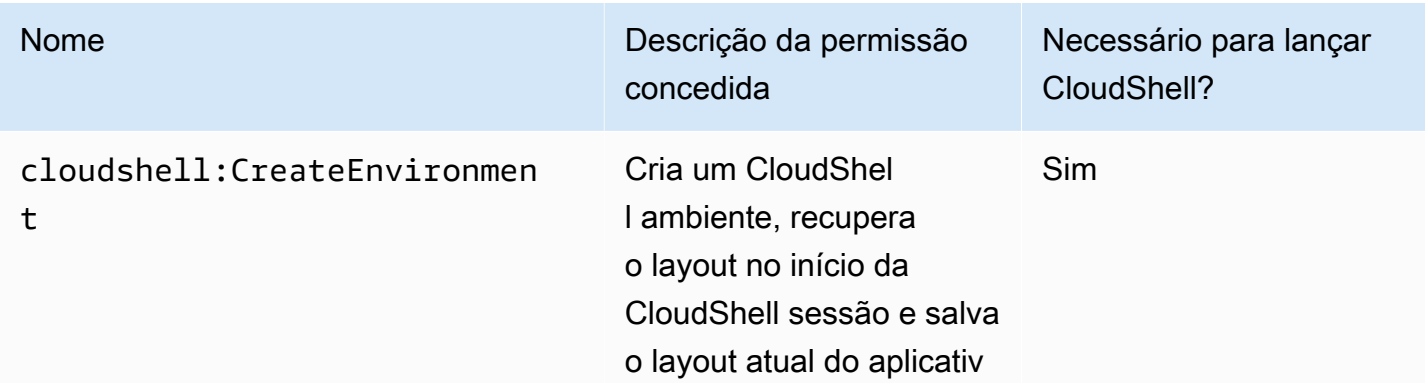

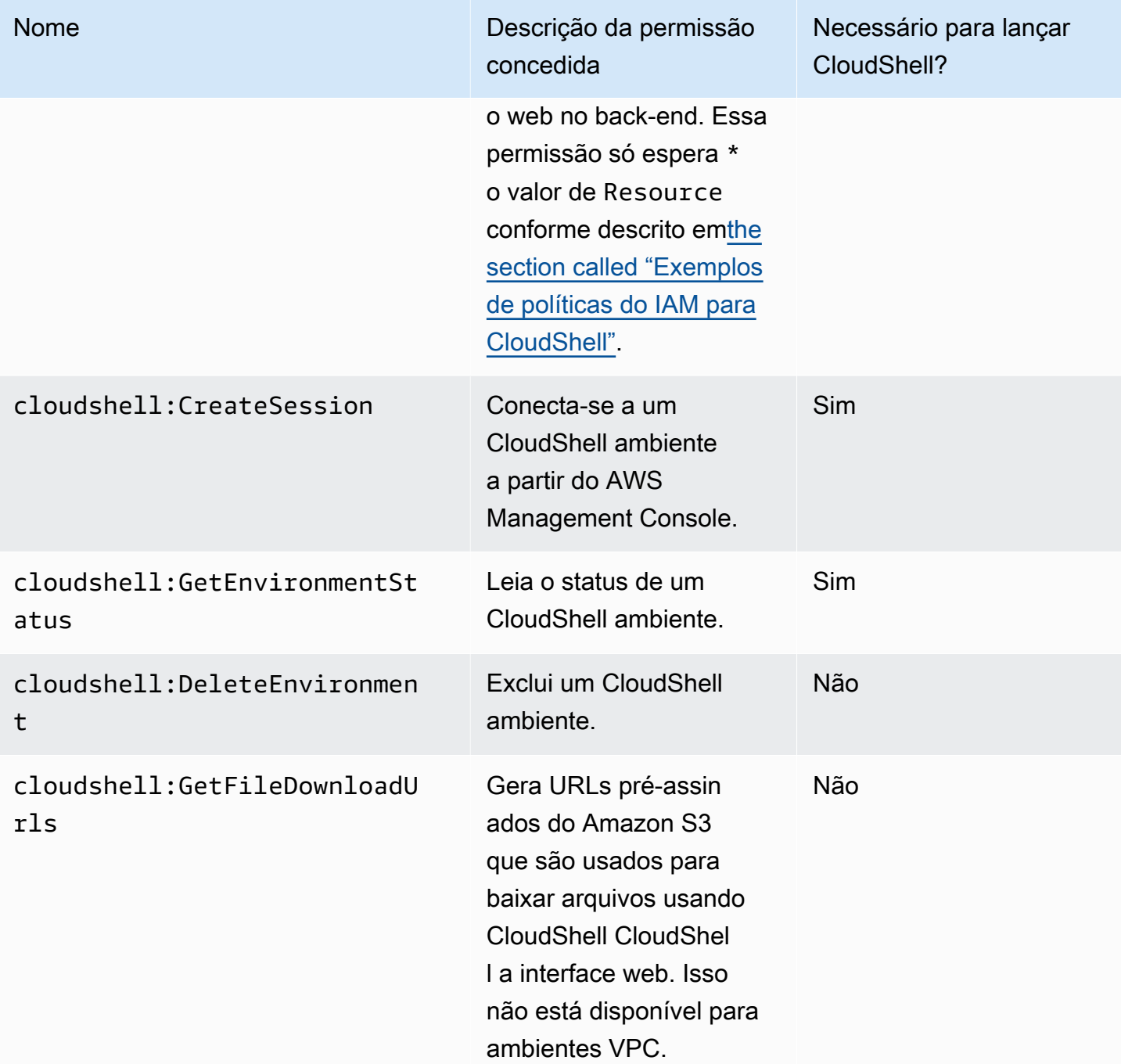

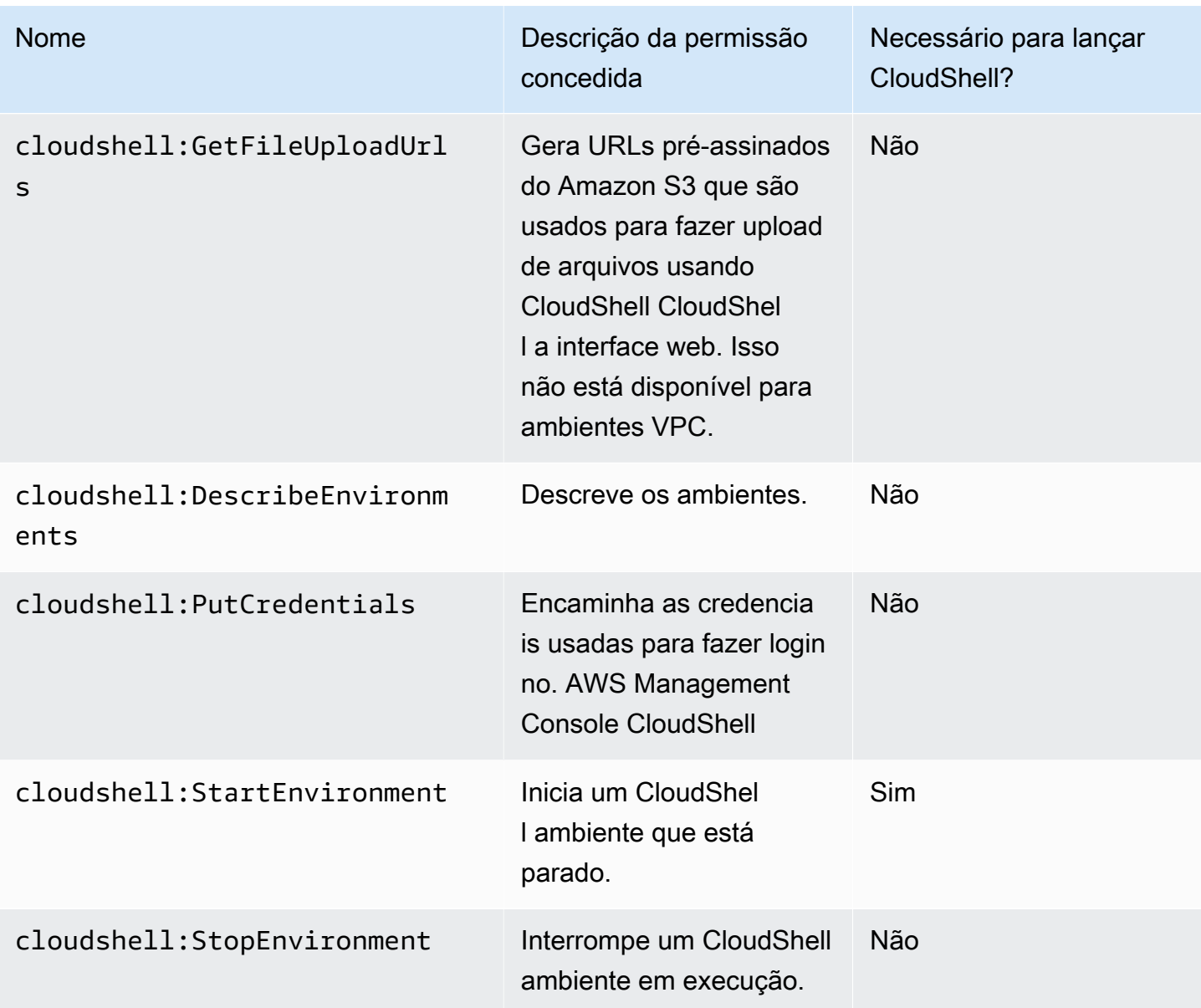

<span id="page-110-0"></span>Exemplos de políticas do IAM para CloudShell

Os exemplos a seguir mostram como as políticas podem ser criadas para restringir quem pode acessar CloudShell. Os exemplos também mostram as ações que podem ser executadas no ambiente shell.

A política a seguir impõe uma negação total do acesso CloudShell e de seus recursos.

```
{ 
     "Version": "2012-10-17", 
     "Statement": [{ 
          "Sid": "DenyCloudShell",
```
}

```
 "Effect": "Deny", 
      "Action": [ 
           "cloudshell:*" 
     ], 
      "Resource": "*" 
 }]
```
A política a seguir permite que os usuários do IAM acessem CloudShell , mas os impede de gerar URLs pré-assinados para upload e download de arquivos. Os usuários ainda podem transferir arquivos de e para o ambiente, usando clientes como wget, por exemplo.

```
{ 
     "Version": "2012-10-17", 
     "Statement": [ 
          { 
          "Sid": "AllowUsingCloudshell", 
          "Effect": "Allow", 
          "Action": [ 
               "cloudshell:*" 
          ], 
          "Resource": "*" 
     }, 
     { 
          "Sid": "DenyUploadDownload", 
          "Effect": "Deny", 
          "Action": [ 
               "cloudshell:GetFileDownloadUrls", 
               "cloudshell:GetFileUploadUrls" 
          ], 
          "Resource": "*" 
     }]
}
```
A política a seguir permite que os usuários do IAM acessem CloudShell. No entanto, a política impede que as credenciais que você usou para fazer login sejam encaminhadas para o CloudShell ambiente. AWS Management Console Os usuários do IAM com essa política precisam configurar manualmente suas credenciais nela CloudShell.

```
 "Version": "2012-10-17", 
 "Statement": [
```
{

```
 { 
          "Sid": "AllowUsingCloudshell", 
          "Effect": "Allow", 
          "Action": [ 
               "cloudshell:*" 
          ], 
          "Resource": "*" 
     }, 
     { 
          "Sid": "DenyCredentialForwarding", 
          "Effect": "Deny", 
          "Action": [ 
               "cloudshell:PutCredentials" 
          ], 
          "Resource": "*" 
     }]
}
```
A política a seguir permite que os usuários do IAM AWS CloudShell criem ambientes.

```
{ 
     "Version": "2012-10-17", 
     "Statement": [{ 
          "Sid": "CloudShellUser", 
          "Effect": "Allow", 
          "Action": [ 
              "cloudshell:CreateEnvironment", 
              "cloudshell:CreateSession", 
              "cloudshell:GetEnvironmentStatus", 
              "cloudshell:StartEnvironment" 
          ], 
          "Resource": "*" 
      }]
}
```
Permissões do IAM necessárias para criar e usar CloudShell ambientes VPC

Para criar e usar ambientes de CloudShell VPC, o administrador do IAM deve habilitar o acesso às permissões específicas da VPC no Amazon EC2. Esta seção lista as permissões do Amazon EC2 necessárias para criar e usar ambientes VPC.

Para criar ambientes de VPC, a política do IAM atribuída à sua função deve incluir as seguintes permissões do Amazon EC2:

- ec2:DescribeVpcs
- ec2:DescribeSubnets
- ec2:DescribeSecurityGroups
- ec2:DescribeDhcpOptions
- ec2:DescribeNetworkInterfaces
- ec2:CreateTags
- ec2:CreateNetworkInterface
- ec2:CreateNetworkInterfacePermission

Recomendamos também incluir:

• ec2:DeleteNetworkInterface

#### **a** Note

Essa permissão não é obrigatória, mas é necessária CloudShell para limpar o recurso ENI (os ENIs criados para ambientes CloudShell VPC são marcados com a ManagedByCloudShell chave) criado por ele. Se essa permissão não estiver habilitada, você deverá limpar manualmente o recurso ENI após cada uso do ambiente CloudShell VPC.

Política do IAM que concede CloudShell acesso total, incluindo acesso à VPC

O exemplo a seguir mostra como habilitar permissões completas, incluindo acesso à VPC, para: CloudShell

```
{ 
   "Version": "2012-10-17", 
   "Statement": [ 
     { 
        "Sid": "AllowCloudShellOperations", 
        "Effect": "Allow", 
        "Action": [ 
          "cloudshell:*" 
        ], 
        "Resource": "*"
```

```
 }, 
 { 
   "Sid": "AllowDescribeVPC", 
   "Effect": "Allow", 
   "Action": [ 
     "ec2:DescribeDhcpOptions", 
     "ec2:DescribeNetworkInterfaces", 
     "ec2:DescribeSubnets", 
     "ec2:DescribeSecurityGroups", 
     "ec2:DescribeVpcs" 
   ], 
   "Resource": "*" 
 }, 
 { 
   "Sid": "AllowCreateTagWithCloudShellKey", 
   "Effect": "Allow", 
   "Action": [ 
     "ec2:CreateTags" 
   ], 
   "Resource": "arn:aws:ec2:*:*:network-interface/*", 
   "Condition": { 
     "StringEquals": { 
        "ec2:CreateAction": "CreateNetworkInterface" 
     }, 
     "ForAnyValue:StringEquals": { 
        "aws:TagKeys": "ManagedByCloudShell" 
     } 
   } 
 }, 
 { 
   "Sid": "AllowCreateNetworkInterfaceWithSubnetsAndSG", 
   "Effect": "Allow", 
  "Action": \Gamma "ec2:CreateNetworkInterface" 
   ], 
   "Resource": [ 
     "arn:aws:ec2:*:*:subnet/*", 
     "arn:aws:ec2:*:*:security-group/*" 
   ] 
 }, 
 { 
   "Sid": "AllowCreateNetworkInterfaceWithCloudShellTag", 
   "Effect": "Allow", 
   "Action": [
```
}

```
 "ec2:CreateNetworkInterface" 
     ], 
     "Resource": "arn:aws:ec2:*:*:network-interface/*", 
     "Condition": { 
        "ForAnyValue:StringEquals": { 
          "aws:TagKeys": "ManagedByCloudShell" 
       } 
     } 
   }, 
   { 
     "Sid": "AllowCreateNetworkInterfacePermissionWithCloudShellTag", 
     "Effect": "Allow", 
     "Action": [ 
        "ec2:CreateNetworkInterfacePermission" 
     ], 
     "Resource": "arn:aws:ec2:*:*:network-interface/*", 
     "Condition": { 
        "StringEquals": { 
          "aws:ResourceTag/ManagedByCloudShell": "" 
       } 
     } 
   }, 
   { 
     "Sid": "AllowDeleteNetworkInterfaceWithCloudShellTag", 
     "Effect": "Allow", 
     "Action": [ 
        "ec2:DeleteNetworkInterface" 
     ], 
     "Resource": "arn:aws:ec2:*:*:network-interface/*", 
     "Condition": { 
        "StringEquals": { 
          "aws:ResourceTag/ManagedByCloudShell": "" 
        } 
     } 
   } 
 ]
```
Usando chaves de condição do IAM para ambientes VPC

Você pode usar chaves CloudShell de condição específicas para configurações de VPC para fornecer controles de permissão adicionais para seus ambientes de VPC. Você também pode especificar as sub-redes e os grupos de segurança que o ambiente VPC pode ou não usar.

CloudShell oferece suporte às seguintes chaves de condição nas políticas do IAM:

- CloudShell: VpcIds— Permitir ou negar uma ou mais VPCs
- CloudShell:SubnetIds— Permitir ou negar uma ou mais sub-redes
- CloudShell:SecurityGroupIds— Permitir ou negar um ou mais grupos de segurança

#### **a** Note

Se as permissões dos usuários com acesso a CloudShell ambientes públicos forem modificadas para adicionar restrições à cloudshell:createEnvironment ação, eles ainda poderão acessar o ambiente público existente. No entanto, se você quiser modificar uma política do IAM com essa restrição e desativar o acesso ao ambiente público existente, primeiro atualize a política do IAM com a restrição e, em seguida, garanta que cada CloudShell usuário em sua conta exclua manualmente o ambiente público existente usando a interface de usuário da CloudShell web (Ações → Excluir CloudShell ambiente).

Políticas de exemplo com chaves de condição para configurações de VPC

Os exemplos a seguir demonstram como usar chaves de condição para configurações de VPC. Depois de criar uma instrução de política com as restrições desejadas, acrescente a instrução de política para o usuário ou a função de destino.

<span id="page-116-0"></span>Garanta que os usuários criem somente ambientes VPC e neguem a criação de ambientes públicos

Para garantir que os usuários possam criar somente ambientes VPC, use a permissão de negação, conforme mostrado no exemplo a seguir:

```
{ 
   "Statement": [ 
     { 
        "Sid": "DenyCloudShellNonVpcEnvironments", 
        "Action": [ 
          "cloudshell:CreateEnvironment" 
       \perp,
        "Effect": "Deny", 
        "Resource": "*", 
        "Condition": { 
          "Null": { 
             "cloudshell:VpcIds": "true"
```

```
 } 
                 } 
           } 
      ]
}
```
Negar acesso de usuários a VPCs, sub-redes ou grupos de segurança específicos

Para negar acesso de usuários a VPCs específicas, use StringEquals para verificar o valor da condição cloudshell:VpcIds. O exemplo a seguir nega aos usuários o acesso a vpc-1 evpc-2:

```
{ 
   "Version": "2012-10-17", 
   "Statement": [ 
      { 
        "Sid": "EnforceOutOfVpc", 
        "Action": [ 
           "cloudshell:CreateEnvironment" 
        ], 
        "Effect": "Deny", 
        "Resource": "*", 
        "Condition": { 
           "StringEquals": { 
             "cloudshell:VpcIds": [ 
                "vpc-1", 
                "vpc-2" 
            \mathbf{I} } 
        } 
      } 
   ]
}
```
Para negar acesso de usuários a VPCs específicas, use StringEquals para verificar o valor da condição cloudshell:SubnetIds. O exemplo a seguir nega aos usuários o acesso a subnet-1 esubnet-2:

```
{ 
   "Version": "2012-10-17", 
   "Statement": [ 
     { 
        "Sid": "EnforceOutOfVpc",
```

```
 "Action": [ 
           "cloudshell:CreateEnvironment" 
        ], 
        "Effect": "Deny", 
        "Resource": "*", 
        "Condition": { 
           "StringEquals": { 
              "cloudshell:VpcIds": [ 
                "vpc-1", 
                "vpc-2" 
             ] 
           } 
        } 
      } 
   ]
}
```
Para negar acesso de usuários a VPCs específicas, use StringEquals para verificar o valor da condição cloudshell:SecurityGroupIds. O exemplo a seguir nega aos usuários o acesso a sg-1 esg-2:

```
{ 
   "Version": "2012-10-17", 
   "Statement": [ 
     { 
        "Sid": "EnforceOutOfSecurityGroups", 
        "Action": [ 
          "cloudshell:CreateEnvironment" 
        ], 
        "Effect": "Deny", 
        "Resource": "*", 
        "Condition": { 
          "ForAnyValue:StringEquals": { 
             "cloudshell:SecurityGroupIds": [ 
               "sg-1", 
               "sg-2" 
            \mathbf{I} } 
        } 
     } 
   ]
}
```
Permita que os usuários criem ambientes com configurações específicas de VPC

Para permitir que os usuários acessem VPCs específicas, use StringEquals para verificar o valor da cloudshell:VpcIds condição. O exemplo a seguir permite que os usuários acessem vpc-1 evpc-2:

```
{ 
   "Version": "2012-10-17", 
   "Statement": [ 
     { 
        "Sid": "EnforceStayInSpecificVpc", 
        "Action": [ 
          "cloudshell:CreateEnvironment" 
        ], 
        "Effect": "Allow", 
        "Resource": "*", 
        "Condition": { 
          "StringEquals": { 
             "cloudshell:VpcIds": [ 
               "vpc-1", 
               "vpc-2" 
             ] 
          } 
        } 
      } 
   ]
}
```
Para permitir que os usuários acessem VPCs específicas, use StringEquals para verificar o valor da cloudshell:SubnetIds condição. O exemplo a seguir permite que os usuários acessem subnet-1 esubnet-2:

```
{ 
   "Version": "2012-10-17", 
   "Statement": [ 
     { 
        "Sid": "EnforceStayInSpecificSubnets", 
        "Action": [ 
          "cloudshell:CreateEnvironment" 
        ], 
        "Effect": "Allow", 
        "Resource": "*",
```

```
 "Condition": { 
           "ForAllValues:StringEquals": { 
             "cloudshell:SubnetIds": [ 
                "subnet-1", 
                "subnet-2" 
             ] 
           } 
        } 
      } 
   ]
}
```
Para permitir que os usuários acessem VPCs específicas, use StringEquals para verificar o valor da cloudshell:SecurityGroupIds condição. O exemplo a seguir permite que os usuários acessem sg-1 esg-2:

```
{ 
   "Version": "2012-10-17", 
   "Statement": [ 
     { 
        "Sid": "EnforceStayInSpecificSecurityGroup", 
        "Action": [ 
          "cloudshell:CreateEnvironment" 
        ], 
        "Effect": "Allow", 
        "Resource": "*", 
        "Condition": { 
          "ForAllValues:StringEquals": { 
             "cloudshell:SecurityGroupIds": [ 
               "sg-1", 
               "sg-2" 
            \mathbf{I} } 
        } 
     } 
   ]
}
```
Permissões para acessar Serviços da AWS

CloudShell usa as credenciais do IAM que você usou para fazer login no. AWS Management Console

### **a** Note

Para usar as credenciais do IAM que você usou para entrar no AWS Management Console, você precisa ter cloudshell:PutCredentials permissão.

Esse recurso de pré-autenticação CloudShell facilita o uso AWS CLI. No entanto, um usuário do IAM ainda precisa de permissões explícitas para Serviços da AWS as chamadas na linha de comando.

Por exemplo, suponha que os usuários do IAM precisem criar buckets do Amazon S3 e carregar arquivos como objetos para eles. Você pode criar uma política que permita explicitamente essas ações. O console do IAM fornece um [editor visual](https://docs.aws.amazon.com/IAM/latest/UserGuide/access_policies_create-console.html#access_policies_create-start) interativo que orienta o processo de criação de um documento de política formatado em JSON. Uma vez criada a política, ela pode ser anexada a uma identidade do IAM relevante (usuário, grupo ou função).

Para obter mais informações sobre como anexar políticas gerenciadas, consulte [Adicionar](https://docs.aws.amazon.com/IAM/latest/UserGuide/access_policies_manage-attach-detach.html#add-policies-console)  [permissões de identidade do IAM \(console\)](https://docs.aws.amazon.com/IAM/latest/UserGuide/access_policies_manage-attach-detach.html#add-policies-console) no Manual do usuário do IAM.

# Registro e monitoramento em AWS CloudShell

Este tópico descreve como você pode registrar e monitorar a AWS CloudShell atividade e o desempenho com CloudTrail.

## Monitorando a atividade com CloudTrail

AWS CloudShell é integrado com AWS CloudTrail, um serviço que fornece um registro das ações realizadas por um usuário, função ou AWS service (Serviço da AWS) em AWS CloudShell. CloudTrail captura todas as chamadas de API AWS CloudShell como eventos. As chamadas capturadas incluem chamadas do AWS CloudShell console e chamadas de código para a AWS CloudShell API.

Se você criar uma trilha, poderá habilitar a entrega contínua de CloudTrail eventos para um bucket do Amazon Simple Storage Service (Amazon S3). Isso inclui eventos para AWS CloudShell.

Se você não configurar uma trilha, ainda poderá ver os eventos mais recentes no CloudTrail console no Histórico de eventos. Usando as informações coletadas por CloudTrail, você pode descobrir uma variedade de informações sobre uma solicitação. Por exemplo, você pode determinar a solicitação que foi feita para a AWS CloudShell, saber o endereço IP do qual a solicitação foi feita, quem fez a solicitação e quando ela foi feita.

## AWS CloudShell em CloudTrail

A tabela a seguir lista os AWS CloudShell eventos que são salvos no arquivo de CloudTrail log.

### **a** Note

AWS CloudShell evento que inclui:

- \*indica que é uma chamada de API sem mutação (somente leitura).
- A palavra Environment está relacionada ao ciclo de vida do ambiente computacional que hospeda a experiência do shell.
- A palavra Layout restaura todas as guias do navegador no CloudShell terminal.

### CloudShell Eventos em CloudTrail

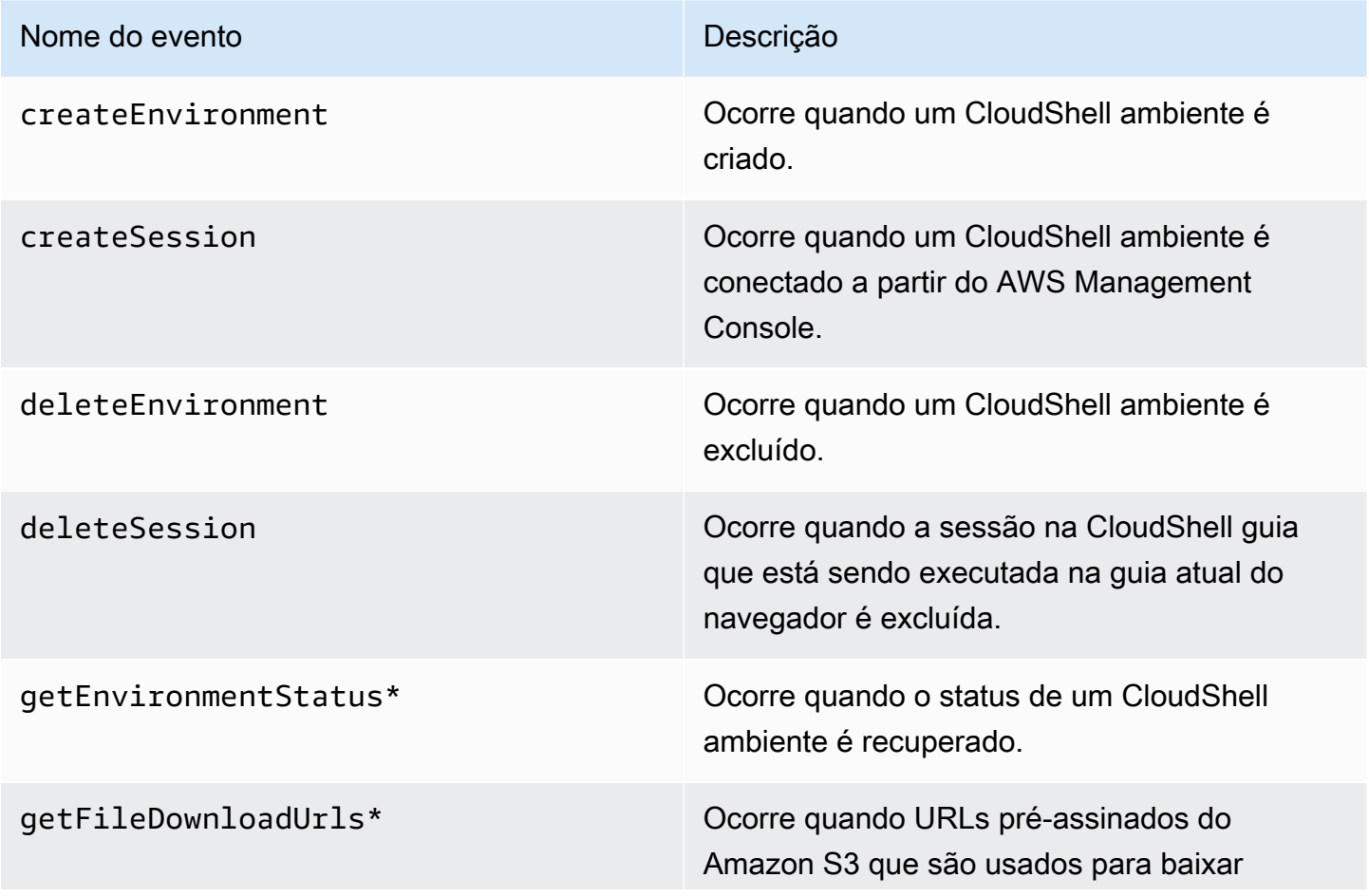

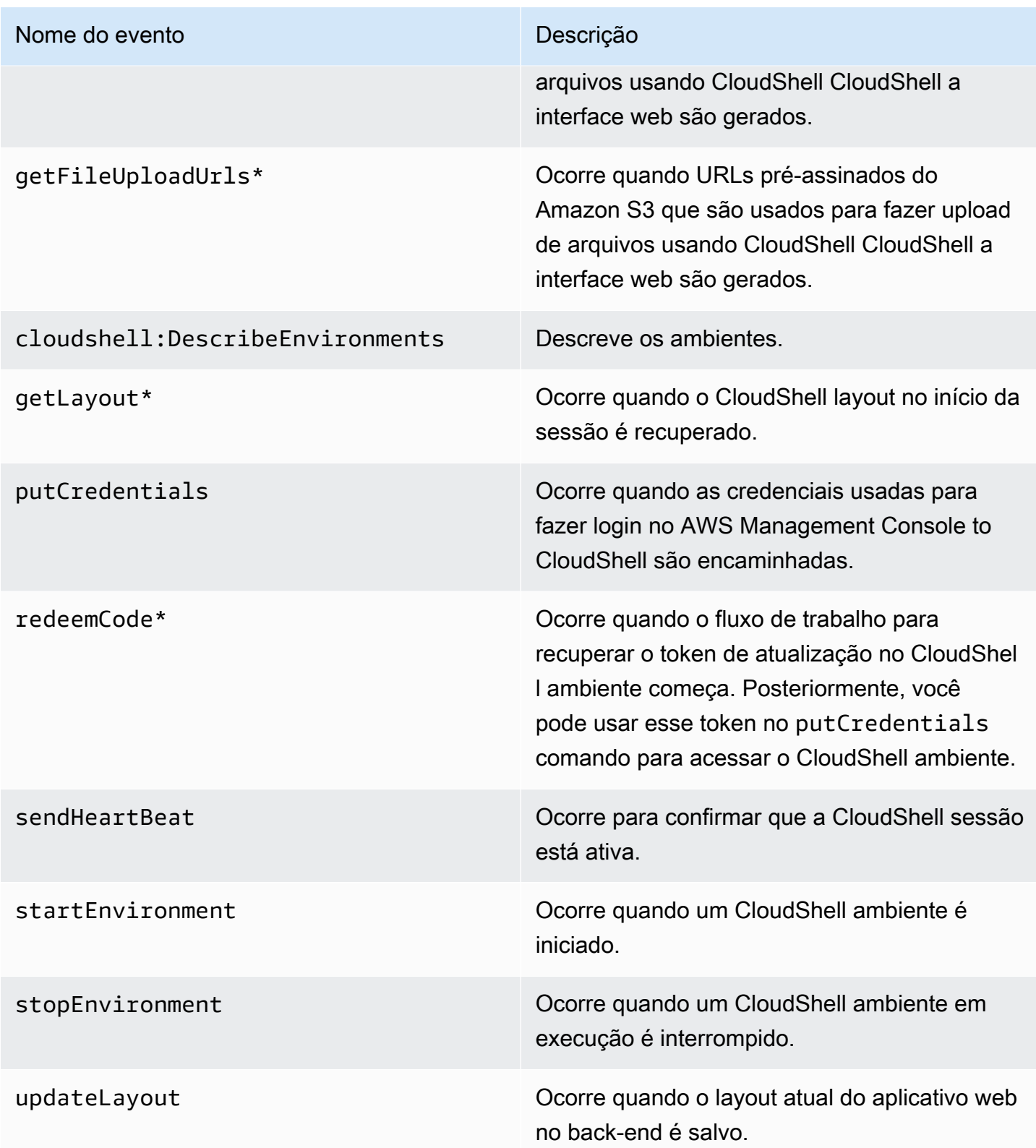

Eventos que incluem a palavra "Layout" restauram todas as guias do navegador no CloudShell terminal.

EventBridge regras para AWS CloudShell ações

Com EventBridge as regras, você especifica uma ação de destino a ser tomada ao EventBridge receber um evento que corresponda à regra. Você pode definir uma regra que especifique uma ação de destino a ser tomada com base em uma AWS CloudShell ação registrada como um evento em um arquivo de CloudTrail log.

Por exemplo, você pode [criar EventBridge regras AWS CLI](https://docs.aws.amazon.com/cli/latest/reference/events/put-rule.html) usando o put-rule comando. Uma put-rule chamada deve conter pelo menos um EventPattern ou ScheduleExpression. As regras com EventPatterns são acionadas quando um evento correspondente é observado. Os EventPattern quatro AWS CloudShell eventos:

```
{ "source": [ "aws.cloudshell" ], "detail-type": [ "AWS API Call via CloudTrail" ], 
  "detail": { "eventSource": [ "cloudshell.amazonaws.com" ] } }
```
Para obter mais informações, consulte [Eventos e padrões de eventos EventBridge no](https://docs.aws.amazon.com/eventbridge/latest/userguide/eventbridge-and-event-patterns.html) Guia do EventBridge usuário da Amazon.

# Validação de conformidade para AWS CloudShell

Auditores terceirizados avaliam a segurança e a conformidade dos AWS serviços como parte de vários programas de AWS conformidade.

AWS CloudShell está no escopo dos seguintes programas de conformidade:

### SOC

AWS Os relatórios de controles do sistema e da organização (SOC) são relatórios de exames independentes de terceiros que demonstram como AWS alcança os principais controles e objetivos de conformidade.

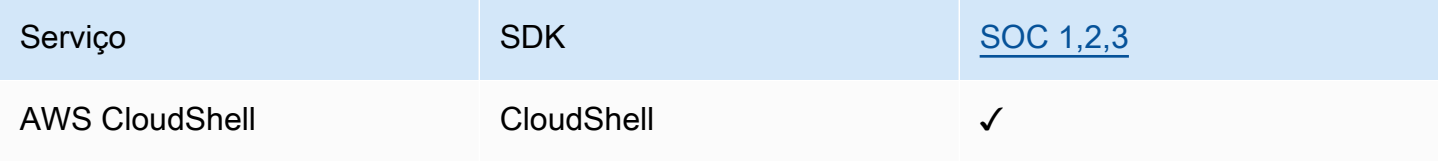

### **PCI**

O Payment Card Industry Data Security Standard (PCI DSS) é um padrão proprietário de segurança da informação administrado pelo PCI Security Standards Council, fundado pela American Express, Discover Financial Services, JCB International, Worldwide e Visa Inc. MasterCard

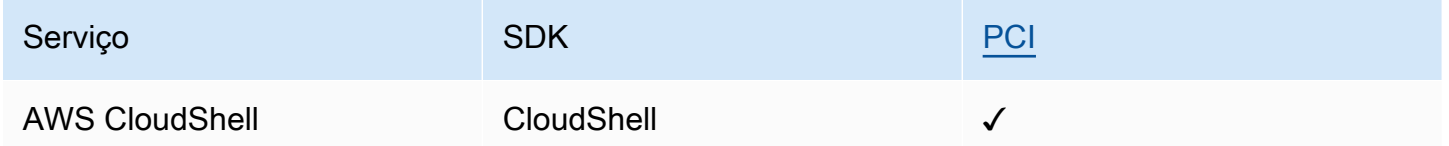

## Certificações e serviços ISO e CSA STAR

AWS tem certificação de conformidade com ISO/IEC 27001:2013, 27017:2015, 27018:2019, 27701:2019, 22301:2019, 9001:2015e CSA STAR CCM v4.0.

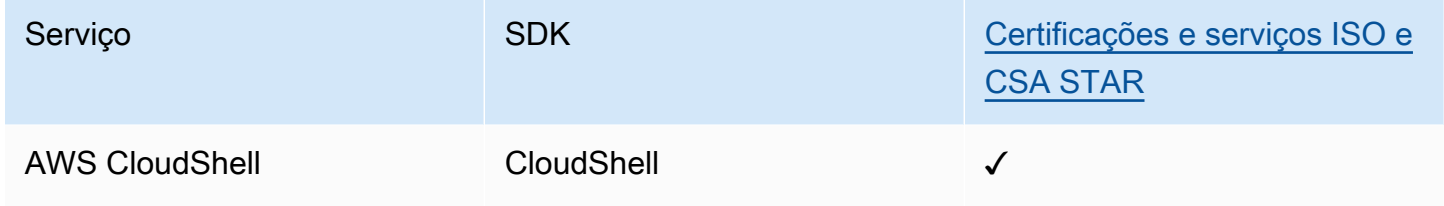

### FedRamp

O Federal Risk and Authorization Management Program (FedRAMP – Programa federal de gerenciamento de autorização e risco) é um programa do governo dos EUA que disponibiliza uma abordagem padronizada para avaliação de segurança, autorização e monitoramento contínuo de produtos e serviços na nuvem.

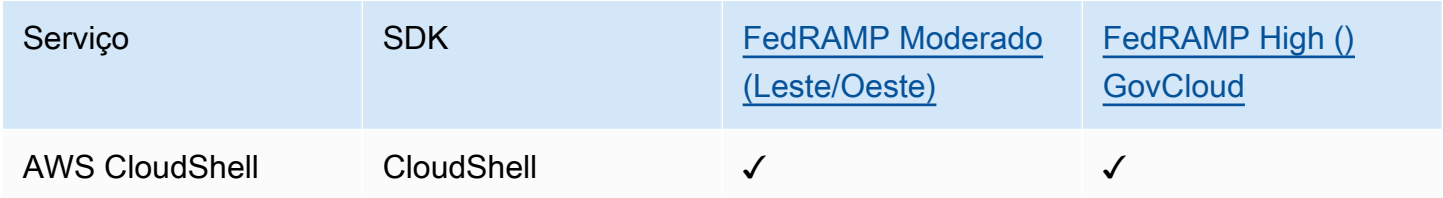

## DoD CC SRG

O Security Requirements Guide (SRG – Guia de requisitos de segurança) de computação em nuvem (SRG) do Departamento de Defesa (DoD) fornece um processo padronizado de avaliação e autorização para provedores de serviço de nuvem (CSPs) obterem uma autorização provisória do DoD, para poderem atender a clientes do DoD.

Os serviços que passam pela avaliação e autorização do DoD CC SRG terão o seguinte status:

- Avaliação da Organização de Avaliação de Terceiros (3PAO): este serviço está sendo submetido a uma avaliação por nosso avaliador terceirizado.
- Revisão do Conselho de Autorização Conjunta (JAB): este serviço está sendo submetido a uma revisão do JAB.
- Revisão da Agência de Sistemas de Informação de Defesa (DISA): este serviço está atualmente passando por uma revisão da DISA.

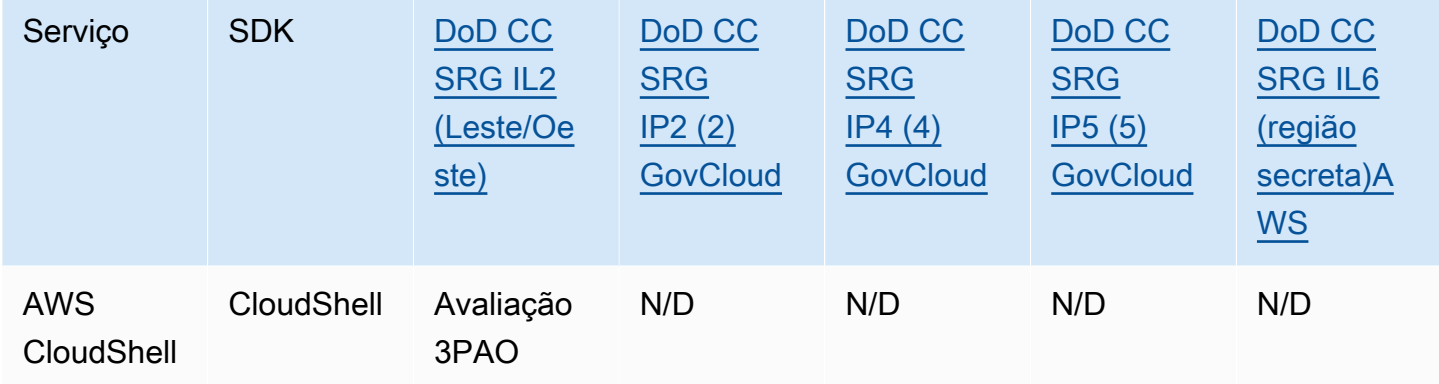

### HIPAA BAA

A Health Insurance Portability and Accountability Act de 1996 (HIPAA) é uma lei federal que exigia a criação de normas nacionais para proteger informações sigilosas de saúde do paciente de serem divulgadas sem o consentimento ou o conhecimento do paciente.

AWS permite que as entidades cobertas e seus parceiros comerciais sujeitos à HIPAA processem, armazenem e transmitam com segurança informações de saúde protegidas (PHI). Além disso, a partir de julho de 2013, AWS oferece um Adendo de Associado Comercial (BAA) padronizado para esses clientes.

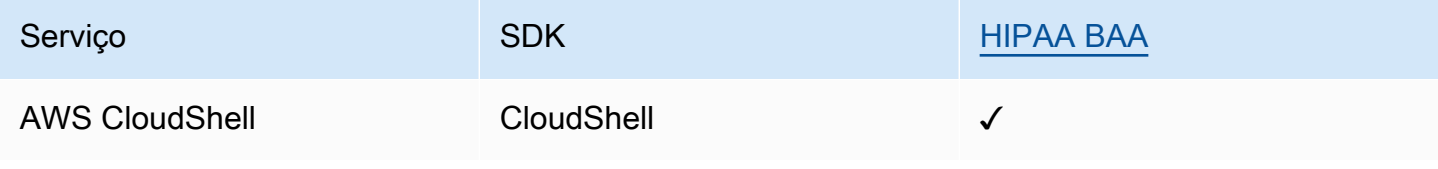

### IRAP

O Information Security Registered Assessors Program (IRAP) permite que os clientes do governo australiano validem se os controles apropriados estão em vigor e determinem o modelo de responsabilidade correto para o cumprimento dos requisitos do Manual de Segurança da Informação (ISM) do governo australiano produzido pelo Australian Cyber Security Centre (ACSC).

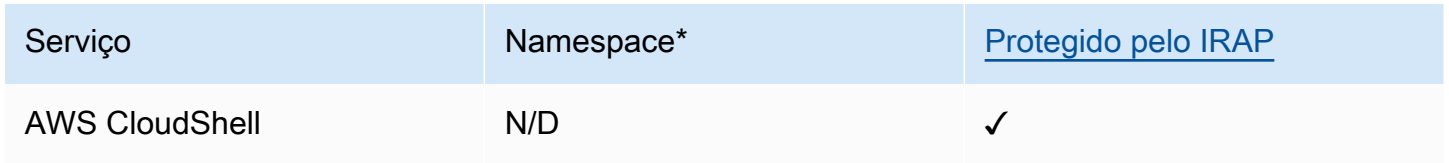

\*Os namespaces ajudam você a identificar serviços em seu ambiente. AWS Por exemplo, quando você cria políticas do IAM, trabalha com Amazon Resource Names (ARNs) e lê AWS CloudTrail registros.

## **MTCS**

O Multi-Tier Cloud Security (MTCS) é um padrão operacional de gerenciamento de segurança de Singapura (SPRING SS 584), baseado nos padrões do Sistema de Gerenciamento de Segurança da Informação (ISMS) ISO 27001/02.

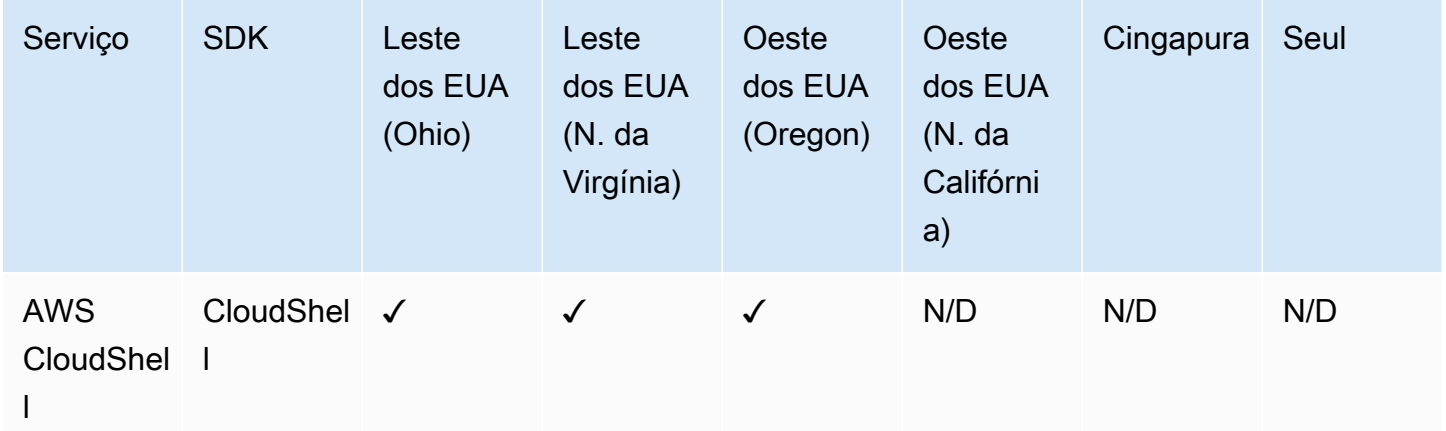

## C5

O Cloud Computing Compliance Controls Catalog (C5) é um esquema de atestado apoiado pelo governo alemão introduzido na Alemanha pelo Escritório Federal de Segurança da Informação (BSI) para ajudar as organizações a demonstrar segurança operacional contra ataques cibernéticos comuns ao usar serviços em nuvem dentro do contexto da "Recomendações de segurança para provedores de nuvem" do governo alemão.

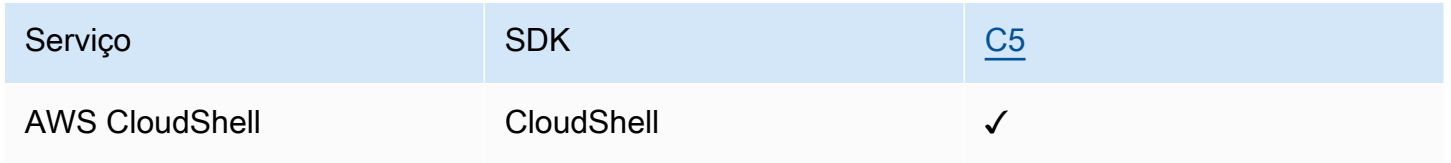

### ENS High

O esquema de credenciamento ENS (Esquema Nacional de Seguridad) foi desenvolvido pelo Ministério das Finanças e Administração Pública e pelo CCN (Centro Criptológico Nacional). Isso inclui princípios básicos e requisitos mínimos necessários para a proteção adequada das informações.

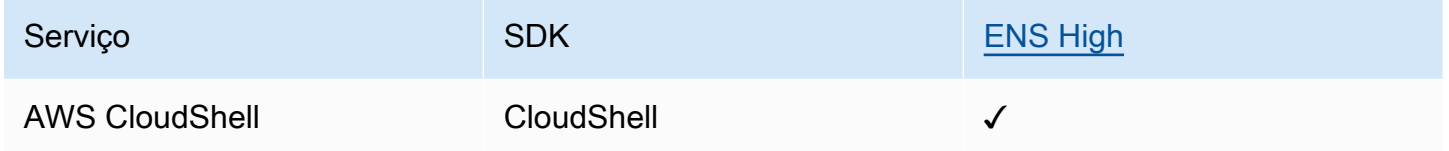

### FINMA

A Swiss Financial Market Supervisory Authority (FINMA) é o regulador independente dos mercados financeiros da Suíça. O alinhamento da AWS com os requisitos da FINMA demonstra nosso compromisso contínuo de atender às maiores expectativas dos provedores de serviços de nuvem definidas pelos reguladores dos serviços financeiros suíços e clientes.

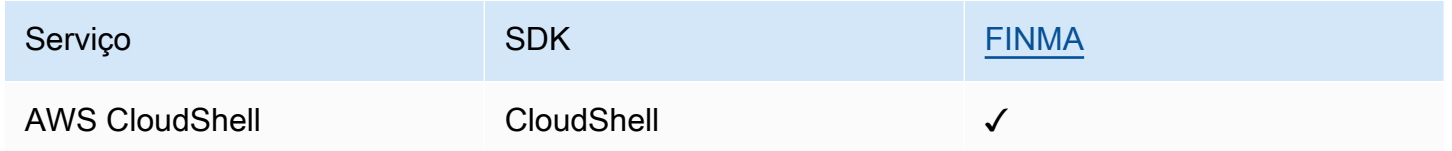

## PiTuKri

AWS o alinhamento com PiTuKri os requisitos demonstra nosso compromisso contínuo em atender às elevadas expectativas dos provedores de serviços em nuvem estabelecidas pela Agência Finlandesa de Transportes e Comunicações, Traficom.

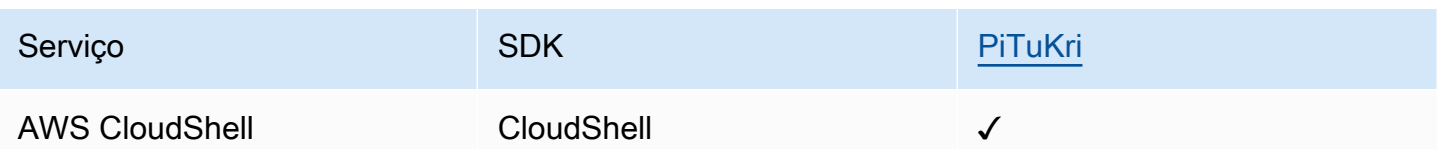

Para obter uma lista de AWS serviços que estão no escopo de programas de conformidade específicos, consulte [Serviços da AWS no escopo do programa de conformidade](https://aws.amazon.com/compliance/services-in-scope/) . Para obter informações gerais, consulte Programas de [AWS conformidade Programas AWS](https://aws.amazon.com/compliance/programs/) de .

Você pode baixar relatórios de auditoria de terceiros usando AWS Artifact. Para obter mais informações, consulte [Fazer download de relatórios no AWS Artifact.](https://docs.aws.amazon.com/artifact/latest/ug/downloading-documents.html)

Sua responsabilidade de conformidade ao usar AWS CloudShell é determinada pela confidencialidade de seus dados, pelos objetivos de conformidade de sua empresa e pelas leis e regulamentações aplicáveis. AWS fornece os seguintes recursos para ajudar na conformidade:

- [Guias de início rápido](https://aws.amazon.com/quickstart/?awsf.quickstart-homepage-filter=categories%23security-identity-compliance) sobre sobre segurança e conformidade Esses guias de implantação discutem considerações arquitetônicas e fornecem etapas para a implantação de ambientes básicos focados em segurança e conformidade em. AWS
- Documento técnico [sobre arquitetura para segurança e conformidade com a HIPAA Este](https://docs.aws.amazon.com/pdfs/whitepapers/latest/architecting-hipaa-security-and-compliance-on-aws/architecting-hipaa-security-and-compliance-on-aws.pdf) [whitepaper](https://docs.aws.amazon.com/pdfs/whitepapers/latest/architecting-hipaa-security-and-compliance-on-aws/architecting-hipaa-security-and-compliance-on-aws.pdf) descreve como as empresas podem usar para criar aplicativos compatíveis com a HIPAA. AWS
- AWS Recursos de<https://aws.amazon.com/compliance/resources/>de conformidade Essa coleção de pastas de trabalho e guias pode ser aplicada ao seu setor e local.
- [Avaliação de recursos com regras](https://docs.aws.amazon.com/config/latest/developerguide/evaluate-config.html) no Guia do AWS Config desenvolvedor O AWS Config serviço avalia o quão bem suas configurações de recursos estão em conformidade com as práticas internas, as diretrizes e os regulamentos do setor.
- [AWS Security Hub](https://docs.aws.amazon.com/securityhub/latest/userguide/what-is-securityhub.html) Esse AWS serviço fornece uma visão abrangente do seu estado de segurança interno, AWS que ajuda você a verificar sua conformidade com os padrões e as melhores práticas do setor de segurança.

# Resiliência em AWS CloudShell

A infraestrutura AWS global é construída em torno de AWS regiões e zonas de disponibilidade. AWS As regiões fornecem várias zonas de disponibilidade fisicamente separadas e isoladas, conectadas a redes de baixa latência, alta taxa de transferência e alta redundância. Com as zonas de disponibilidade, é possível projetar e operar aplicativos e bancos de dados que automaticamente executam o failover entre as zonas sem interrupção. As zonas de disponibilidade são mais altamente disponíveis, tolerantes a falhas e escaláveis que uma ou várias infraestruturas de data center tradicionais.

Para obter mais informações sobre AWS regiões e zonas de disponibilidade, consulte [Infraestrutura](https://aws.amazon.com/about-aws/global-infrastructure/)  [AWS global.](https://aws.amazon.com/about-aws/global-infrastructure/)

Além da infraestrutura AWS global, AWS CloudShell oferece suporte a recursos específicos para atender às suas necessidades de resiliência e backup de dados.

- Confirme os arquivos que você cria e adiciona AWS CodeCommit. Este é um serviço de controle de versão hospedado pela Amazon Web Services que pode ser usado para armazenar e gerenciar ativos de maneira privada na nuvem. Esses ativos podem consistir em documentos, código-fonte e arquivos binários. Para ter mais informações, consulte [Tutorial: Usando CodeCommit emAWS](#page-44-0)  [CloudShell](#page-44-0).
- Use AWS CLI chamadas para especificar arquivos em seu diretório inicial AWS CloudShell e adicioná-los como objetos nos buckets do Amazon S3. Para ver um exemplo, consulte o [tutorial de](#page-21-0)  [introdução](#page-21-0).

# Segurança da infraestrutura em AWS CloudShell

Como serviço gerenciado, AWS CloudShell é protegido pela segurança de rede AWS global. Para obter informações sobre serviços AWS de segurança e como AWS proteger a infraestrutura, consulte [AWS Cloud Security.](https://aws.amazon.com/security/) Para projetar seu AWS ambiente usando as melhores práticas de segurança de infraestrutura, consulte [Proteção](https://docs.aws.amazon.com/wellarchitected/latest/security-pillar/infrastructure-protection.html) de infraestrutura no Security Pillar AWS Well‐Architected Framework.

Você usa chamadas de API AWS publicadas para acessar AWS CloudShell pela rede. Os clientes devem oferecer suporte para:

- Transport Layer Security (TLS). Exigimos TLS 1.2 e recomendamos TLS 1.3.
- Conjuntos de criptografia com perfect forward secrecy (PFS) como DHE (Ephemeral Diffie-Hellman) ou ECDHE (Ephemeral Elliptic Curve Diffie-Hellman). A maioria dos sistemas modernos, como Java 7 e versões posteriores, comporta esses modos.

Além disso, as solicitações devem ser assinadas usando um ID da chave de acesso e uma chave de acesso secreta associada a uma entidade principal do IAM. Ou você pode usar o [AWS](https://docs.aws.amazon.com/STS/latest/APIReference/Welcome.html)  [Security Token Service](https://docs.aws.amazon.com/STS/latest/APIReference/Welcome.html) (AWS STS) para gerar credenciais de segurança temporárias para assinar solicitações.

### **a** Note

Por padrão, instale AWS CloudShell automaticamente os patches de segurança para os pacotes do sistema de seus ambientes computacionais.

# Análise de configuração e vulnerabilidade em AWS CloudShell

É responsabilidade do AWS CloudShell usuário garantir que qualquer software instalado no ambiente computacional seja corrigido e atualizado.

# Melhores práticas de segurança para AWS CloudShell

As melhores práticas a seguir são diretrizes gerais e não representam uma solução completa de segurança. Como essas melhores práticas podem não ser adequadas ou suficientes no seu ambiente, trate-as como considerações úteis, em vez de requisitos.

Algumas práticas recomendadas de segurança para AWS CloudShell

- Use as permissões e políticas do IAM para controlar o acesso AWS CloudShell e garantir que os usuários possam realizar somente as ações (baixar e carregar arquivos, por exemplo) exigidas por sua função. Para ter mais informações, consulte [Gerenciando AWS CloudShell o acesso e o uso](#page-107-0)  [com políticas do IAM](#page-107-0).
- Não inclua dados confidenciais em suas entidades do IAM, como usuários, funções ou nomes de sessão.
- Mantenha o atributo Safe Paste habilitado para detectar possíveis riscos de segurança no texto que você copiou de fontes externas. O Safe Paste é habilitado por padrão. Para ter mais informações, consulte [Usando o Safe Paste para texto de várias linhas.](#page-70-0)
- Familiarize-se com o [Modelo de Responsabilidade de Segurança Compartilhada](https://docs.aws.amazon.com/whitepapers/latest/aws-overview-security-processes/shared-security-responsibility-model.html) se você instalou aplicativos de terceiros no ambiente computacional do AWS CloudShell.
- Prepare mecanismos de reversão antes de editar scripts de shell que afetem a experiência de shell do usuário. Para ter mais informações, consulte [Como modificar seu shell com scripts.](#page-154-0)

• Armazene seu código de forma segura em um sistema de controle de versão, por exemplo, [AWS](https://docs.aws.amazon.com/codecommit/latest/userguide/)  [CodeCommit.](https://docs.aws.amazon.com/codecommit/latest/userguide/)

# <span id="page-132-2"></span>AWS CloudShell Perguntas frequentes sobre segurança

Respostas às perguntas frequentes sobre segurança para este AWS service (Serviço da AWS).

- [Quais são os AWS processos e tecnologias usados quando você inicia CloudShell e inicia uma](#page-132-0)  [sessão de shell?](#page-132-0)
- [É possível restringir o acesso à rede CloudShell?](#page-132-1)
- [Posso personalizar meu CloudShell ambiente?](#page-133-0)
- Onde meu diretório \$HOME [está realmente armazenado no Nuvem AWS?](#page-133-1)
- [É possível criptografar meu diretório](#page-133-2) \$HOME?
- [Posso executar uma verificação de vírus no meu diretório](#page-133-3) \$HOME?

# <span id="page-132-0"></span>Quais são os AWS processos e tecnologias usados quando você inicia CloudShell e inicia uma sessão de shell?

Ao fazer login AWS Management Console, você insere suas credenciais de usuário do IAM. E, quando você inicia a CloudShell partir da interface do console, essas credenciais são usadas em chamadas para a CloudShell API que criam um ambiente computacional para o serviço. Em seguida, uma AWS Systems Manager sessão é criada para o ambiente computacional e CloudShell envia comandos para essa sessão.

[Voltar à lista de perguntas frequentes sobre segurança](#page-132-2)

# <span id="page-132-1"></span>É possível restringir o acesso à rede CloudShell?

Para ambientes públicos, não é possível restringir o acesso à rede. Se quiser restringir o acesso à rede, você deve habilitar a permissão para criar somente ambientes VPC e negar a criação de ambientes públicos.

Para obter mais informações, consulte [Garantir que os usuários criem somente ambientes VPC e](#page-116-0)  [neguem a criação de ambientes públicos](#page-116-0).

Para ambientes CloudShell VPC, as configurações de rede são herdadas da sua VPC. O uso CloudShell em uma VPC permite que você controle o acesso à rede do seu ambiente CloudShell VPC.

[Voltar à lista de perguntas frequentes sobre segurança](#page-132-2)

## <span id="page-133-0"></span>Posso personalizar meu CloudShell ambiente?

Você pode baixar e instalar utilitários e outros softwares de terceiros para o seu CloudShell ambiente. Somente o software instalado em seu diretório \$HOME persiste entre as sessões.

Conforme definido pelo [modelo de responsabilidade compartilhada da AWS](https://aws.amazon.com/compliance/shared-responsibility-model/), você é responsável pela configuração e gerenciamento necessários dos aplicativos que você instala.

[Voltar à lista de perguntas frequentes sobre segurança](#page-132-2)

## <span id="page-133-1"></span>Onde meu diretório **\$HOME** está realmente armazenado no Nuvem AWS?

Para ambientes públicos, a infraestrutura para armazenar dados em seu \$HOME é fornecida pelo Amazon S3.

Para ambientes VPC, seu \$HOME diretório é excluído quando seu ambiente VPC expira (após 20 a 30 minutos de inatividade) ou quando você exclui ou reinicia seu ambiente.

[Voltar à lista de perguntas frequentes sobre segurança](#page-132-2)

## <span id="page-133-2"></span>É possível criptografar meu diretório **\$HOME**?

Não, não é possível criptografar seu \$HOME diretório com sua própria chave. Mas CloudShell criptografa o conteúdo \$HOME do seu diretório enquanto o armazena no Amazon S3.

[Voltar à lista de perguntas frequentes sobre segurança](#page-132-2)

## <span id="page-133-3"></span>Posso executar uma verificação de vírus no meu diretório **\$HOME**?

No momento, não é possível executar uma verificação de vírus no seu diretório \$HOME. O suporte para esse atributo está sendo analisado.

[Voltar à lista de perguntas frequentes sobre segurança](#page-132-2)

## Posso restringir a entrada ou saída de dados para mim? CloudShell

Para restringir a entrada ou a saída, recomendamos que você use um ambiente VPC CloudShell . O \$HOME diretório de um ambiente VPC é excluído quando seu ambiente VPC expira (após 20 a 30 minutos de inatividade) ou quando você exclui ou reinicia seu ambiente. No menu Ações, as opções de upload e download não estão disponíveis para ambientes VPC.

[Voltar à lista de perguntas frequentes sobre segurança](#page-132-2)

# Ambiente de computação do AWS CloudShell: especificações e software

Quando você iniciaAWS CloudShell, um ambiente computacional baseado no [Amazon Linux 2023](https://aws.amazon.com/linux/amazon-linux-2023/) é criado para hospedar a experiência do shell. O ambiente é configurado com [recursos computacionais](#page-135-0) [\(vCPU e memória\)](#page-135-0) e fornece uma ampla variedade de [softwares pré-instalados](#page-136-0) que podem ser acessados pela interface da linha de comando. Você também pode configurar seu ambiente padrão instalando software e modificando scripts de shell.

# <span id="page-135-0"></span>Recursos do ambiente de computação

Cada ambiente computacional do AWS CloudShell recebe os seguintes recursos de CPU e memória:

- 1 vCPU (unidade de processamento central virtual)
- 2 GiB de RAM

Além disso, o ambiente é provisionado com a seguinte configuração de armazenamento:

• Armazenamento persistente de 1 GB (o armazenamento persiste após o término da sessão)

Para obter mais informações, consulte [Armazenamento persistente.](#page-171-0)

## CloudShell requisitos de rede

### **WebSockets**

CloudShell depende do WebSocket protocolo, que permite a comunicação interativa bidirecional entre o navegador do usuário e o CloudShell serviço na AWS nuvem. Se você estiver usando um navegador em uma rede privada, o acesso seguro à Internet provavelmente é facilitado por servidores proxy e firewalls. WebSocket a comunicação geralmente pode atravessar servidores proxy sem problemas. Mas, em alguns casos, os servidores proxy WebSockets impedem o funcionamento correto. Se esse problema ocorrer, sua CloudShell interface relata o seguinte erro:Failed to open sessions : Timed out while opening the session.

Se esse erro ocorrer repetidamente, consulte a documentação do seu servidor proxy para garantir que ele esteja configurado para permitir WebSockets. Como alternativa, você pode entrar em contato com o administrador do sistema da sua rede.

### **a** Note

Se você quiser definir permissões granulares listando URLs específicos, você pode adicionar parte do URL que a AWS Systems Manager sessão usa para abrir uma WebSocket conexão para enviar entradas e receber saídas. (Seus comandos do AWS CloudShell são enviados para essa sessão do Systems Manager.) O formato para isso StreamUrl usado pelo Systems Manager éwss://

ssmmessages.**region**.amazonaws.com/v1/data-channel/**session-id**? stream=(input|output).

A região representa o identificador da região para uma região da AWS compatível com o AWS Systems Manager, como us-east-2 para a região Leste dos EUA (Ohio).

Como o ID da sessão é criado após o início bem-sucedido de uma sessão

específica do Systems Manager, você só pode especificar wss://

ssmmessages.region.amazonaws.com ao atualizar sua lista de permissões de URL. Para obter mais informações, consulte a [StartSessiono](https://docs.aws.amazon.com/systems-manager/latest/APIReference/API_StartSession.html)peração na Referência AWS Systems Manager da API.

## <span id="page-136-0"></span>Software pré-instalado

#### **a** Note

Como o ambiente de desenvolvimento do AWS CloudShell é atualizado regularmente para fornecer acesso ao software mais recente, não fornecemos números de versão específicos nesta documentação. Em vez disso, descrevemos como você pode verificar qual versão está instalada. Para verificar a versão instalada, insira o nome do programa seguido pela opção --version (por exemplo, git --version).

## Shells

### Shells pré-instalados

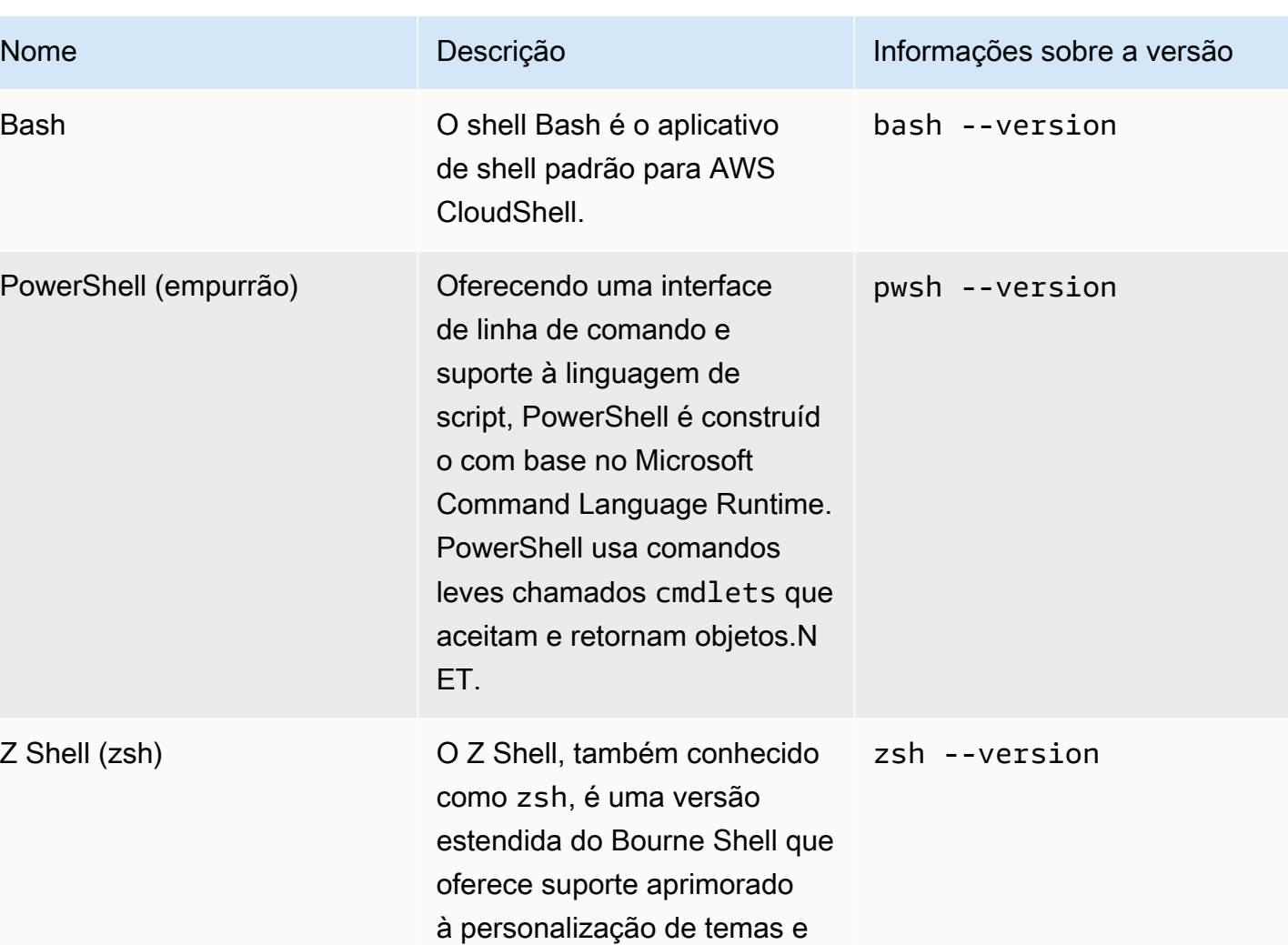

# Interfaces da linha de comando (CLI) AWS

plug-ins.

CLI

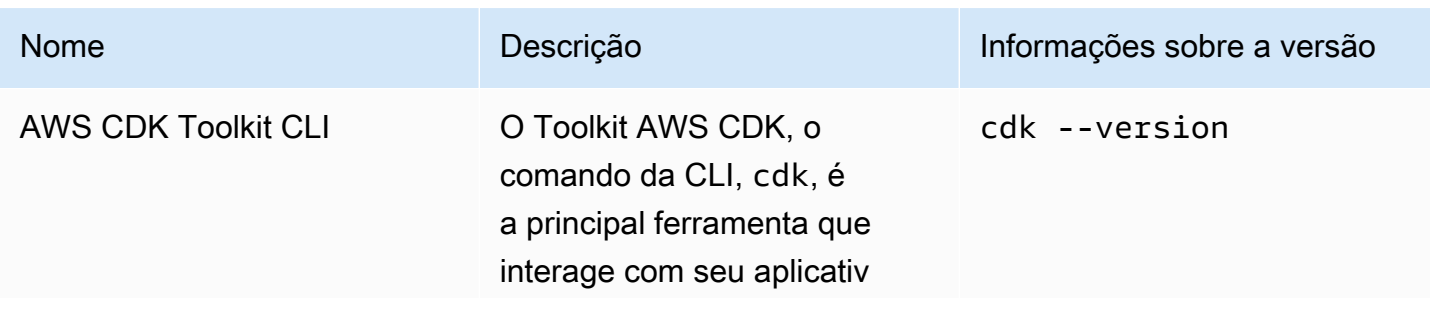

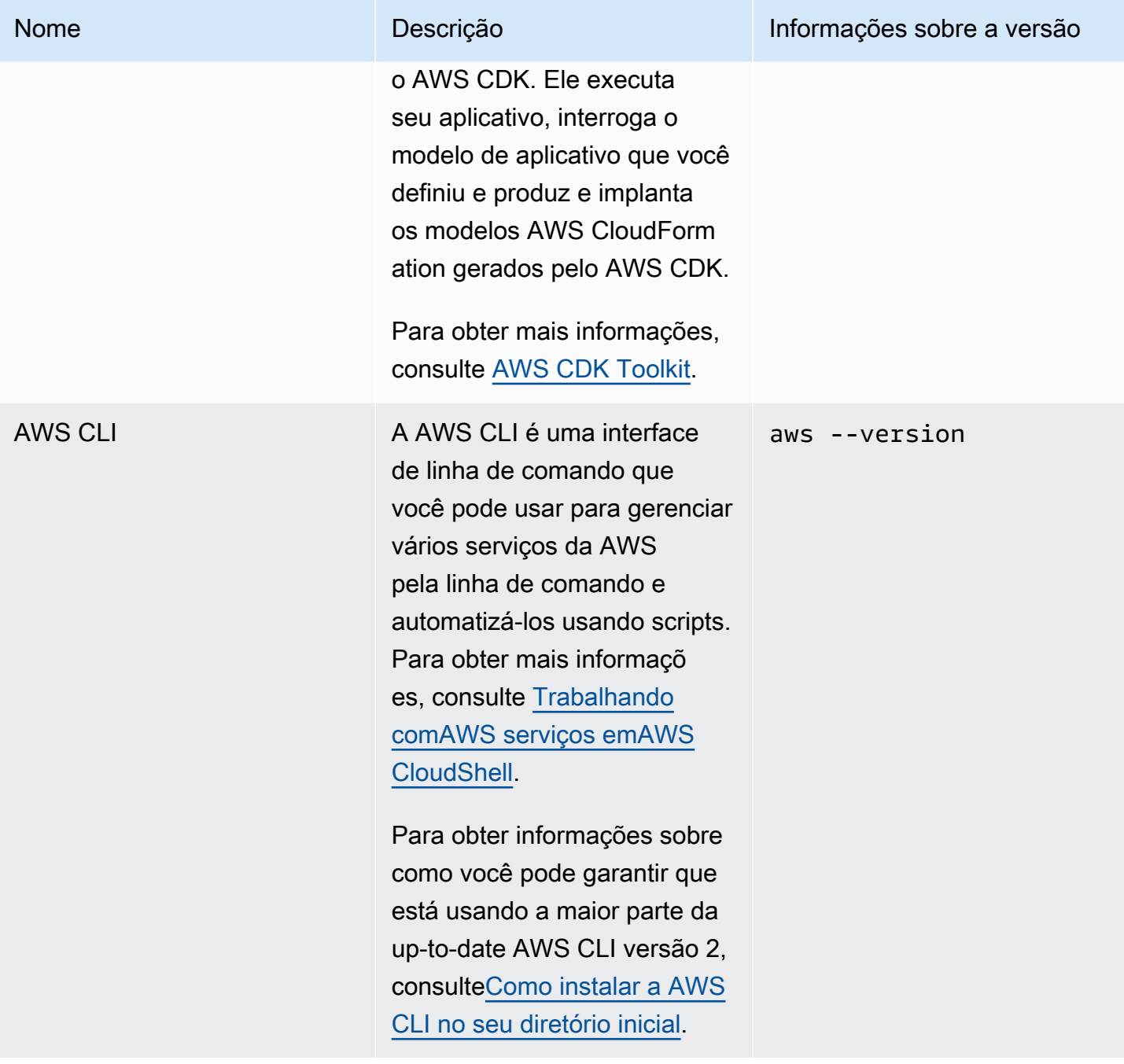

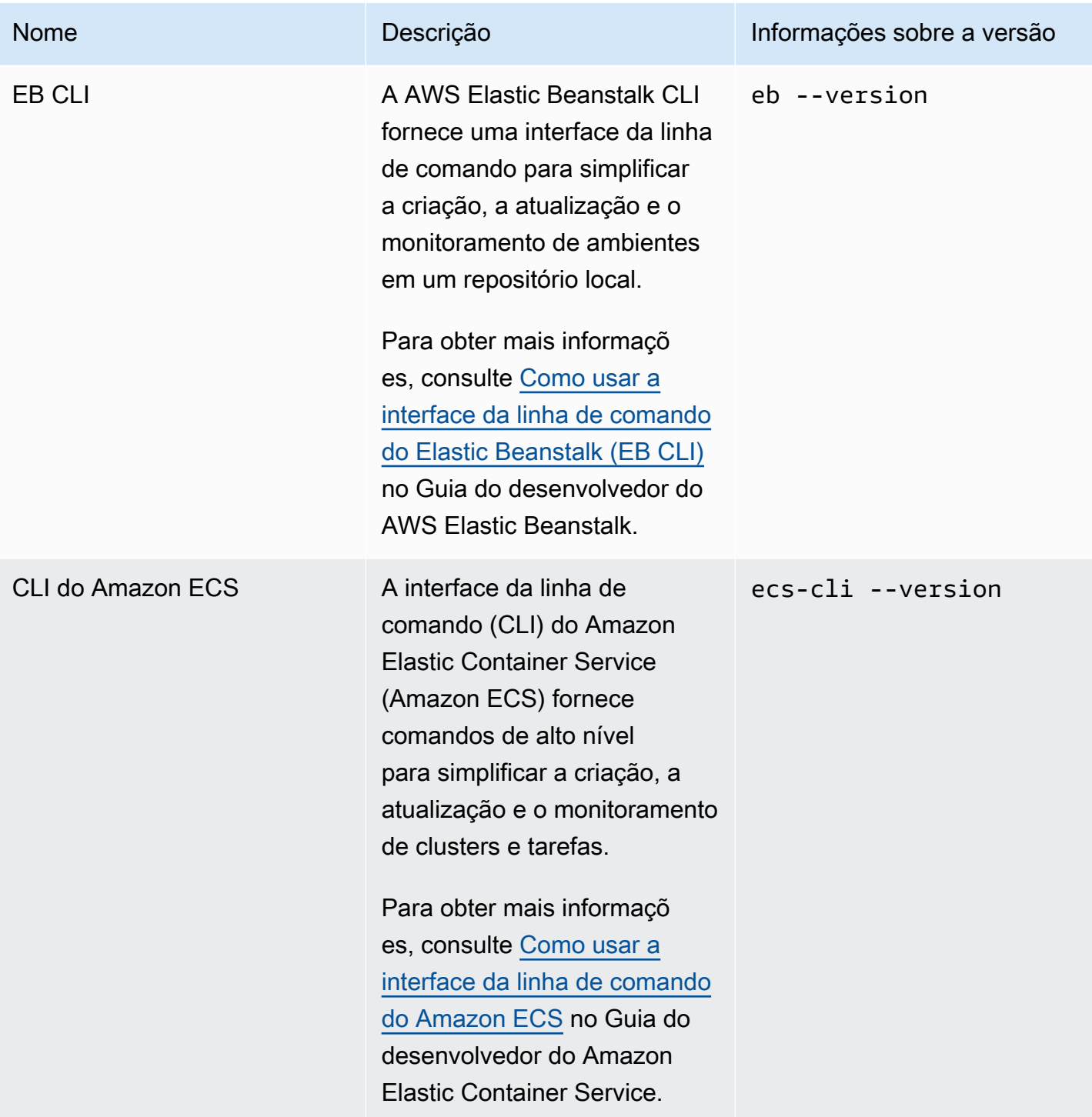

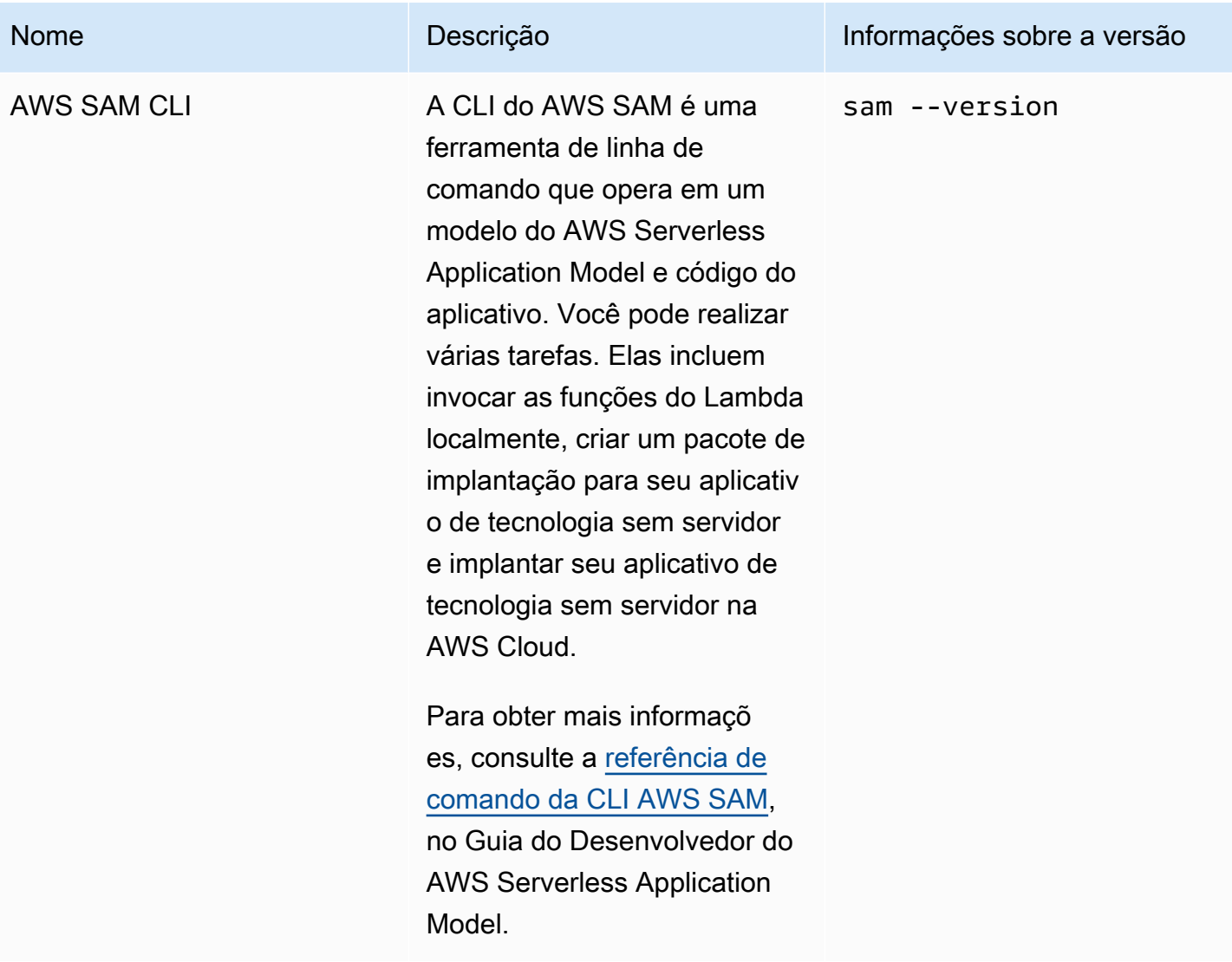

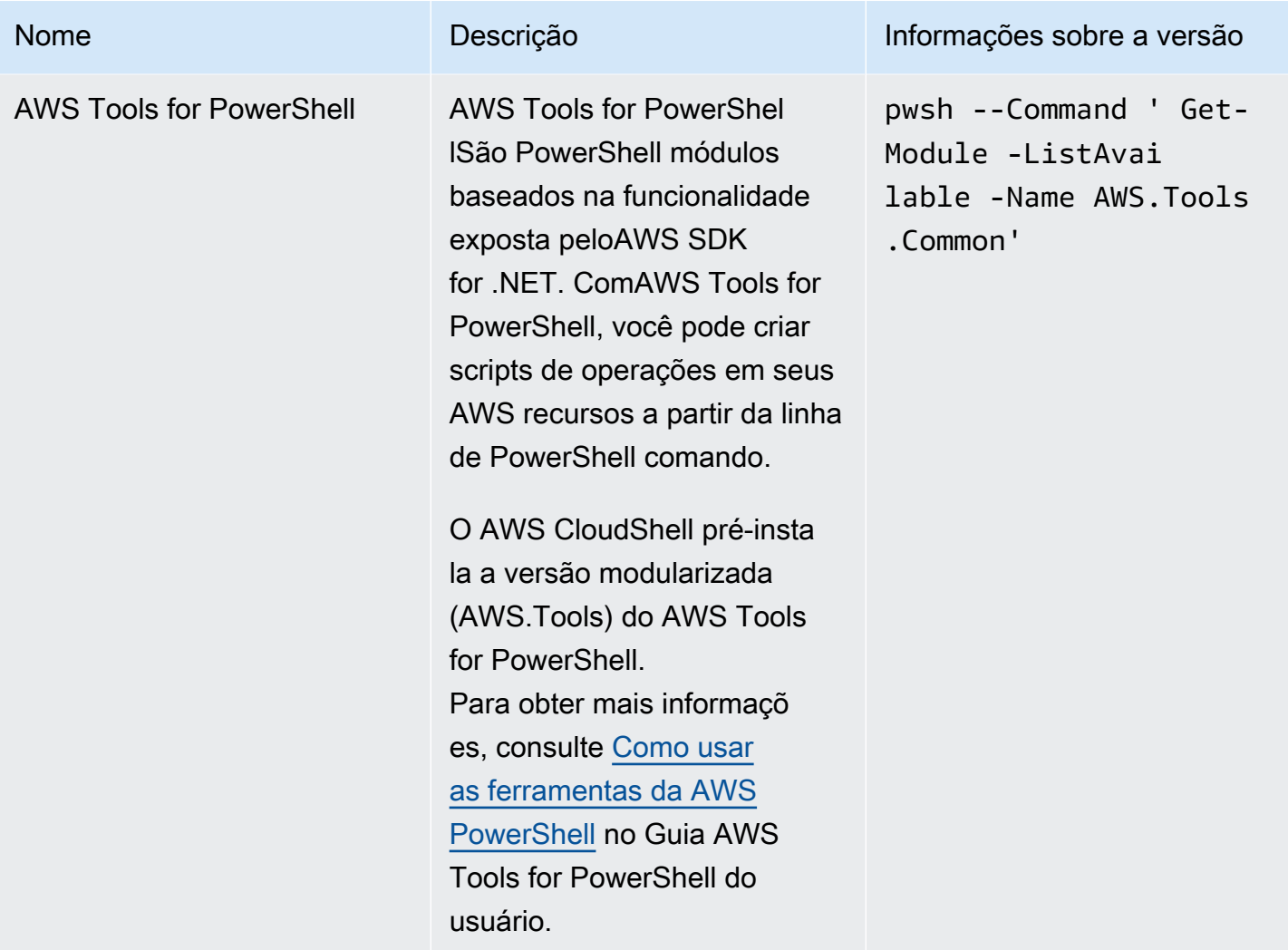

# Runtimes e SDKs da AWS: Node.js e Python 3

### Runtimes e SDKs da AWS

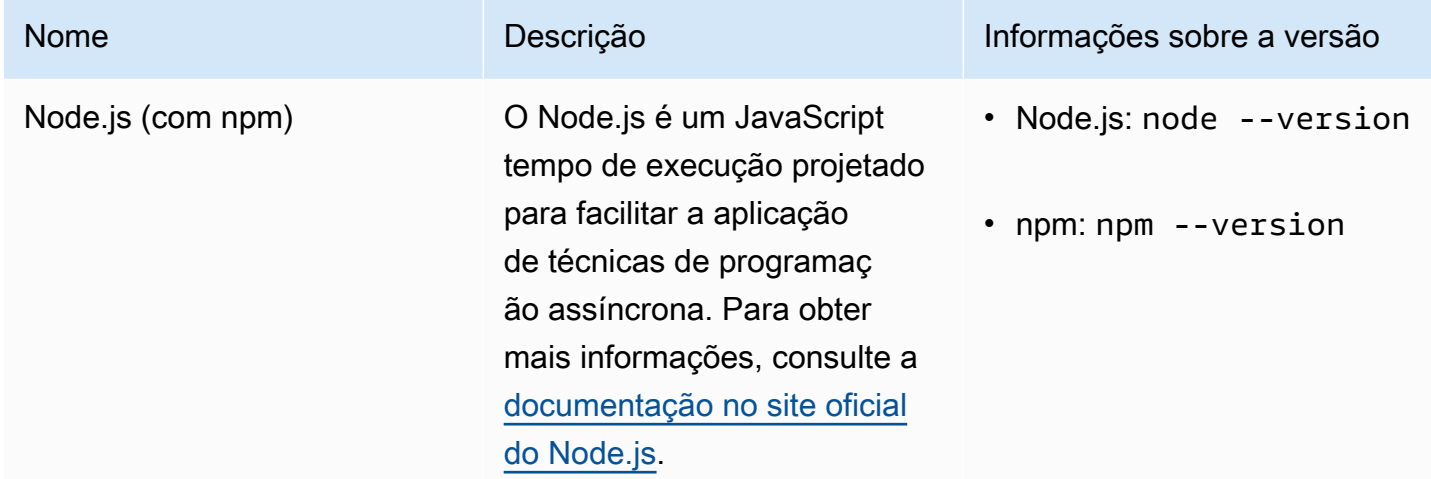

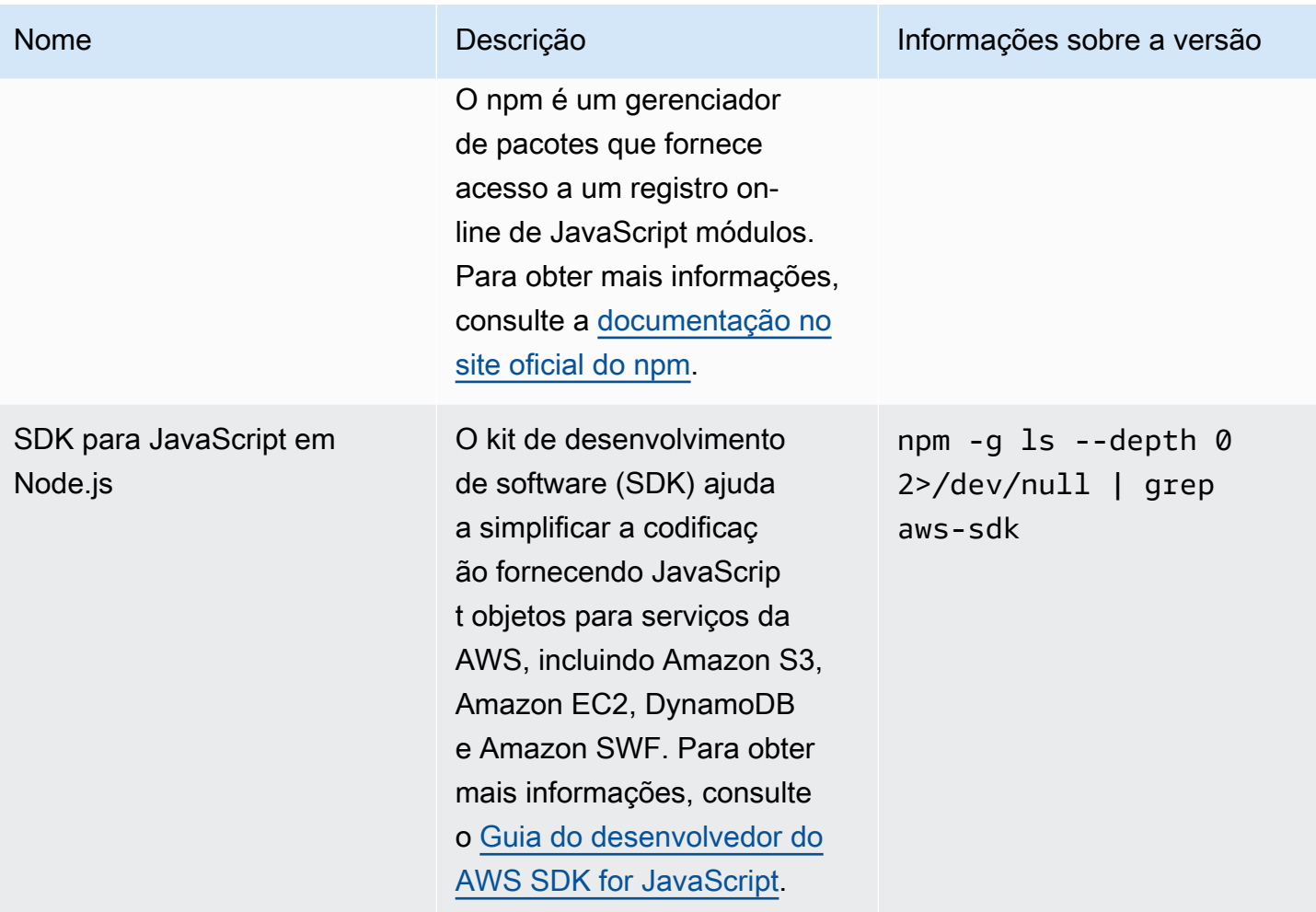

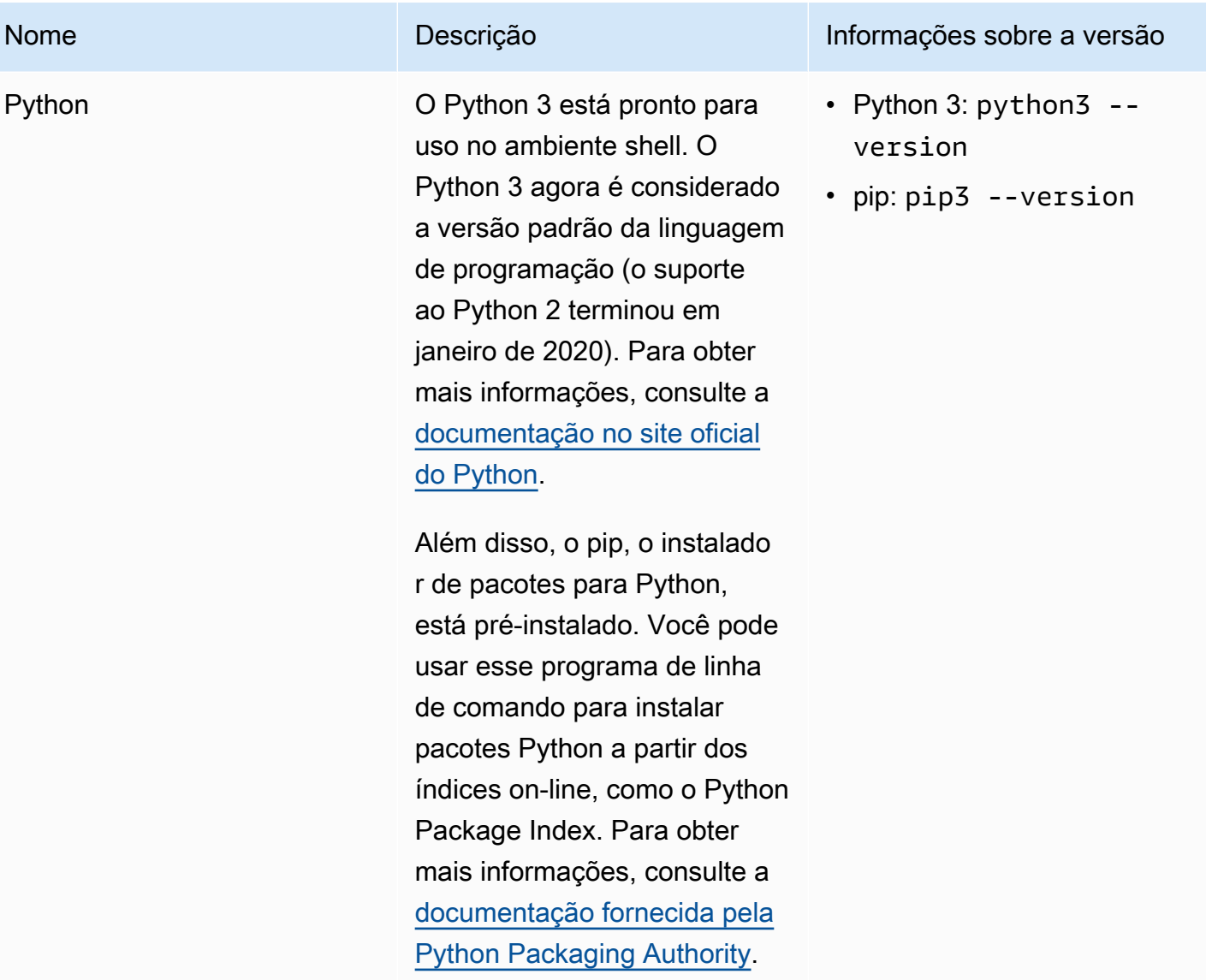
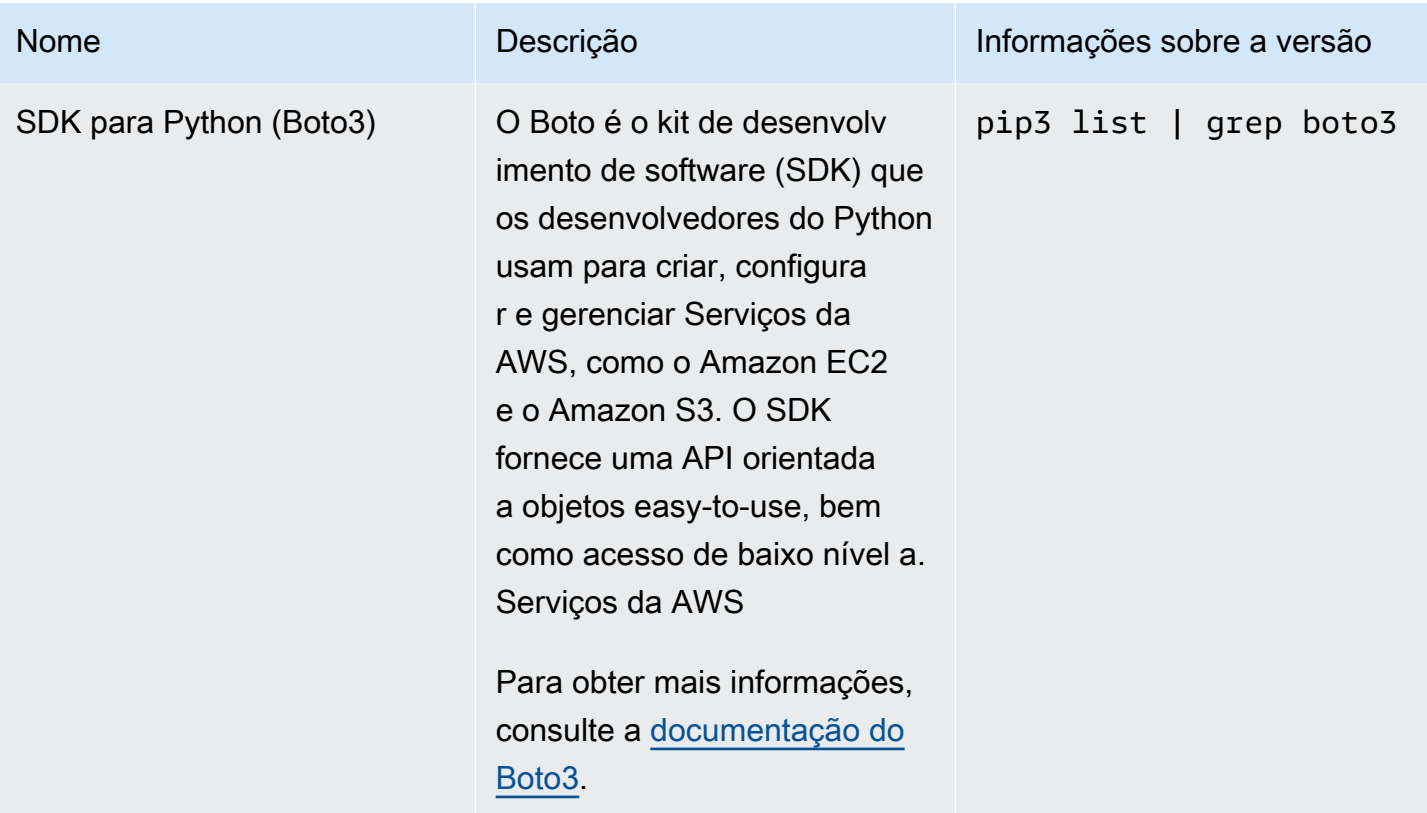

### <span id="page-144-0"></span>Ferramentas de desenvolvimento e utilitários de shell

Ferramentas de desenvolvimento e utilitários de shell

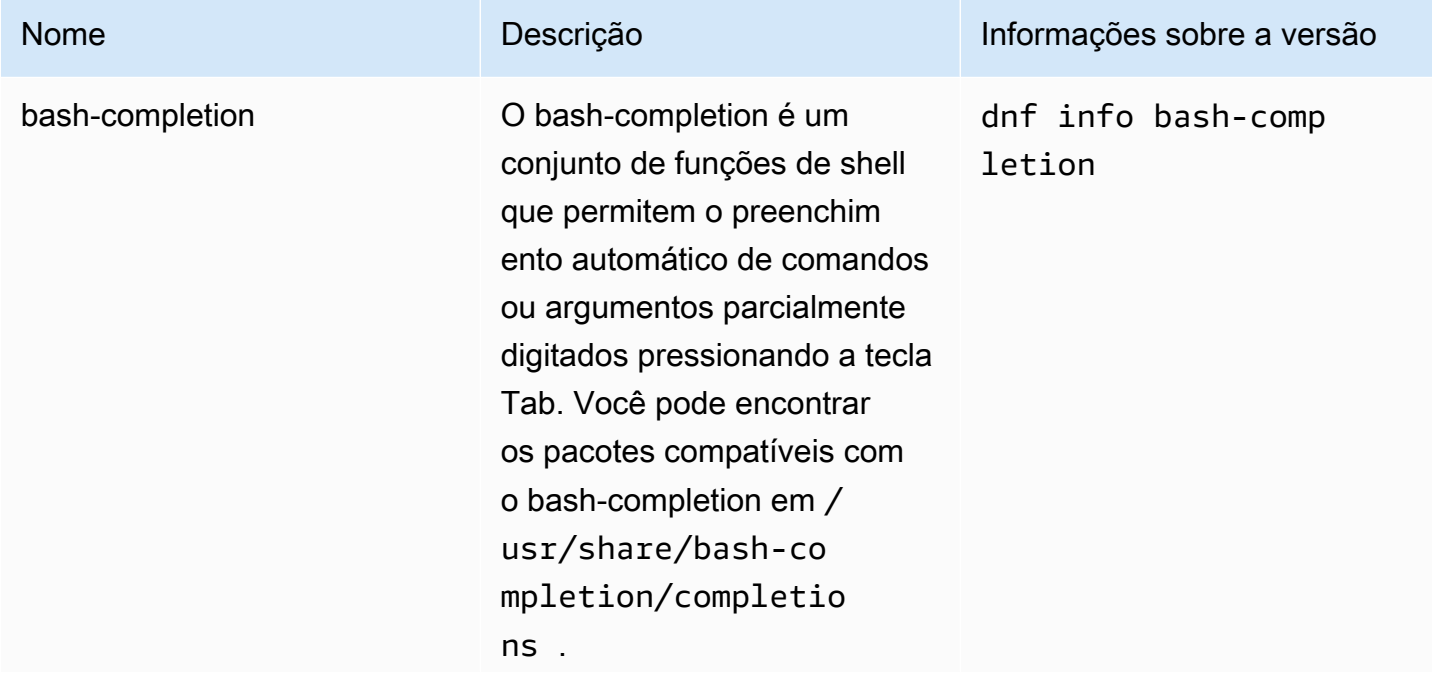

Para configurar o preenchim ento automático para os comandos de um pacote, o arquivo do programa deve ser originado. Por exemplo, para configurar o preenchimento automático para comandos do Git, adicione a seguinte linha ao .bashrc para que o atributo esteja disponível sempre que sua sessão do AWS CloudShell começar:

source /usr/share/ bash-completion/ completions/git

Se você quiser usar scripts de preenchimento personali zados, adicione-os ao seu diretório inicial persisten te (\$HOME) e origine-os diretamente no .bashrc.

Para obter mais informações, consulte a página [README](https://github.com/scop/bash-completion#readme) do projeto em GitHub.

#### Nome **Informações sobre a versão** Descrição **Informações sobre a versão**

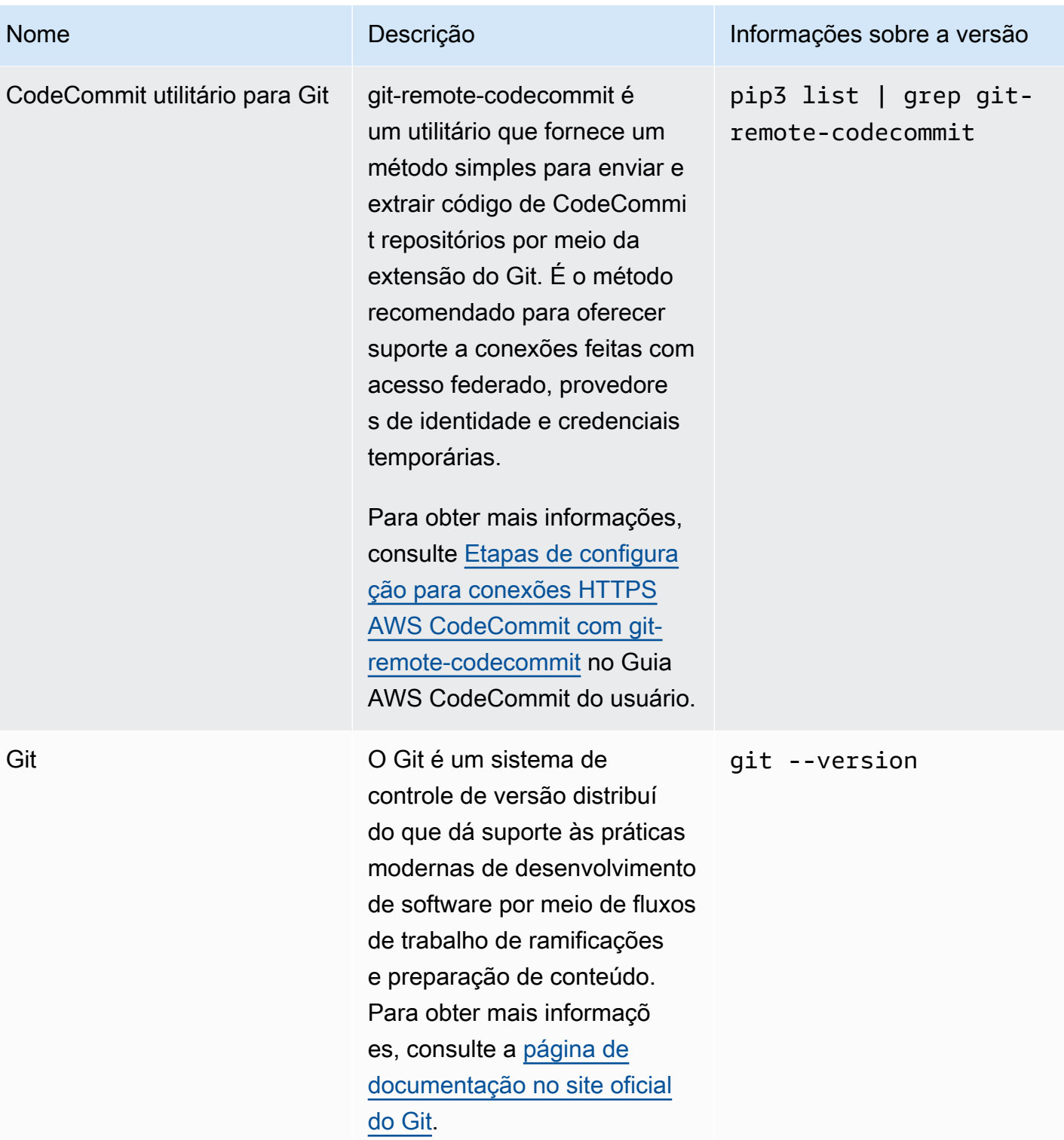

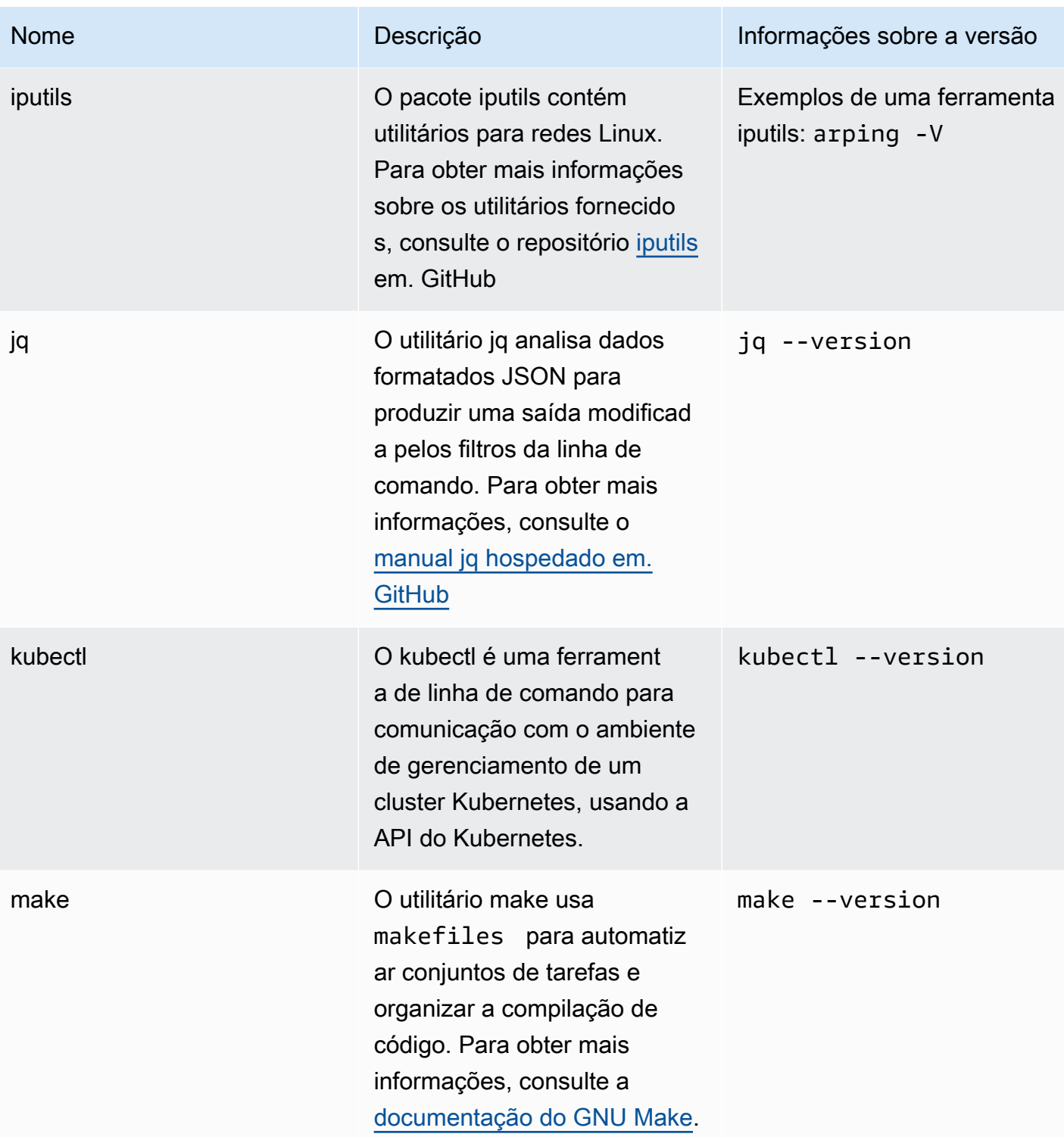

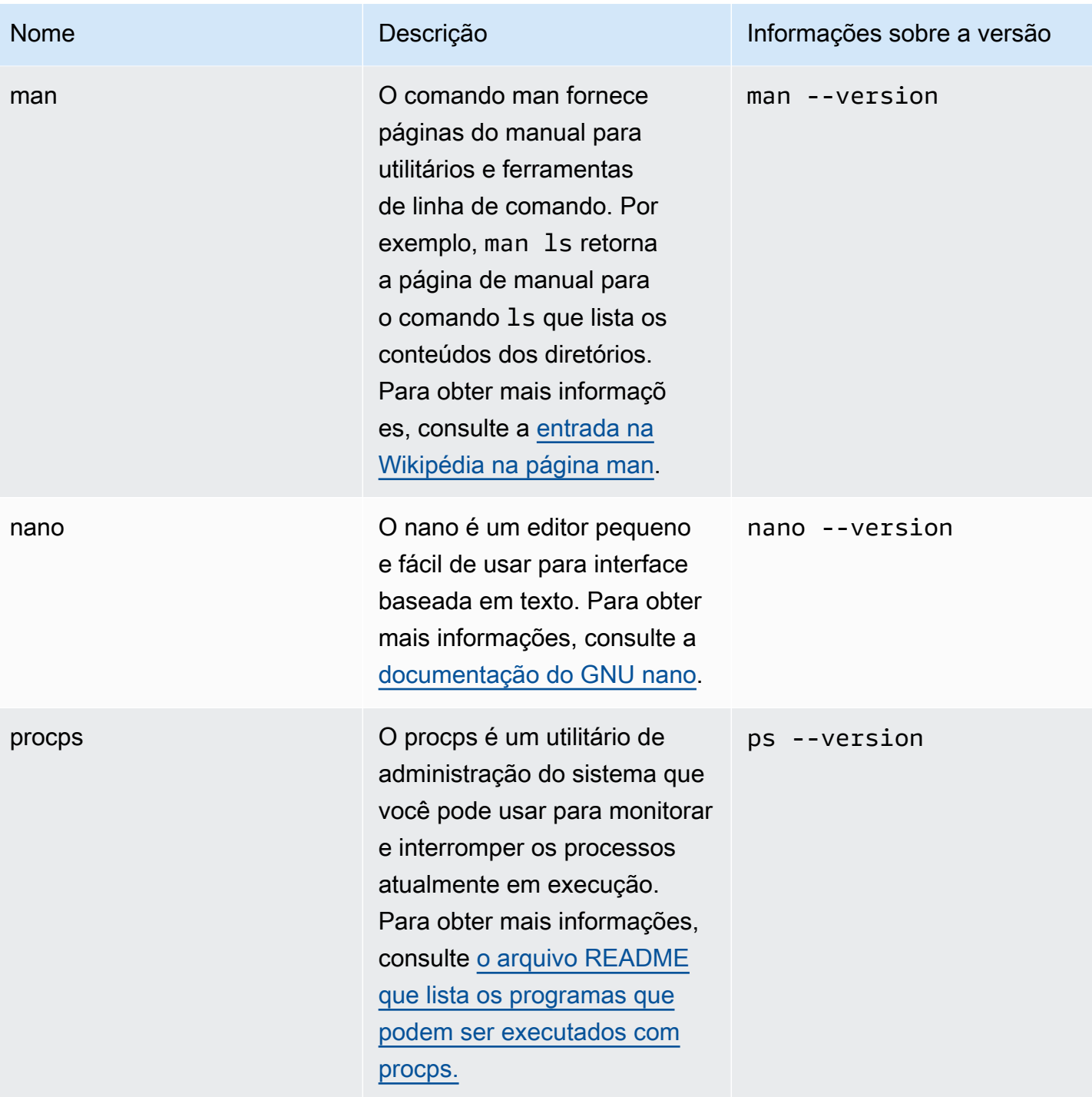

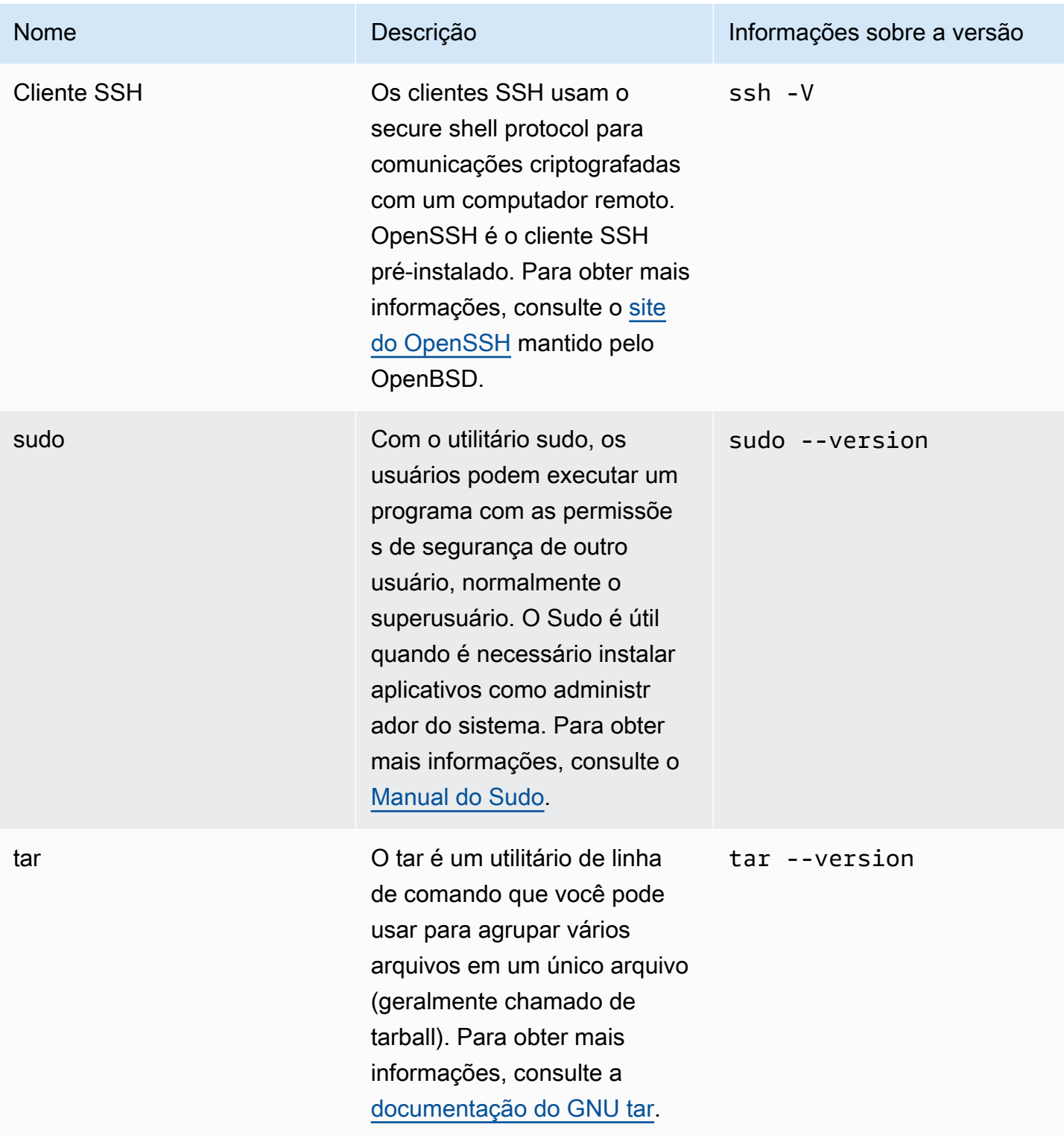

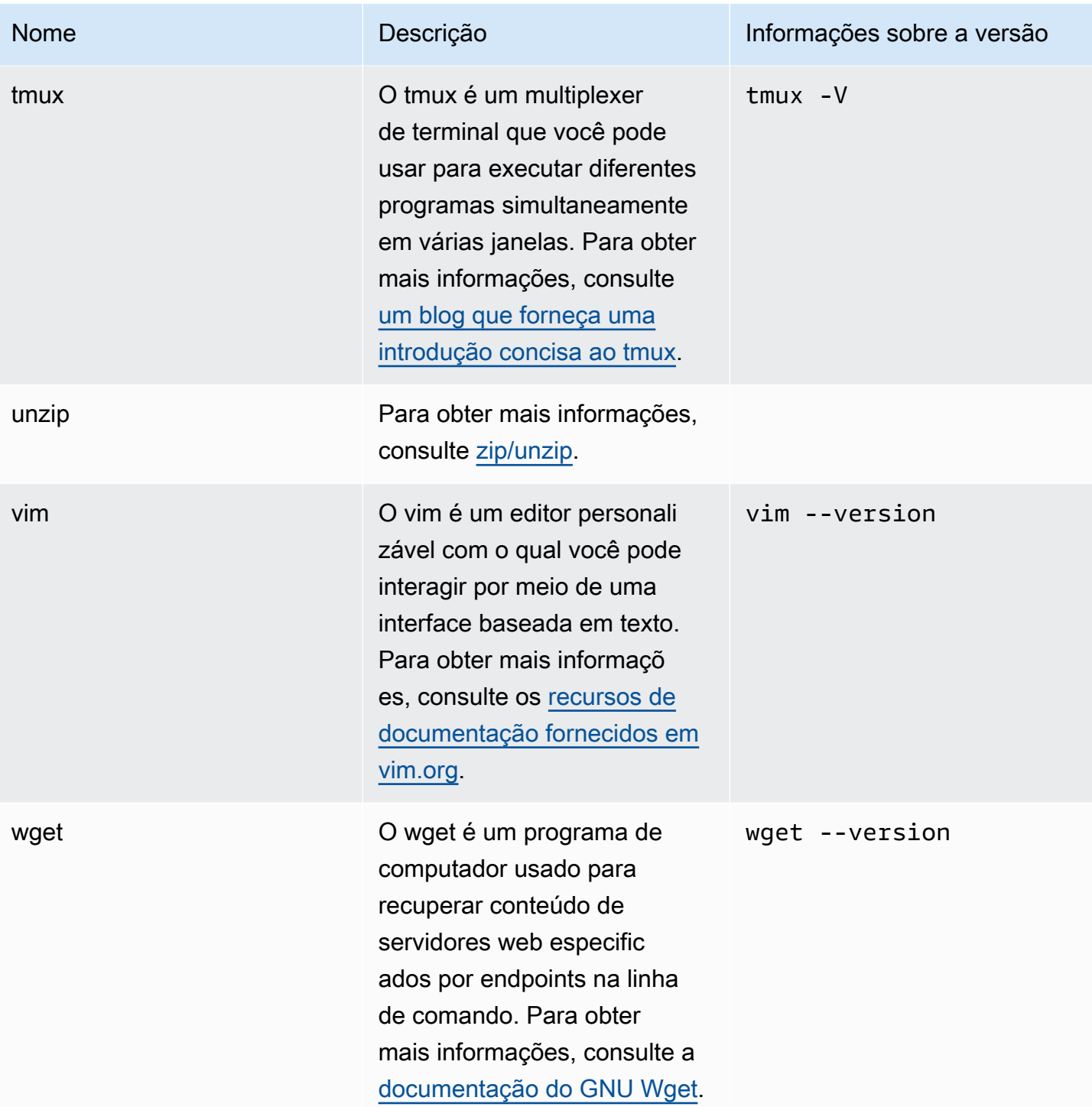

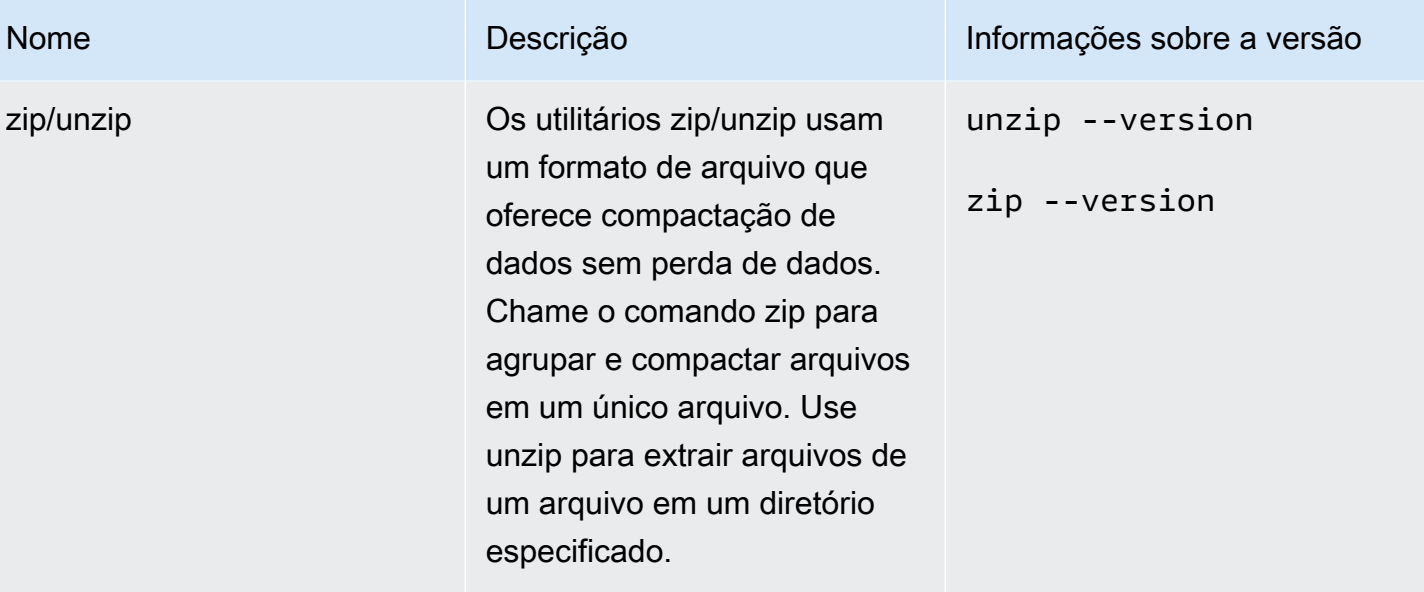

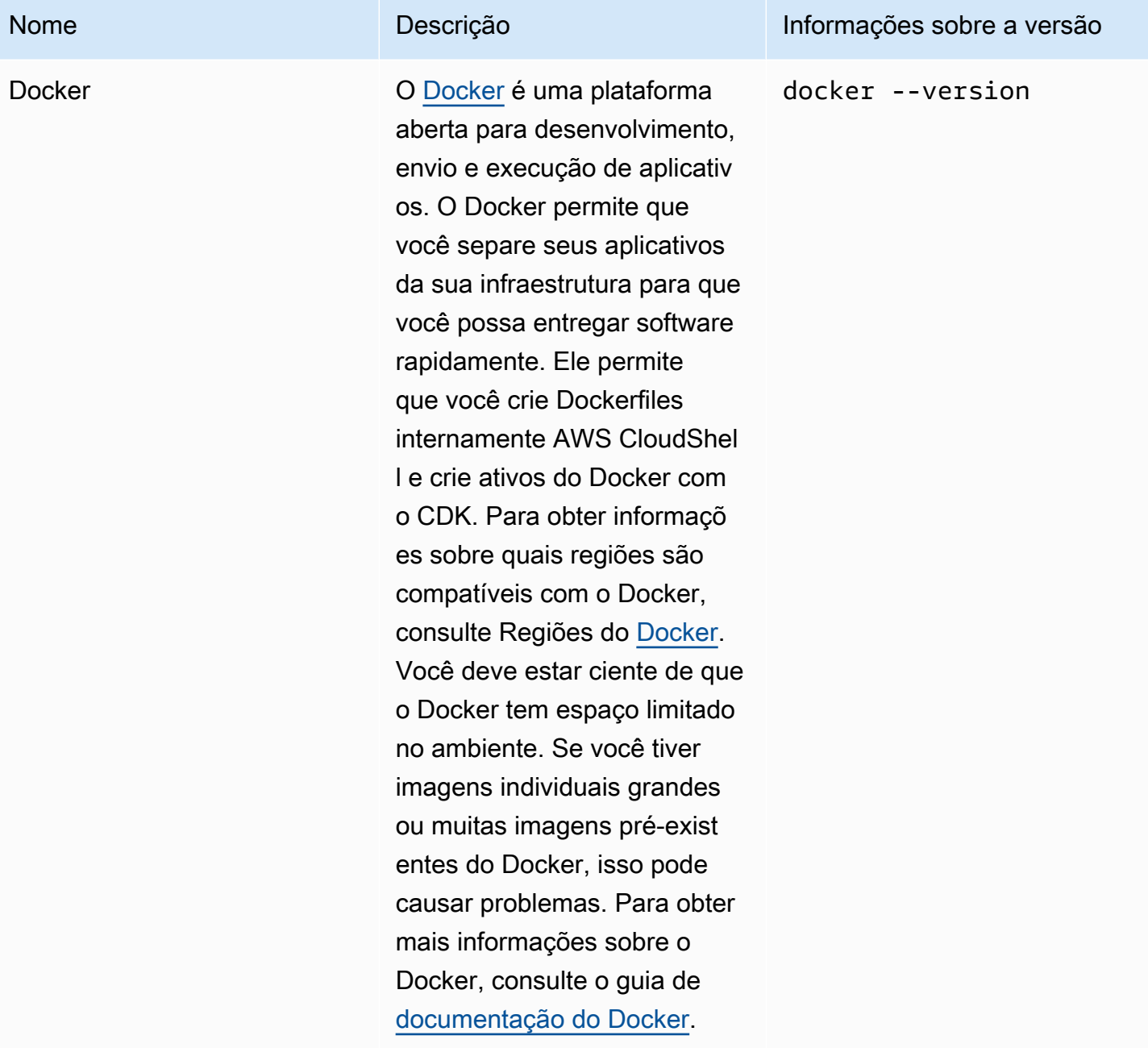

# Como instalar a AWS CLI no seu diretório inicial

Como o resto do software pré-instalado em seu CloudShell ambiente, a AWS CLI ferramenta é atualizada automaticamente com atualizações programadas e patches de segurança. Se quiser garantir que você tenha a up-to-date versão mais recente doAWS CLI, você pode optar por instalar manualmente a ferramenta no diretório inicial do shell.

#### **A** Important

Você precisa instalar manualmente sua cópia do AWS CLI no diretório inicial para que ela esteja disponível na próxima vez que você iniciar uma CloudShell sessão. Essa instalação é necessária porque os arquivos adicionados aos diretórios fora do \$HOME são excluídos após a conclusão de uma sessão de shell. Além disso, depois de instalar essa cópia da AWS CLI, ela não é atualizada automaticamente. Em outras palavras, é de sua responsabilidade gerenciar as atualizações e os patches de segurança.

Para mais informações sobre o Modelo de responsabilidade compartilhada da AWS, consulte [Proteção de dados em AWS CloudShell.](#page-85-0)

#### Para instalar o AWS CLI

1. Na linha de CloudShell comando, use o curl comando para transferir uma cópia compactada do AWS CLI instalado para o shell:

curl "https://awscli.amazonaws.com/awscli-exe-linux-x86\_64.zip" -o "awscliv2.zip"

2. Descompacte a pasta compactada:

```
unzip awscliv2.zip
```
3. Para adicionar a ferramenta a uma pasta especificada, execute o instalador da AWS CLI:

sudo ./aws/install --install-dir /home/cloudshell-user/usr/local/aws-cli --bindir /home/cloudshell-user/usr/local/bin

Se for instalado com sucesso, a linha de comando exibirá a seguinte mensagem:

You can now run: /home/cloudshell-user/usr/local/bin/aws --version

4. Para sua conveniência, recomendamos que você também atualize a variável ambiental PATH para não precisar especificar o caminho para a instalação da ferramenta ao executar comandos aws:

export PATH=/home/cloudshell-user/usr/local/bin:\$PATH

#### **a** Note

Se você desfizer essa alteração em PATH, os comandos aws que não apresentam um caminho especificado usarão a versão pré-instalada da AWS CLI por padrão.

### Instalação de software de terceiros no ambiente do shell

#### **a** Note

Recomendamos que você revise o [Modelo de Responsabilidade de Segurança](https://aws.amazon.com/compliance/shared-responsibility-model/)  [Compartilhada](https://aws.amazon.com/compliance/shared-responsibility-model/) antes de instalar qualquer aplicativo de terceiros no ambiente computacional do AWS CloudShell.

Por padrão, todos os usuários do AWS CloudShell têm permissões sudo. Portanto, você pode usar o comando sudo para instalar software que ainda não esteja disponível no ambiente computacional do shell. Por exemplo, você pode usar sudo com o utilitário de gerenciamento de pacotes DNF para instalarcowsay, que gera imagens artísticas ASCII de uma vaca com uma mensagem:

sudo dnf install cowsay

Em seguida, você pode iniciar o programa recém-instalado digitando echo "Welcome to AWS CloudShell" | cowsay.

#### **A** Important

Utilitários de gerenciamento de pacotes, como dnf, instalam programas em diretórios /usr/ bin (por exemplo), que são reciclados quando sua sessão de shell termina. Isso significa que o software adicional é instalado e usado por sessão.

### Como modificar seu shell com scripts

Se quiser modificar o ambiente de shell padrão, você pode editar um script de shell que é executado toda vez que o ambiente de shell é inicializado. O script .bashrc é executado sempre que o shell bash padrão é iniciado.

#### **A** Warning

Se você modificar incorretamente o arquivo .bashrc, talvez não consiga acessar o ambiente do shell posteriormente. É uma boa prática fazer uma cópia do arquivo antes da edição. Você também pode reduzir o risco abrindo dois shells durante a edição do .bashrc. Se você perder o acesso em um shell, ainda terá o login no outro shell e poderá reverter quaisquer alterações.

Se perder o acesso após modificar incorretamente o .bashrc ou qualquer outro arquivo, poderá retornar o AWS CloudShell às configurações padrão [excluindo seu diretório inicial.](#page-34-0)

No procedimento, você modificará o script .bashrc para que seu ambiente de shell alterne automaticamente para a execução do Z shell.

1. Abra o .bashrc usando um editor de texto (Vim, por exemplo):

vim .bashrc

2. Na interface do editor, pressione a tecla I para começar a editar e adicione o seguinte:

zsh

3. Para sair e salvar o arquivo .bashrc editado, pressione Esc para entrar no modo de comando do Vim e digite o seguinte:

:wq

4. Use o comando source para recarregar o arquivo .bashrc:

Quando a interface da linha de comando estiver disponível novamente, o símbolo do prompt será alterado para % para indicar que agora você está usando o Z shell.

source .bashrc

# AWS CloudShell migrando do Amazon Linux 2 para o Amazon Linux 2023

AWS CloudShell, que foi baseado no Amazon Linux 2 (AL2), migrou para o Amazon Linux 2023 (AL2023). Para obter mais informações sobre o AL2023, consulte [O que é o Amazon Linux 2023](https://docs.aws.amazon.com/linux/al2023/ug/what-is-amazon-linux.html)  [\(AL2023\)](https://docs.aws.amazon.com/linux/al2023/ug/what-is-amazon-linux.html) no Guia do Usuário do Amazon Linux 2023.

Com o AL2023, você pode continuar acessando seu CloudShell ambiente existente com todas as ferramentas fornecidas pela CloudShell. Para obter mais informações sobre as ferramentas disponíveis, consulte [Software pré-instalado.](#page-136-0)

O AL2023 fornece várias melhorias às ferramentas de desenvolvimento, incluindo versões mais recentes de pacotes, como Node.js 18 e Python 3.9.

**a** Note

No AL2023, Python 2 não é mais fornecido com seu CloudShell ambiente.

Para saber mais sobre as principais diferenças entre o AL2 e o AL2023, consulte [Comparação entre](https://docs.aws.amazon.com/linux/al2023/ug/compare-with-al2.html) [o Amazon Linux 2 e o Amazon Linux 2023](https://docs.aws.amazon.com/linux/al2023/ug/compare-with-al2.html) no Guia do usuário do Amazon Linux 2023.

Se tiver dúvidas, entre em contato com o [AWS Support.](https://aws.amazon.com/contact-us/) Você também pode procurar respostas e postar dúvidas no [AWS re:Post.](https://repost.aws/tags/TA5ZaPf1NkT4uNitnWVitlyQ/aws-cloudshell) Ao entrar no AWS re:Post, pode ser que você precise fazer login em AWS.

### Perguntas frequentes sobre migração do AWS CloudShell

A seguir estão as respostas para algumas perguntas comuns sobre a migração do AL2 para o AL2023 com o AWS CloudShell.

- [Essa migração afetará algum dos meus outros recursos da AWS, como instâncias do Amazon EC2](#page-157-0)  [em execução no AL2?](#page-157-0)
- [Quais são os pacotes que serão alterados com a migração para o AL2023?](#page-157-1)
- [Posso optar por não migrar?](#page-157-2)
- [Posso criar um backup do meu ambiente AWS CloudShell?](#page-157-3)

<span id="page-157-0"></span>Essa migração afetará algum dos meus outros recursos da AWS, como instâncias do Amazon EC2 em execução no AL2?

Nenhum serviço ou recurso além do seu ambiente AWS CloudShell é afetado por essa migração. Isso inclui recursos que você pode ter criado ou acessado dentro do AWS CloudShell. Por exemplo, se você criou uma instância do Amazon EC2 em execução no AL2, ela não será migrada para o AL2023.

<span id="page-157-1"></span>Quais são os pacotes que foram alterados com a migração para o AL2023?

Ambientes AWS CloudShell atualmente incluem software pré-instalado. Para saber mais sobre a lista completa de softwares pré-instalados, consulte Software [pré-instalado](https://docs.aws.amazon.com/cloudshell/latest/userguide/vm-specs.html#pre-installed-software). AWS CloudShellcontinuarão entregando esses pacotes, com exceção do Python 2. Para ver a diferença completa entre os pacotes fornecidos pelo AL2 e pelo AL2023, consulte [Comparação entre AL2 e AL2023](https://docs.aws.amazon.com/linux/al2023/ug/compare-with-al2.html#package-changes). Para clientes com requisitos específicos de pacote e versão que não serão mais atendidos após a migração para o AL2023, recomendamos entrar em contato com o AWS Support para enviar uma solicitação.

<span id="page-157-2"></span>Posso optar por não migrar?

A resposta é NÃO. AWS CloudShellos ambientes são gerenciados porAWS, portanto, todos os ambientes foram atualizados para o AL2023.

<span id="page-157-3"></span>Posso criar um backup do meu ambiente AWS CloudShell?

O AWS CloudShell continuará mantendo o diretório inicial do usuário. Para obter mais informações, consulte [Service Quotas e restrições para o AWS CloudShell.](https://docs.aws.amazon.com/cloudshell/latest/userguide/limits.html#persistent-storage-limitations) Se você tiver arquivos ou configurações armazenados em sua pasta inicial e quiser criar um backup para ela, conclua a [Etapa](https://docs.aws.amazon.com/cloudshell/latest/userguide/getting-started.html#home-directory-backup) [6: criar um backup do diretório inicial](https://docs.aws.amazon.com/cloudshell/latest/userguide/getting-started.html#home-directory-backup).

# <span id="page-158-0"></span>Solução de problemas AWS CloudShell

Durante o uso AWS CloudShell, você pode encontrar problemas, como ao iniciar CloudShell ou executar tarefas importantes usando a interface de linha de comando do shell. As informações abordadas neste capítulo incluem como solucionar alguns dos problemas comuns que você pode encontrar.

Para obter respostas a uma variedade de perguntas sobre CloudShell, consulte as perguntas [AWS](https://aws.amazon.com/cloudshell/faqs/)  [CloudShell frequentes](https://aws.amazon.com/cloudshell/faqs/). Também é possível pesquisar respostas e postar perguntas no [Fórum de](https://repost.aws/tags/TA5ZaPf1NkT4uNitnWVitlyQ/aws-cloud-shell)  [Discussão do AWS CloudShell.](https://repost.aws/tags/TA5ZaPf1NkT4uNitnWVitlyQ/aws-cloud-shell) Ao entrar nesse fórum, pode ser que você precise fazer login na AWS. Você também pode [entrar em contato conosco](https://aws.amazon.com/contact-us/) diretamente.

### Solucionar de problemas de erros

Ao encontrar algum dos seguintes erros indexados, você pode usar as seguintes soluções para corrigi-los.

Tópicos

- [Não foi possível iniciar o ambiente. Para tentar novamente, atualize o navegador ou reinicie](#page-159-0) [selecionando Ações, Reiniciar AWS CloudShell](#page-159-0)
- [Não foi possível iniciar o ambiente. Você não tem as permissões necessárias. Peça ao](#page-159-1)  [administrador do IAM que conceda acesso ao AWS CloudShell](#page-159-1)
- [Não é possível acessar a linha de AWS CloudShell comando](#page-159-2)
- [Não é possível executar ping em endereços IP externos](#page-160-0)
- [Houve alguns problemas ao preparar seu terminal](#page-160-1)
- [As teclas de seta não funcionam corretamente em PowerShell](#page-160-2)
- [Web Sockets não suportados causam uma falha no início das sessões CloudShell](#page-162-0)
- [Não é possível importar o módulo AWSPowerShell.NetCore](#page-163-0)
- [O Docker não está em execução ao usar AWS CloudShell](#page-164-0)
- [O Docker ficou sem espaço em disco](#page-164-1)
- [docker pushestá atingindo o tempo limite e continua tentando novamente](#page-164-2)
- [Não é possível acessar recursos dentro da VPC a partir do meu ambiente AWS CloudShell VPC](#page-165-0)
- [O ENI usado AWS CloudShell pelo meu ambiente VPC não está limpo](#page-165-1)

• [O usuário com CreateEnvironment permissão somente para ambientes VPC também tem acesso a](#page-166-0)  [ambientes públicos AWS CloudShell](#page-166-0)

# <span id="page-159-0"></span>Não foi possível iniciar o ambiente. Para tentar novamente, atualize o navegador ou reinicie selecionando Ações, Reiniciar AWS CloudShell

Problema: ao tentar iniciar a AWS CloudShell partir do AWS Management Console, seu acesso é negado mesmo depois de ter exigido as permissões do administrador do IAM e de ter atualizado o navegador ou reiniciado. CloudShell

Solução: entre em contato com [AWS Support.](https://aws.amazon.com/contact-us/)

#### ([Voltar ao início](#page-158-0))

<span id="page-159-1"></span>Não foi possível iniciar o ambiente. Você não tem as permissões necessárias. Peça ao administrador do IAM que conceda acesso ao AWS CloudShell

Problema: ao tentar iniciar a AWS CloudShell partir do AWS Management Console, você tem acesso negado e é notificado de que não tem as permissões necessárias.

Causa: a identidade do IAM que você está usando para acessar AWS CloudShell não tem as permissões necessárias do IAM.

Solução: solicite que seu administrador do IAM forneça as permissões necessárias. Eles podem fazer isso adicionando uma política AWS gerenciada anexada (AWSCloudShellFullAccess) ou uma política embutida incorporada. Para ter mais informações, consulte Gerenciando AWS CloudShell o acesso e o uso com políticas do IAM.

### ([Voltar ao início](#page-158-0))

### <span id="page-159-2"></span>Não é possível acessar a linha de AWS CloudShell comando

Problema: depois de modificar um arquivo usado pelo ambiente computacional, você não pode acessar a linha de comando em. AWS CloudShell

Solução: Se você perder o acesso após modificar incorretamente .bashrc ou qualquer outro arquivo, poderá retornar AWS CloudShell às configurações padrão [excluindo seu](#page-34-0) diretório pessoal.

#### ([Voltar ao início](#page-158-0))

### <span id="page-160-0"></span>Não é possível executar ping em endereços IP externos

Problema: ao executar um comando ping na linha de comando (por exemplo, ping amazon.com), você recebe a seguinte mensagem.

```
ping: socket: Operation not permitted
```
Causa: o utilitário ping usa o Internet Control Message Protocol (ICMP) para enviar pacotes de solicitações de eco para um host de destino. Ele espera que um eco responda do destino. Como o protocolo ICMP não está habilitado AWS CloudShell, o utilitário ping não opera no ambiente computacional do shell.

Solução: Devido ao fato de o ICMP não ser suportado AWS CloudShell, você pode executar o seguinte comando para instalar o Netcat. O Netcat é um utilitário de rede de computadores para leitura e gravação em conexões de rede usando TCP ou UDP.

```
sudo yum install nc
nc -zv www.amazon.com 443
```
#### ([Voltar ao início](#page-158-0))

### <span id="page-160-1"></span>Houve alguns problemas ao preparar seu terminal

Problema: ao tentar acessar AWS CloudShell usando o navegador Microsoft Edge, você não consegue iniciar uma sessão de shell e o navegador exibe uma mensagem de erro.

Causa: AWS CloudShell não é compatível com versões anteriores do Microsoft Edge. Você pode acessar AWS CloudShell usando as quatro versões principais mais recentes dos [navegadores](#page-167-0)  [compatíveis.](#page-167-0)

Solução: instale uma versão atualizada do navegador Edge do [site da Microsoft.](https://www.microsoft.com/en-us/edge)

#### ([Voltar ao início](#page-158-0))

### <span id="page-160-2"></span>As teclas de seta não funcionam corretamente em PowerShell

Problema: em operação normal, você pode usar as teclas de seta para navegar pela interface da linha de comando e examinar seu histórico de comandos para trás e para frente. Mas, quando você

pressiona as teclas de seta em determinadas versões de PowerShell ativado AWS CloudShell, as letras podem ser emitidas incorretamente.

Causa: A situação em que as teclas de seta produzem letras incorretamente é um problema conhecido nas versões PowerShell 7.2.x em execução no Linux.

Solução: Para remover as sequências de escape que modificam o comportamento das teclas de seta, edite o arquivo PowerShell de perfil e defina a \$PSStyle PlainText variável como.

1. Na linha de AWS CloudShell comando, digite o comando a seguir para abrir o arquivo de perfil.

vim ~/.config/powershell/Microsoft.PowerShell\_profile.ps1

#### **a** Note

Se você já estiver conectado PowerShell, você também pode abrir o arquivo de perfil no editor com o comando a seguir.

vim \$PROFILE

2. No editor, vá até o final do texto existente do arquivo, pressione i para entrar no modo de inserção e adicione a seguinte declaração.

```
$PSStyle.OutputRendering = 'PlainText'
```
3. Depois de fazer a edição, pressione Esc para entrar no modo de comando. Em seguida, insira o seguinte comando para salvar o arquivo e sair do editor.

:wq

#### **a** Note

Suas alterações entrarão em vigor na próxima vez que você começar PowerShell.

#### ([Voltar ao início](#page-158-0))

# <span id="page-162-0"></span>Web Sockets não suportados causam uma falha no início das sessões CloudShell

Problema: Ao tentar iniciar AWS CloudShell, você recebe repetidamente a seguinte mensagem:Failed to open sessions : Timed out while opening the session.

Causa: CloudShell depende do WebSocket protocolo, que permite a comunicação interativa bidirecional entre seu navegador da web e. AWS CloudShell Se você estiver usando um navegador em uma rede privada, o acesso seguro à Internet provavelmente é facilitado por servidores proxy e firewalls. WebSocket a comunicação geralmente pode atravessar servidores proxy sem problemas. Mas, em alguns casos, os servidores proxy WebSockets impedem o funcionamento correto. Se esse problema ocorrer, não CloudShell será possível iniciar uma sessão de shell e a tentativa de conexão eventualmente expirará.

Solução: o tempo limite de conexão pode ser causado por um problema que não seja WebSockets incompatível. Se for esse o caso, primeiro atualize a janela do navegador onde a interface da linha de CloudShell comando está localizada.

Se você ainda estiver recebendo erros de tempo limite após a atualização, consulte a documentação do seu servidor proxy. E certifique-se de que seu servidor proxy esteja configurado para permitir Web Sockets. Como alternativa, consulte o administrador do sistema da sua rede.

**a** Note

Digamos que você queira definir permissões granulares para uma lista de URLs específicos. Você pode adicionar parte da URL que a AWS Systems Manager sessão usa para abrir uma WebSocket conexão para enviar entradas e receber saídas. Seus AWS CloudShell comandos são enviados para essa sessão do Systems Manager.

O formato para StreamUrl isso usado pelo Systems Manager é wss:// ssmmessages.**region**.amazonaws.com/v1/data-channel/**session-id**? stream=(input|output).

A região representa o identificador de região de uma Região da AWS que é suportada por AWS Systems Manager. Por exemplo, us-east-2 é o identificador de região para a região Leste dos EUA (Ohio).

Como o ID da sessão é criado após o início bem-sucedido de uma sessão específica do Systems Manager, você só pode especificar wss:// ssmmessages.region.amazonaws.com ao atualizar sua lista de permissões de URL. Para obter mais informações, consulte a [StartSessiono](https://docs.aws.amazon.com/systems-manager/latest/APIReference/API_StartSession.html)peração na Referência AWS Systems Manager da API.

#### ([Voltar ao início](#page-158-0))

### <span id="page-163-0"></span>Não é possível importar o módulo **AWSPowerShell.NetCore**

Problema: Quando você importa AWSPowerShell o. NetCoremódulo in PowerShell byImport-Module -Name AWSPowerShell.NetCore, você recebe a seguinte mensagem de erro:

Import-Module: O módulo especificado '. AWSPowerShell NetCore'não foi carregado porque nenhum arquivo de módulo válido foi encontrado em nenhum diretório do módulo.

Causa: O AWSPowerShell.NetCore módulo é substituído pelos módulos AWS.Tools por serviço em. AWS CloudShell

Solução: qualquer instrução de importação explícita pode não ser mais necessária ou precisar ser alterada para o módulo AWS.Tools por serviço relacionado.

Example

#### Example

- Na maioria dos casos, desde que nenhum tipo .Net seja usado, você não precisa de nenhuma instrução de importação explícita. Veja a seguir exemplos de instruções de importação.
	- Get-S3Bucket
	- (Get-EC2Instance).Instances
- Se forem usados tipos .Net, importe o módulo de nível de serviço (AWS.Tools.<Service>). Veja a seguir um exemplo de sintaxe.

```
Import-Module -Name AWS.Tools.EC2
$InstanceTag = [Amazon.EC2.Model.Tag]::new("Environment","Dev")
```

```
Import-Module -Name AWS.Tools.S3 
$LifecycleRule = [Amazon.S3.Model.LifecycleRule]::new()
```
Para obter mais informações, consulte o [anúncio da versão 4](https://aws.amazon.com/blogs/developer/aws-tools-for-powershell-is-now-generally-available-with-version-4-0/) do AWS Tools for PowerShell.

#### ([Voltar ao início](#page-158-0))

### <span id="page-164-0"></span>O Docker não está em execução ao usar AWS CloudShell

Problema: o Docker não está funcionando corretamente durante o uso AWS CloudShell. Você recebe a seguinte mensagem de erro:docker: Cannot connect to the Docker daemon at unix:///var/run/docker.sock. Is the docker daemon running?.

Solução: tente reiniciar seu ambiente. Essa mensagem de erro pode ocorrer quando você executa o Docker AWS CloudShell em uma região que não oferece suporte a ele. Verifique se você está executando o Docker em uma região compatível. Para obter informações sobre quais regiões oferecem suporte ao uso de contêineres do Docker AWS CloudShell, consulte Regiões do [Docker](#page-169-0).

### <span id="page-164-1"></span>O Docker ficou sem espaço em disco

Problema: Você está recebendo a seguinte mensagem de erro:ERROR: failed to solve: failed to register layer: write [...]: no space left on device.

Causa: O Dockerfile está excedendo o espaço disponível em disco. AWS CloudShell Isso pode ser causado por grandes imagens individuais ou por muitas imagens pré-existentes do Docker.

Solução: Execute df -h para encontrar o uso do disco. Execute sudo du -sh /folder/ folder1 para avaliar o tamanho de determinadas pastas que você acha que podem ser grandes e considere excluir outros arquivos para liberar espaço. Uma opção seria considerar a remoção de imagens não utilizadas do Docker executando. docker rmi Você deve estar ciente de que o Docker tem espaço limitado no ambiente. Para obter mais informações sobre o Docker, consulte o guia de [documentação do Docker](https://docs.docker.com/get-started/overview/).

### <span id="page-164-2"></span>**docker push**está atingindo o tempo limite e continua tentando novamente

Problema: quando você docker push executa, o tempo limite é atingido e continua tentando novamente sem sucesso.

Causa: Isso pode ser causado por falta de permissões, envio para o repositório errado ou falta de autenticação.

Solução: Para tentar resolver esse problema, verifique se você está enviando para o repositório correto. Execute docker login para autenticar corretamente. Certifique-se de ter todas as permissões necessárias para enviar para um repositório Amazon ECR.

# <span id="page-165-0"></span>Não é possível acessar recursos dentro da VPC a partir do meu ambiente AWS CloudShell VPC

Problema: Não consigo acessar recursos dentro da VPC ao usar meu ambiente de VPC AWS CloudShell .

Causa: seu ambiente AWS CloudShell VPC herda as configurações de rede da sua VPC.

Solução: para resolver esse problema, certifique-se de que sua VPC esteja configurada corretamente para acessar seus recursos. [Para obter mais informações, consulte a documentação da VPC](https://docs.aws.amazon.com/vpc/latest/network-access-analyzer/what-is-network-access-analyzer.html) [Conecte sua VPC a outras redes e a documentaçã](https://docs.aws.amazon.com/vpc/latest/userguide/extend-intro.html)[o do Network Access Analyzer Network Access](https://docs.aws.amazon.com/vpc/latest/network-access-analyzer/what-is-network-access-analyzer.html)  [Analyzer.](https://docs.aws.amazon.com/vpc/latest/network-access-analyzer/what-is-network-access-analyzer.html) Você pode encontrar o endereço IPv4 que o ambiente da AWS CloudShell VPC está usando executando o comando `ip -a` dentro do seu ambiente no prompt da linha de comando ou na página do console da VPC.

### <span id="page-165-1"></span>O ENI usado AWS CloudShell pelo meu ambiente VPC não está limpo

Problema: Não é possível limpar o ENI usado AWS CloudShell pelo meu ambiente VPC.

Causa: ec2:DeleteNetworkInterface a permissão não está habilitada para sua função.

Solução: para resolver esse problema, certifique-se de que a ec2:DeleteNetworkInterface permissão esteja habilitada para sua função, conforme mostrado no seguinte exemplo de script:

```
{ 
   "Effect": "Allow", 
   "Action": [ 
     "ec2:DeleteNetworkInterface" 
   ], 
   "Condition": { 
     "StringEquals": { 
        "aws:ResourceTag/ManagedByCloudShell": "" 
     } 
   }, 
   "Resource": "arn:aws:ec2:*:*:network-interface/*"
}
```
# <span id="page-166-0"></span>O usuário com **CreateEnvironment** permissão somente para ambientes VPC também tem acesso a ambientes públicos AWS CloudShell

Problema: o usuário restrito com CreateEnvironment permissão somente para ambientes VPC também pode acessar ambientes públicos AWS CloudShell .

Causa: Ao limitar CreateEnvironment as permissões para criação somente de ambientes VPC e se você já tiver criado um ambiente público, você manterá seu acesso ao ambiente público existente até que esse CloudShell ambiente seja excluído usando a interface de usuário da web. Mas se você nunca usou CloudShell antes, não terá acesso a ambientes públicos.

Solução: para restringir o acesso a AWS CloudShell ambientes públicos, o administrador do IAM deve primeiro atualizar a política do IAM com a restrição e, em seguida, o usuário deve excluir manualmente o ambiente público existente usando a interface de usuário AWS CloudShell da web. (Ações → Excluir CloudShell ambiente).

# <span id="page-167-0"></span>Navegadores compatíveis com o AWS CloudShell

A tabela a seguir lista os navegadores compatíveis com o AWS CloudShell.

Suporte a navegador da web

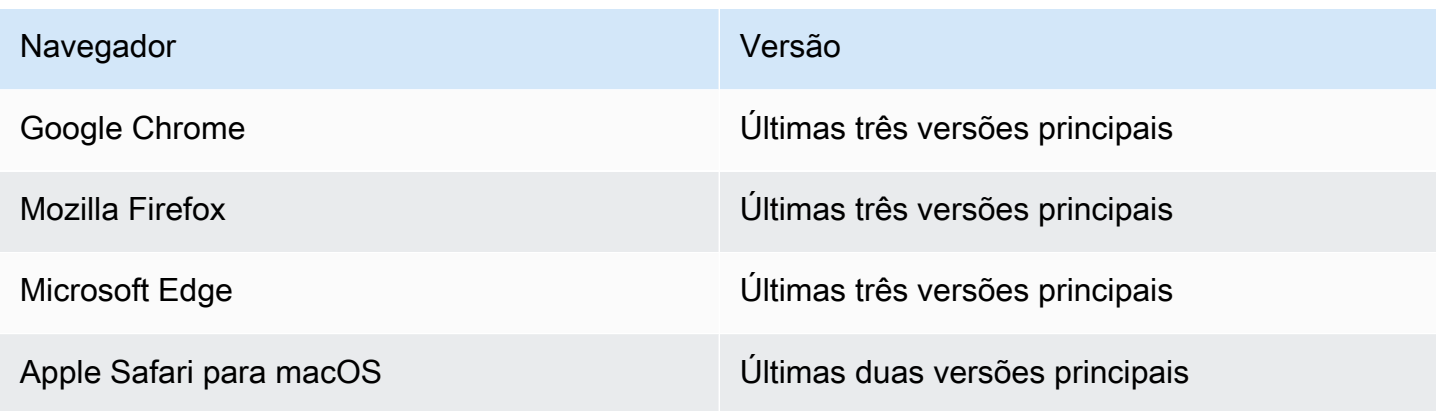

# AWS Regiões suportadas para AWS CloudShell

Esta seção aborda a lista de AWS regiões suportadas e regiões de adesão para AWS CloudShell. Para obter uma lista de pontos finais de AWS serviço e cotas para CloudShell, consulte a [AWS](https://docs.aws.amazon.com/general/latest/gr/cloudshell.html)  [CloudShell página](https://docs.aws.amazon.com/general/latest/gr/cloudshell.html) no. Referência geral da Amazon Web Services

A seguir estão as AWS regiões com suporte para AWS CloudShell:

- Leste dos EUA (Ohio)
- Leste dos EUA (N. da Virgínia)
- Oeste dos EUA (N. da Califórnia)
- Oeste dos EUA (Oregon)
- Ásia-Pacífico (Mumbai)
- Ásia-Pacífico (Osaka)
- Ásia-Pacífico (Seul)
- Ásia-Pacífico (Sydney)
- Ásia-Pacífico (Singapura)
- Ásia-Pacífico (Tóquio)
- Canadá (Central)
- Europa (Frankfurt)
- Europa (Irlanda)
- Europa (Londres)
- Europa (Paris)
- Europa (Estocolmo)
- América do Sul (São Paulo)

# GovCloud Regiões

A seguir estão as GovCloud regiões com suporte para CloudShell:

• AWS GovCloud (Leste dos EUA)

#### • AWS GovCloud (Oeste dos EUA)

### Regiões de adesão

Regiões de adesão não são habilitadas por padrão. Você deve habilitar manualmente essas regiões para usá-las. Para obter mais informações, consulte [Gerenciar regiões da AWS](https://docs.aws.amazon.com/accounts/latest/reference/manage-acct-regions.html). A seguir estão as regiões de aceitação suportadas para CloudShell:

- Africa (Cape Town)
- Ásia-Pacífico (Hong Kong)
- Ásia-Pacífico (Jacarta)
- Europa (Milão)
- Oriente Médio (Barém)
- Oriente Médio (Emirados Árabes Unidos)

### <span id="page-169-0"></span>Regiões compatíveis com o Docker

O ambiente AWS CloudShell computacional só é compatível com contêineres Docker nas seguintes regiões:

- Leste dos EUA (Ohio)
- Leste dos EUA (N. da Virgínia)
- Oeste dos EUA (Oregon)
- Ásia-Pacífico (Mumbai)
- Ásia-Pacífico (Sydney)
- Ásia-Pacífico (Singapura)
- Ásia-Pacífico (Tóquio)
- Canadá (Central)
- Europa (Frankfurt)
- Europa (Irlanda)
- Europa (Londres)
- Europa (Paris)
- América do Sul (São Paulo)

# Regiões compatíveis com AWS CloudShell VPC

AWS CloudShell Os ambientes VPC são compatíveis somente nas seguintes regiões:

- Leste dos EUA (Ohio)
- Leste dos EUA (N. da Virgínia)
- Oeste dos EUA (Oregon)
- Ásia-Pacífico (Mumbai)
- Ásia-Pacífico (Sydney)
- Ásia-Pacífico (Singapura)
- Ásia-Pacífico (Tóquio)
- Canadá (Central)
- Europa (Frankfurt)
- Europa (Irlanda)
- Europa (Londres)
- Europa (Paris)
- América do Sul (São Paulo)

# Cotas e restrições de serviço para AWS CloudShell

Esta página descreve as restrições e service quotas que se aplicam às seguintes áreas:

- [Armazenamento persistente](#page-171-0)
- [Uso mensal](#page-172-0)
- [Tamanho do comando](#page-172-1)
- [Shells simultâneos](#page-173-0)
- [Sessões de shell](#page-173-1)
- [Acesso à rede e transferência de dados](#page-173-2)
- [Arquivos do sistema e páginas recarregadas](#page-174-0)

### <span id="page-171-0"></span>Armazenamento persistente

Com AWS CloudShell isso, você tem armazenamento persistente de 1 GB para cada um Região da AWS , sem nenhum custo. O armazenamento persistente está localizado em seu diretório inicial (\$HOME) e é privado para você. Ao contrário dos recursos de ambiente temporários que são reciclados após o término de cada sessão do shell, os dados do diretório inicial persistem entre as sessões.

#### **a** Note

CloudShell Os ambientes VPC não têm armazenamento persistente. O diretório \$HOME é excluído quando seu ambiente VPC expira (após 20 a 30 minutos de inatividade) ou quando você exclui seu ambiente.

Se você parar de usar AWS CloudShell em um Região da AWS, os dados serão retidos no armazenamento persistente dessa região por 120 dias após o final de sua última sessão. Após 120 dias, a menos que você tome alguma medida, seus dados serão automaticamente excluídos do armazenamento persistente dessa região. Você pode evitar a remoção iniciando o AWS CloudShell novamente nessa Região da AWS. Para obter mais informações, consulte [Etapa 2: selecionar uma](#page-25-0) [região AWS CloudShell, iniciar e escolher um shell.](#page-25-0)

#### **G** Note

Cenário de uso

Márcia AWS CloudShell costumava armazenar arquivos em seus diretórios pessoais em dois Regiões da AWS: Leste dos EUA (Norte da Virgínia) e Europa (Irlanda). Ela então começou a usar AWS CloudShell exclusivamente na Europa (Irlanda) e parou de lançar sessões de shell no Leste dos EUA (Norte da Virgínia).

Antes do prazo final para excluir dados no Leste dos EUA (Norte da Virgínia), Márcia decide impedir que seu diretório pessoal seja reciclado abrindo AWS CloudShell e selecionando novamente a região Leste dos EUA (Norte da Virgínia). Como ela usa continuamente a Europa (Irlanda) para sessões de shell, seu armazenamento persistente nessa região não é afetado.

# <span id="page-172-0"></span>Uso mensal

Há cotas de uso mensal AWS CloudShell para cada um dos Região da AWS seus Conta da AWS. Se você tentar acessar AWS CloudShell depois de atingir a cota mensal dessa região, uma mensagem será exibida explicando por que o ambiente de shell não pode ser iniciado.

#### **a** Note

Se você precisar aumentar suas cotas de uso mensal, entre em contato com o [AWS Support](https://aws.amazon.com/contact-us/) com as seguintes informações:

- CloudShell região de uso
- Seu caso de uso. Por exemplo, operação de AWS CLI e execução de comandos Linux
- O número de CloudShell usuários. Por exemplo, 5-10
- A estimativa máxima do tempo que você usa CloudShell na região

Podemos aprovar o aumento da estimativa de tempo máximo para 1000 horas por mês em comparação com o limite existente de 200 horas.

# <span id="page-172-1"></span>Tamanho do comando

O tamanho do comando não pode exceder 65412 caracteres.

#### **G** Note

Se você pretende executar o comando que excede 65412 caracteres, crie um script com a linguagem de sua escolha e execute-o na interface da linha de comando. Para obter mais informações sobre a variedade de softwares pré-instalados que podem ser acessados pela interface da linha de comando, consulte [Software pré-instalado](#page-136-0).

Para ver um exemplo de como criar um script e executá-lo na interface da linha de comando, consulte [Tutorial: introdução ao AWS CloudShell](#page-21-0).

### <span id="page-173-0"></span>Shells simultâneos

• Projéteis simultâneos: você pode executar até 10 projéteis ao mesmo tempo em cada um Região da AWS para sua conta.

# <span id="page-173-1"></span>Sessões de shell

- Sessões inativas: AWS CloudShell é um ambiente de shell interativo se você não interagir com ele usando o teclado ou o ponteiro por 20 a 30 minutos, sua sessão de shell será encerrada. Os processos em execução não contam como interações.
- Sessões de longa duração: uma sessão de shell que é executada continuamente por aproximadamente 12 horas termina automaticamente, mesmo que o usuário esteja interagindo regularmente com ela durante esse período.

# <span id="page-173-2"></span>Acesso à rede e transferência de dados

As restrições a seguir se aplicam ao tráfego de entrada e saída do seu ambiente AWS CloudShell :

- Saída: você pode acessar a Internet pública.
- Entrada: você não pode acessar as portas de entrada. Nenhum endereço IP público está disponível.

### **A** Warning

Com o acesso à Internet pública, há o risco de que certos usuários possam exportar dados do AWS CloudShell ambiente. Recomendamos que os administradores do IAM gerenciem a lista de permissões de AWS CloudShell usuários confiáveis por meio das ferramentas do IAM. Para obter informações sobre como o acesso de usuários específicos pode ser explicitamente negado, consulte [Gerenciando ações permitidas no AWS CloudShell uso de](#page-108-0) [políticas personalizadas](#page-108-0).

Transferência de dados: o upload e o download de arquivos de e para lá AWS CloudShell podem ser lentos para arquivos grandes. Como alternativa, você pode transferir arquivos para o seu ambiente a partir de um bucket do Amazon S3 usando a interface de linha de comando do shell.

# <span id="page-174-0"></span>Restrições nos arquivos do sistema e nas páginas recarregadas

- Arquivos do sistema: se você modificar incorretamente os arquivos exigidos pelo ambiente computacional, poderá ter problemas ao acessar ou usar o AWS CloudShell ambiente. Se isso ocorrer, talvez seja necessário [excluir seu diretório inicial](#page-34-0) para recuperar o acesso.
- Recarregar páginas: para recarregar a interface do AWS CloudShell , use o botão atualizar no seu navegador em vez da sequência de teclas de atalho padrão do seu sistema operacional.

# <span id="page-175-0"></span>Histórico de documentos para o Guia AWS CloudShell do usuário

Atualizações recentes

A tabela a seguir descreve as alterações importantes feitas no Guia do usuário do AWS CloudShell .

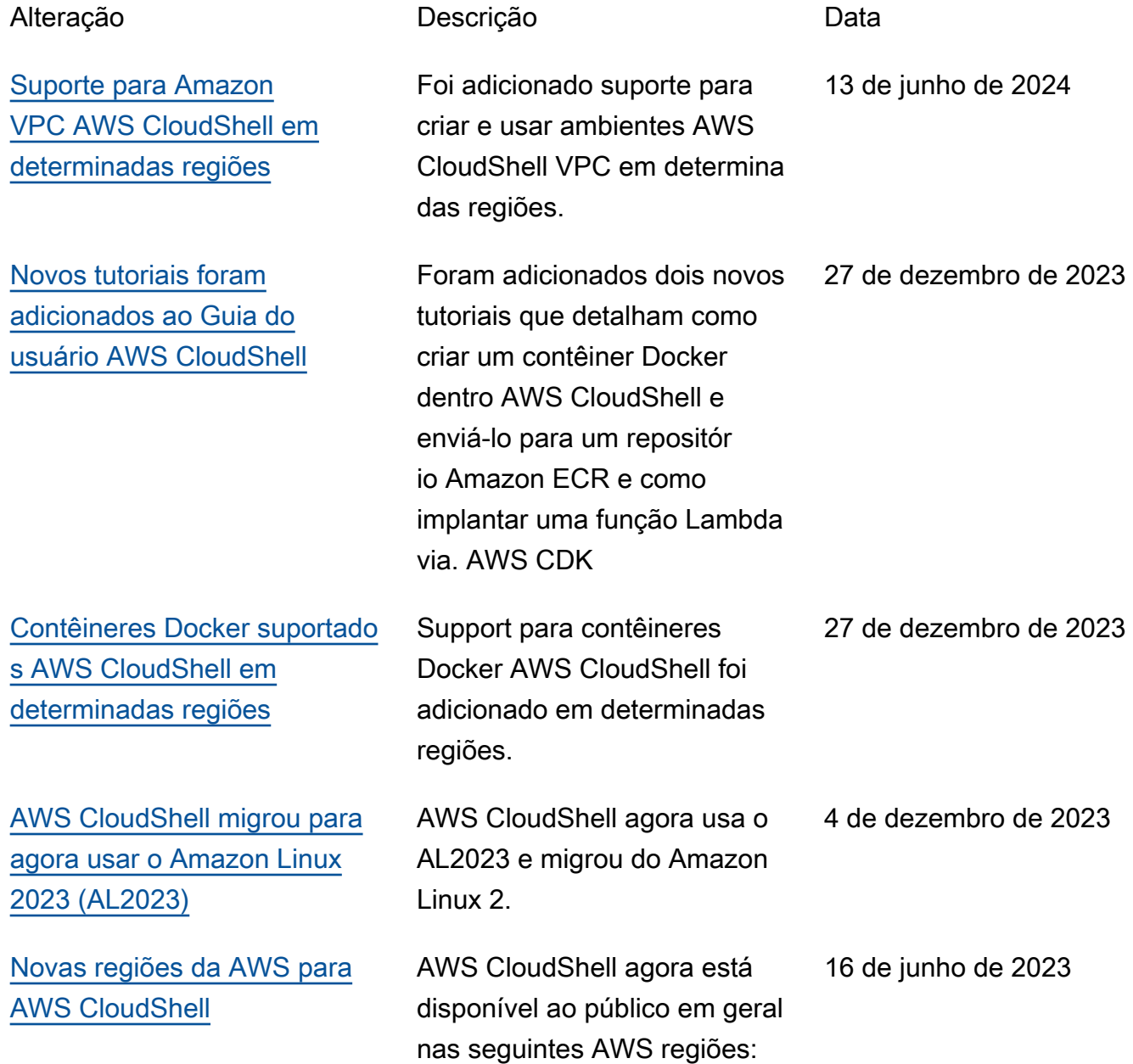

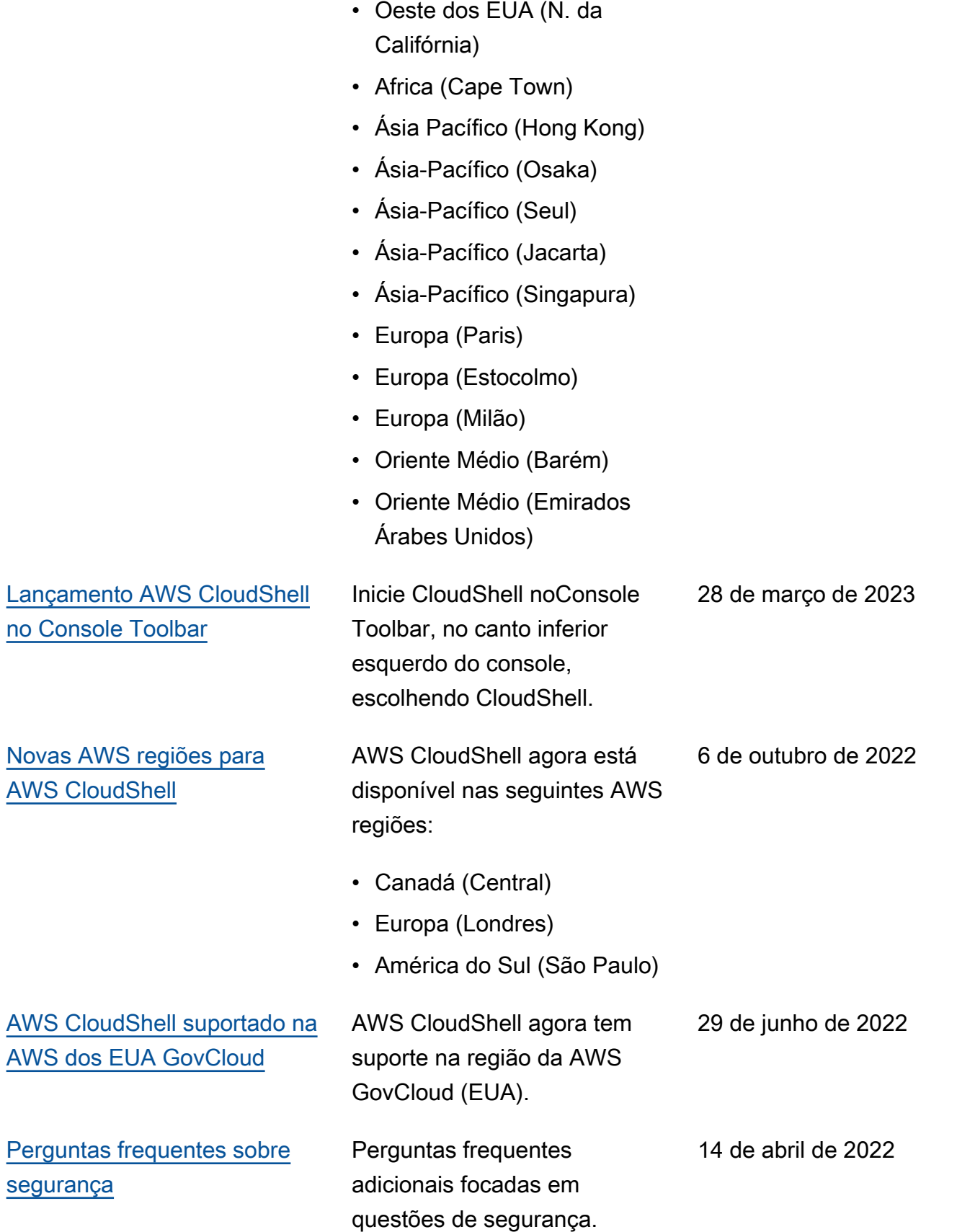

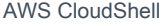

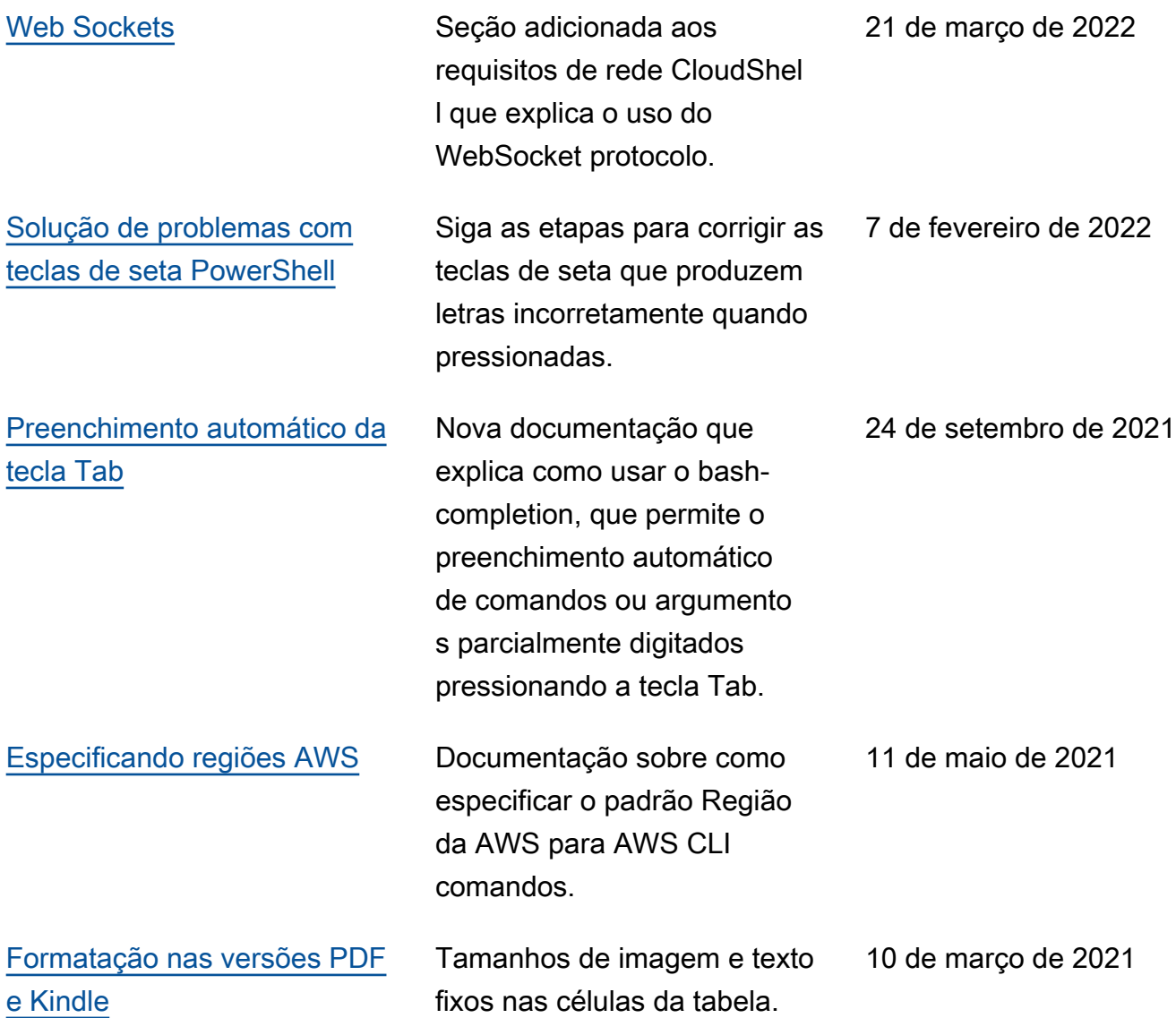

15 de dezembro de 2020

[Versão de disponibilidade](#page-175-0) [geral \(GA\) de AWS CloudShell](#page-175-0)  [em AWS regiões selecionadas](#page-175-0) AWS CloudShell agora está disponível ao público em geral nas seguintes AWS regiões:

- Leste dos EUA (Ohio)
- Leste dos EUA (N. da Virgínia)
- Oeste dos EUA (Oregon)
- Ásia-Pacífico (Tóquio)
- Europa (Irlanda)
- Ásia-Pacífico (Mumbai)
- Ásia-Pacífico (Sydney)
- Europa (Frankfurt)

As traduções são geradas por tradução automática. Em caso de conflito entre o conteúdo da tradução e da versão original em inglês, a versão em inglês prevalecerá.